### Universidad Autónoma Metropolitana Unidad Azcapotzalco

División de Ciencias Básicas e Ingeniería Licenciatura en Ingeniería en Computación

Proyecto Tecnológico

Aplicación móvil para la consulta de información escolar para asesores y educandos del Instituto Nacional de Educación para los Adultos (AMINEA)

Trimestre 2017 Otoño

Brianda Cruz Hernández 209241752 al209241752@alumnos.azc.uam.mx

Yovanka Guadalupe Osio Soto 210301947 [al210301947@alumnos.azc.uam.mx](mailto:al210301947@alumnos.azc.uam.mx)

Asesora Coasesor

Dra. Silvia Beatriz González Brambila Mtro. Josué Figueroa González Profesora Titular Profesor Asociado Departamento de Sistemas Departamento de Sistemas [sgb@correo.azc.uam.mx](mailto:sgb@azc.uam.mx) [jfgo@correo.azc.uam.mx](mailto:jfgo@correo.azc.uam.mx)

08 de Enero del 2018

#### Declaratoria

Nosotros, Dra. Silvia Beatriz González Brambila y M. en C. Josué Figueroa González, declaramos que aprobamos el contenido del presente Reporte de Proyecto de Integración y damos nuestra autorización para su publicación en la Biblioteca Digital, así como en el Repositorio Institucional de UAM Azcapotzalco.

Drambula Chugale

Silvia Beatriz González Brambila

Mtro. Josué Figueroa González

Yo, Brianda Cruz Hernández, doy mi autorización a la Coordinación de Servicios de Información de la Universidad Autónoma Metropolitana, Unidad Azcapotzalco, para publicar el presente documento en la Biblioteca Digital, así como en el Repositorio Institucional de UAM Azcapotzalco.

Briandà Cruz Hernández

Yo, Yovanka Guadalupe Osio Soto, doy mi autorización a la Coordinación de Servicios de Información de la Universidad Autónoma Metropolitana, Unidad Azcapotzalco, para publicar el presente documento en la Biblioteca Digital, así como en el Repositorio Institucional de UAM Azcapotzalco.

Yovanka Guadalupe Osio Soto

## **Resumen**

El Instituto Nacional de Educación para los Adultos (INEA) es una dependencia de la Secretaria de Educacion Publica (SEP) que brinda educación básica a personas de quince años o más y que actualmente no cuenta con una plataforma móvil en donde el asesor o el educando puedan consultar información de índole académico.

La solución a este problema fue el desarrollo de una aplicación móvil donde el asesor tiene acceso a la información que requiere sobre sus grupos de estudio, horarios, e información de sus educandos, en cualquier momento sin necesidad de estar frente a un monitor.

El educando cuenta con una plataforma móvil que le permita consultar las materias aprobadas, vinculadas y faltantes, información del asesor asignado así como el horario de atención disponible.

Con base en lo anterior se desarrollaron dos aplicaciónes móvil para Android, una para el uso del asesor y otra para el educando denominadas AMINEA (Aplicación Móvil del Instituto Nacional de Educación para los Ádultos).

La creación de AMINEA necesitó del desarrollo de tres elementos fundamentales:

- Base de datos: Creación de tablas e insersion de datos del asesor y educando.
- Servicios Web: Uso de WAMPServer para la integración de un servidor Apache, soporte para la base de datos y lenguaje PHP para el desarrollo, permite la consulta de información por parte de la aplicación a un servidor remoto.
- Aplicación móvil en Android: Aplicación que se ejecuta en un teléfono celular dependiendo si se trata de un asesor o de un educando y permite consultar la información.

Se realizaron distintas pruebas a la aplicación, varias personas tuvieron acceso a la lista de sus educandos e información de su avence acádemico lo que permitió que realizaran mejor sus funciones debido a que se podía dar un mejor seguimiento de las materias en que los alumnos requerían atención o las que aún no han acreditado.

Con base en la observación de las personas que utizaron el sistema, se considera que los educandos tendrán más interacción con su asesor, debido a que la aplicación les permite consultar todos los datos de contacto de su asesor, mejor control de su desempeño académico, ya que pueden consultar las materias que han acreditado, materias no acreditadas y por acreditar, así como un promedio general actualizado.

# **Índice**

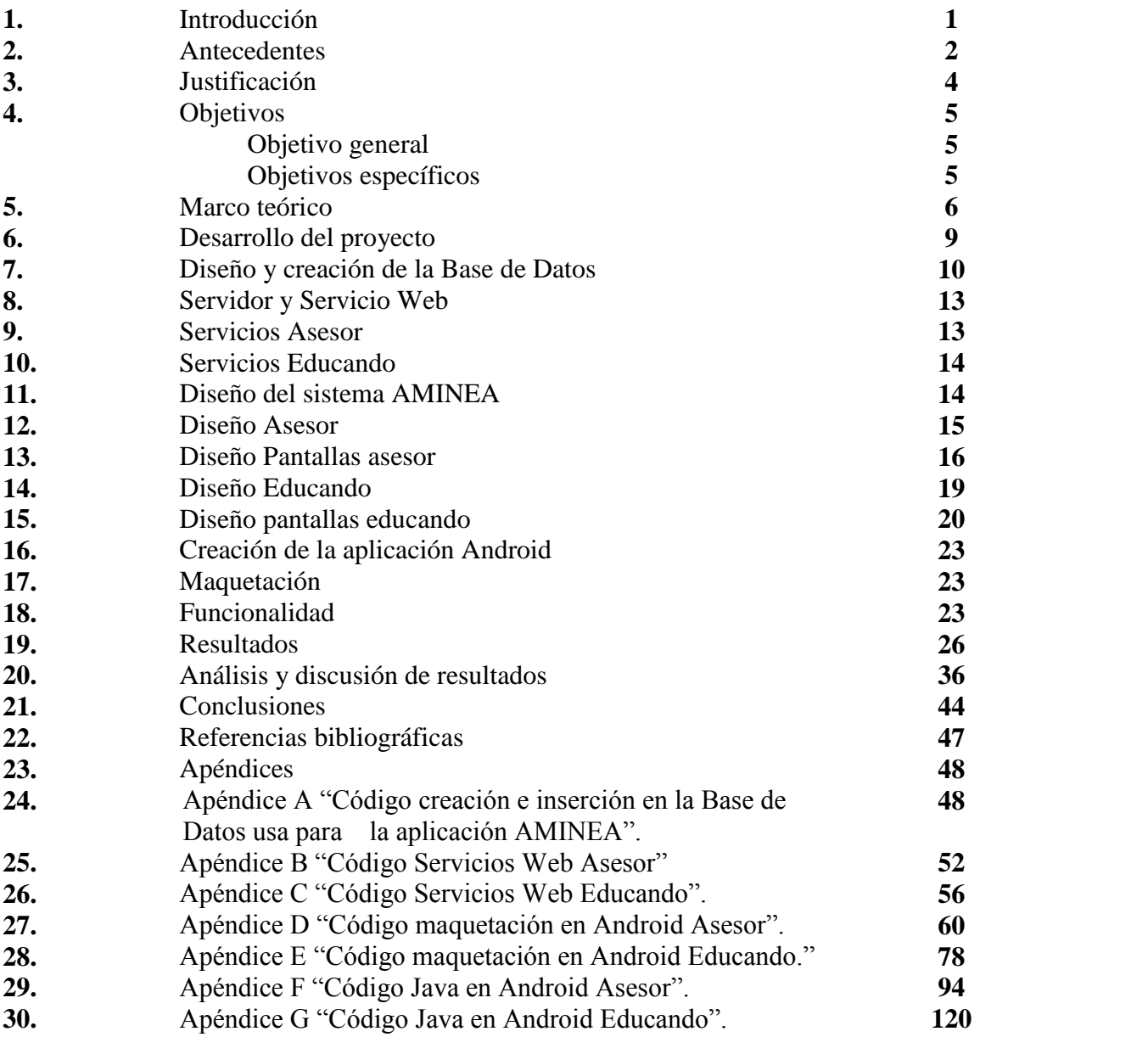

# **Índice de Figuras**

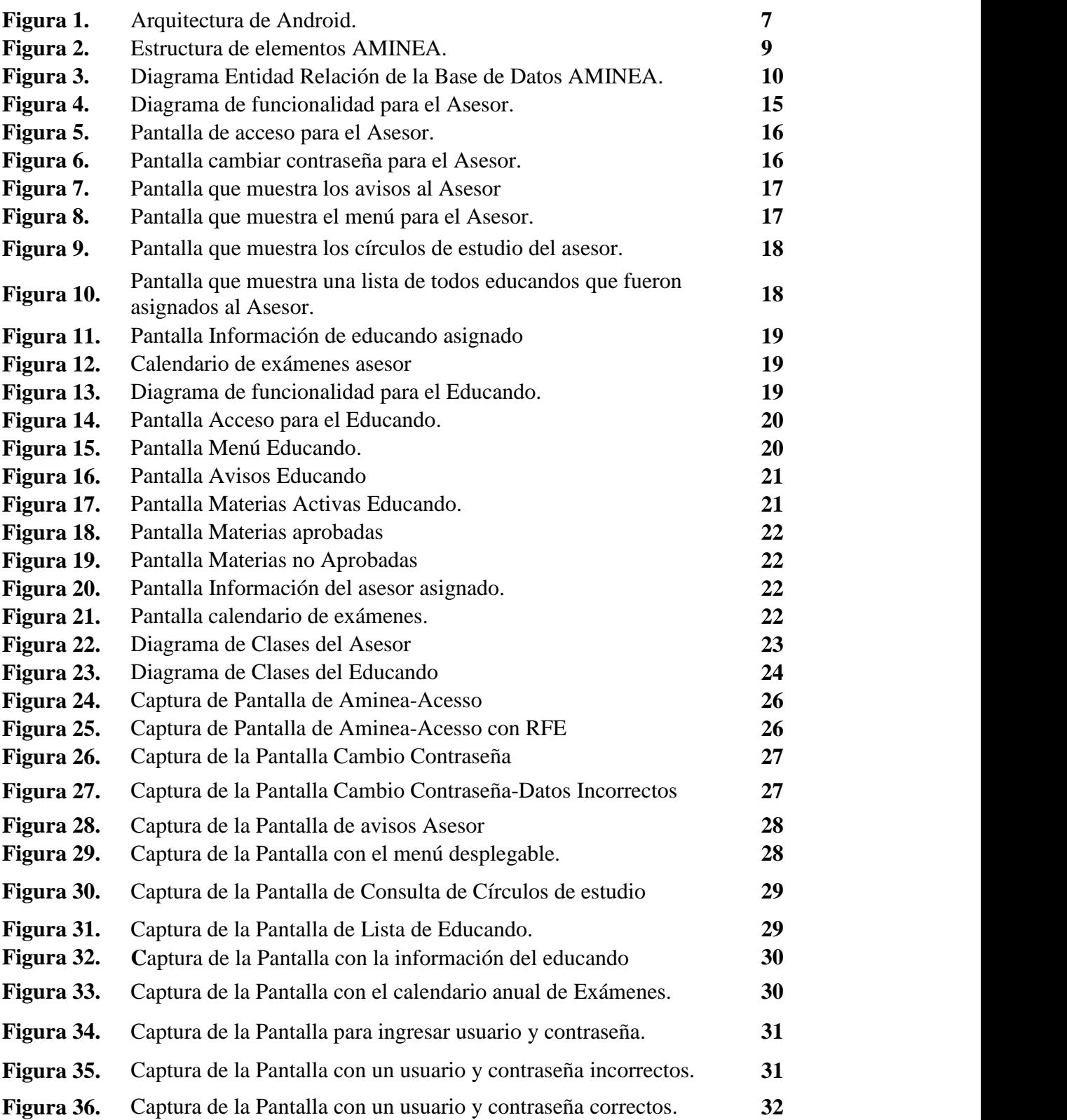

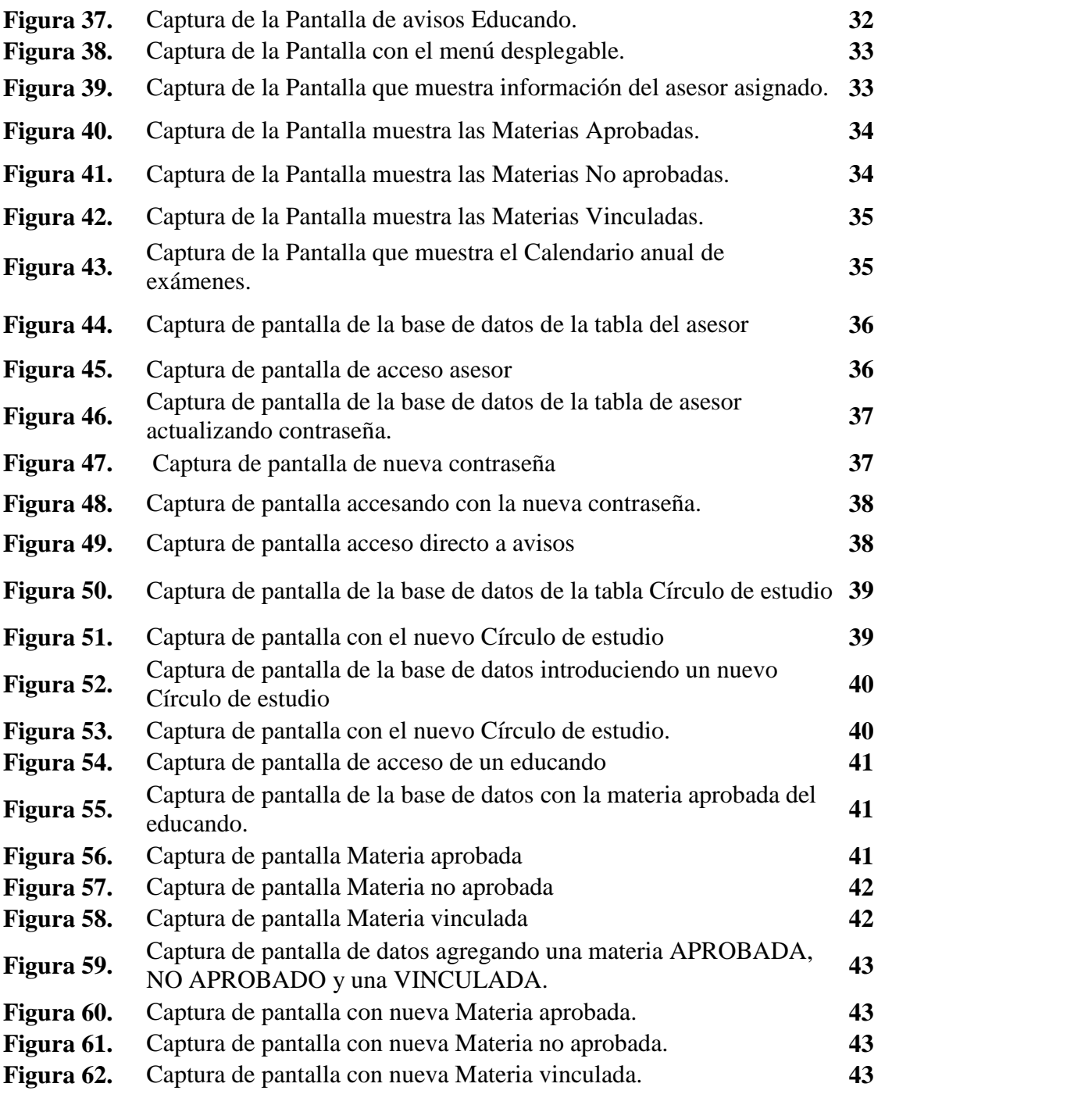

# **Índice de Tablas**

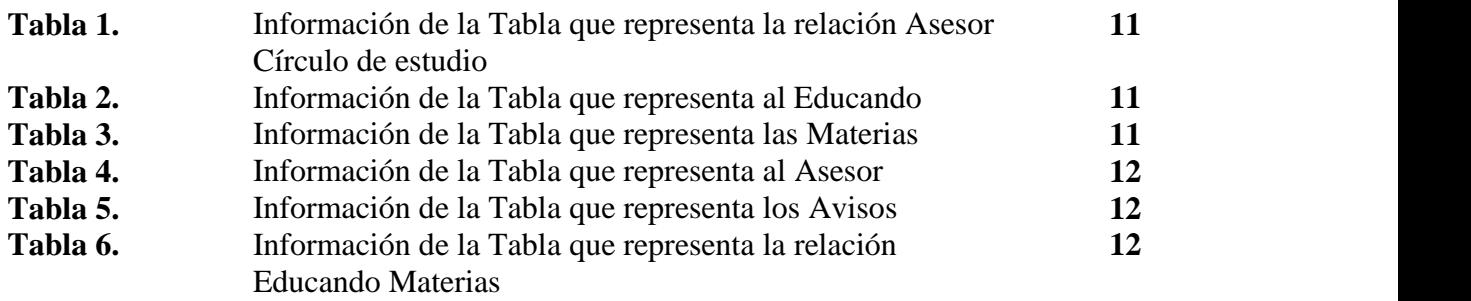

## **Introducción**

El Instituto Nacional para la Educación de los Adultos (INEA), es un organismo perteneciente a la Secretaria de Educación Pública (SEP) cuya finalidad es proporcionar servicios de educación básica a personas mayores de 15 años de edad en condición de rezago educativo.

Los asesores en el INEA se encargan de facilitar el aprendizaje y dar seguimiento al proceso educativo de los educandos, dado su trabajo, requieren tener acceso continuo a la información académica de los educandos y grupos asignados a ellos.

Durante el tiempo que se ha colaborado en el INEA, se hizo evidente el problema que representa la consulta de información, tanto para el caso de los asesores, quienes necesitan saber cuántos educandos tienen activos y qué material de estudio tienen asociado, así como para los educandos interesados en conocer su promedio, materias aprobadas, materias por cursar, entre otras. Estos tipos de usuarios sólo tienen acceso a dichos datos a través de un equipo de cómputo, ante esta situación, se planteó desarrollar una aplicación móvil que permita a los asesores y educandos agilizar el acceso a la información escolar que requieren.

## **Antecedentes**

Existen trabajos previos relacionados con el tema, entre los cuales podemos encontrar los siguientes:

**"Sistema de gestión escolar en Android"** [1]: Este trabajo tiene una significativa similitud con el proyecto, ya que su función es gestionar la información escolar para alumnos de la UAM mediante una aplicación. El proyecto propuesto consiste en realizar una aplicación que brinde acceso a la información escolar para usuarios del INEA.

El sistema desarrollado para la UAM tiene la finalidad de que los alumnos de la misma institución puedan consultar información. Nuestro sistema, permite la consulta de datos para dos tipos de usuarios: educandos y asesores del INEA.

**"FotoMed: Prototipo de aplicación Android para la gestión de los estudios de un paciente"** [2]: El desarrollo del prototipo consiste en una aplicación para dispositivos móviles que permite administrar datos de los estudios médicos de un paciente. Encontramos que este proyecto mantiene una relación con el trabajo realizado, debido a que también el sistema "FotoMed" propone una aplicación que permita la consulta de información, solo que en este caso es información médica y no escolar. Existen otras variantes entre este proyecto y el nuestro, como lo es que "FotoMed" permite realizar modificaciones y nuestra aplicación solo contempla la consulta.

**Gestión de Información para el Manejo de Clientes de PyMEs** [3]: Sistema que manipula la información entre una empresa y sus clientes. El sistema al igual que AMINEA maneja información para consulta, en este caso, el sistema gestiona datos de empresa-cliente y AMINEA, datos de asesor-educando. Una diferencia importante es que AMINEA tiene un diseño de aplicación para móviles.

**Aplicación de Gestión Escolar** [4]: Aplicación web que gestiona los listados de alumnos, grupos, cursos y notas de alumnos. De forma similar a este proyecto, AMINEA tiene la finalidad de gestionar información como un apoyo para estudiantes y profesores. A diferencia de AMINEA, esta aplicación contempla a otro usuario, que son los padres de familia, los cuales también pueden realizar consultas de información. Otra diferencia, es que AMINEA es una aplicación móvil y este proyecto como una aplicación Web.

**Ingeniería web para el sistema de control escolar de la facultad de ingeniería en computación educativa** [5]: Aplicación creada para mejorar la gestión académica por parte de alumnos y docentes de forma que puedan realizar actividades administrativas, como las calificaciones, faltas, documentos por entregar y la información escolar. El proyecto tiene similitud con AMINEA debido a que busca agilizar el proceso de consulta de información,

aunque lo realiza basado como un sistema web y no una aplicación móvil como AMINEA.

**Desarrollo e implementación de una aplicación, para Smartphone con sistema operativo Android, con el objetivo de reducir tiempos de operación en consultas de información teórica y técnica**[6]:Este proyecto de tesis al igual que el nuestro, consiste en crear una aplicación que simplifique y reduzca el tiempo en la consulta de información, con la diferencia del sector al cual se orienta, ya que AMINEA es una aplicación para el sector educativo y este proyecto, está realmente enfocado al sector empresarial, por lo que, la funciones que brinda son totalmente diferentes.

## **Justificación**

Uno de los problemas que se observa en el Instituto Nacional para la de Educación de los Adultos (INEA) es la administración de su base de datos. Hasta diciembre de 2017 los asesores y los educandos no contaban con un sistema móvil en donde consultar sus datos e información académica sin importar el lugar en donde se encuentren y el horario.

Tomando en consideración el uso cada vez más frecuente de dispositivos móviles, este proyecto tuvo la finalidad de crear una aplicación que permitiera facilitar la consulta de su información académica.

El proyecto consistió en una aplicación en Android básica para dos tipos de usuarios: asesores y educandos; mediante la aplicación los asesores podrán consultar desde un dispositivo móvil con sistema Android información relevante de sus grupos de estudio y los educandos por otra parte tendrán acceso a su información académica detallada.

Dicho proyecto ayudará a los asesores a tener mayor control de sus educandos inscritos, lo que permitirá un mejor desempeño. En el caso de los educandos, ellos podrán dar seguimiento a su avance académico sin necesidad de solicitar apoyo a su asesor, como hasta ahora se maneja.

La promoción de uso de la aplicación está fuera del alcance del proyecto y deberá realizarse por personal del INEA.

## **Objetivos**

#### **Objetivo general:**

Diseñar e implementar una aplicación que facilite la consulta de información escolar para los asesores y educandos del Instituto Nacional de Educación para los Adultos (INEA).

#### **Objetivos específicos:**

- Se diseñó e implementó un módulo que permite el acceso a educandos y asesores a través de una clave única.
- Se implementó un módulo, en el cual el asesor visualiza la lista completa de sus educandos.
- Se generó un módulo que brinda al asesor información detallada de sus educandos.
- Se elaboró un módulo que permite al educando consultar su promedio y materias aprobadas
- Se desarrolló un módulo donde el educando visualiza las materias que tiene activas.
- Se diseñó e implementó un módulo donde el educando consulta las materias no acreditadas.

## **Marco Teórico**

#### **Instituto Nacional de Educación para los Adultos (INEA)**

El INEA es una instancia de la Secretaría de Educación Pública (SEP) que brinda servicios de educación básica a personas de 15 años o más.

Los educandos son personas adultas (15 años o más) que reciben algún servicio educativo por parte del INEA y sus Delegaciones

Son asesores las personas encargadas de facilitar el aprendizaje, atender u orientar a las personas que tengan dificultades en el estudio de contenidos de los siguientes ejes: Lengua y comunicación, Ciencias, Matemáticas, Alfabetización y Contenidos diversificados.

#### **Aplicaciones móviles**

Las aplicaciones móviles también conocidas como apps móviles, han sido de gran importancia debido a la facilidad de su uso y disponibilidad en los teléfonos inteligentes o Smartphones.

La facilidad con la que actualmente la sociedad se conecta a la red, ha cambiado drásticamente en los últimos años. Del mismo modo, vemos cómo las conexiones a internet a través de estos dispositivos han mejorado su calidad, mientras que sus precios se han disminuido considerablemente.

Todo esto ha provocado que los dispositivos móviles se hayan convertido en uno de los principales medios de conexión a las redes, siendo ya una verdadera alternativa para comunicarse o medio de entretenimiento. Hoy en día en las empresas, es imprescindible tener presencia en la red, sin embargo, no es suficiente, no sólo es fundamental disponer de una web adaptable para su visualización en teléfonos móviles, sino contar con una aplicación personalizada.

#### **Desarrollo de Aplicaciones en Android**

El desarrollo de aplicaciones en Android requiere de antecedentes de programación antes de comenzar a desarrollar en este entorno. No es un programa muy distinto de los demás entornos de programación, en Android studio se trabaja con el diseño y la codificación al mismo tiempo es importante tener al menos una introducción de cómo usar este programa; una de las ventajas de Android es que está disponible en la red ya que es un software libre.

#### **¿Qué es Android studio?**

El entorno de Android Studio proporciona las herramientas necesarias para la creación de apps donde el entorno es unificado para realizar desarrollos para todos los dispositivos Android.

Es un sistema de compilación flexible, la implementación de la aplicación es de muy alta calidad, el editor de códigos y las herramientas para los desarrolladores ofrecen funciones que aumentan la productividad durante el desarrollo de la app para Android y en él las aplicaciones de la implementación es de alta calidad.

Es un entorno unificado en el que se puede realizar desarrollos para todos los dispositivos Android.

La arquitectura de Android se muestra en la fig 1. (Diagrama general de la funcionalidad del sistema de Android).

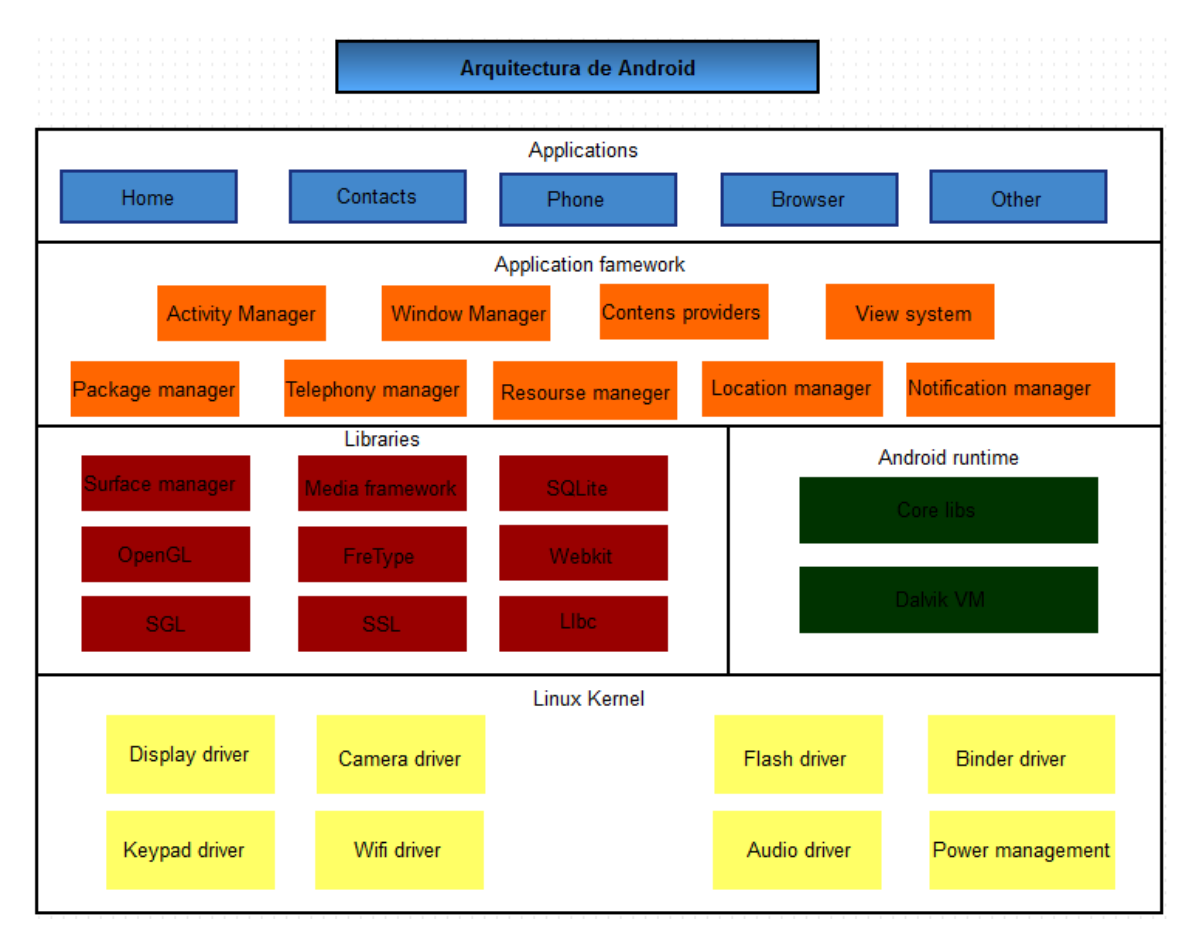

**Figura 1.** Arquitectura de Android.

#### **Servicio web**

Un Servicio web es un estándar para interoperar entre diferentes aplicaciones de software corriendo en diferentes plataformas y/o marcos de trabajo. El World Wide Web Consortium (W3C) [10], propone la siguiente arquitectura para los Servicios Web

#### **Diseñar un marco de mensajería:**

- Simple SOAP: *Simple Object Access Protocol* es un protocolo simple para intercambiar información estructurada en un ambiente descentralizado y distribuido [7].
- Web Services Addressing (WS-Addressing): Direccionamiento de Servicios Web. La dirección de los servicios Web proporciona mecanismos neutrales para transportar los servicios web y los mensajes [8].
- SOAP *Message Transmission Optimization* (MTOM) Descripción de la Optimización de la Transmisión del Mensaje [7].

#### **Descripción de los Servicios:**

- *Web Services Description Language* (WSDL): Lenguaje de Descripción de los Servicios Web. Se trata de un lenguaje para describir Servicios Web. Esta especificación define el lenguaje central que se puede usar para describir servicios web basados en un modelo abstracto de lo que ofrece el servicio [9].
- *Web Services Choreography Description Language (*WS-CDL): Lenguaje de Descripción de la Coreografía de los Servicios Web [9].

## **Desarrollo del Proyecto**

En esta sección se presenta el desarrollo de los distintos elementos que forman la aplicación, como son: base de datos, funcionalidades e interfaces de la aplicación y la manera en que se logró la comunicación entre ellas.

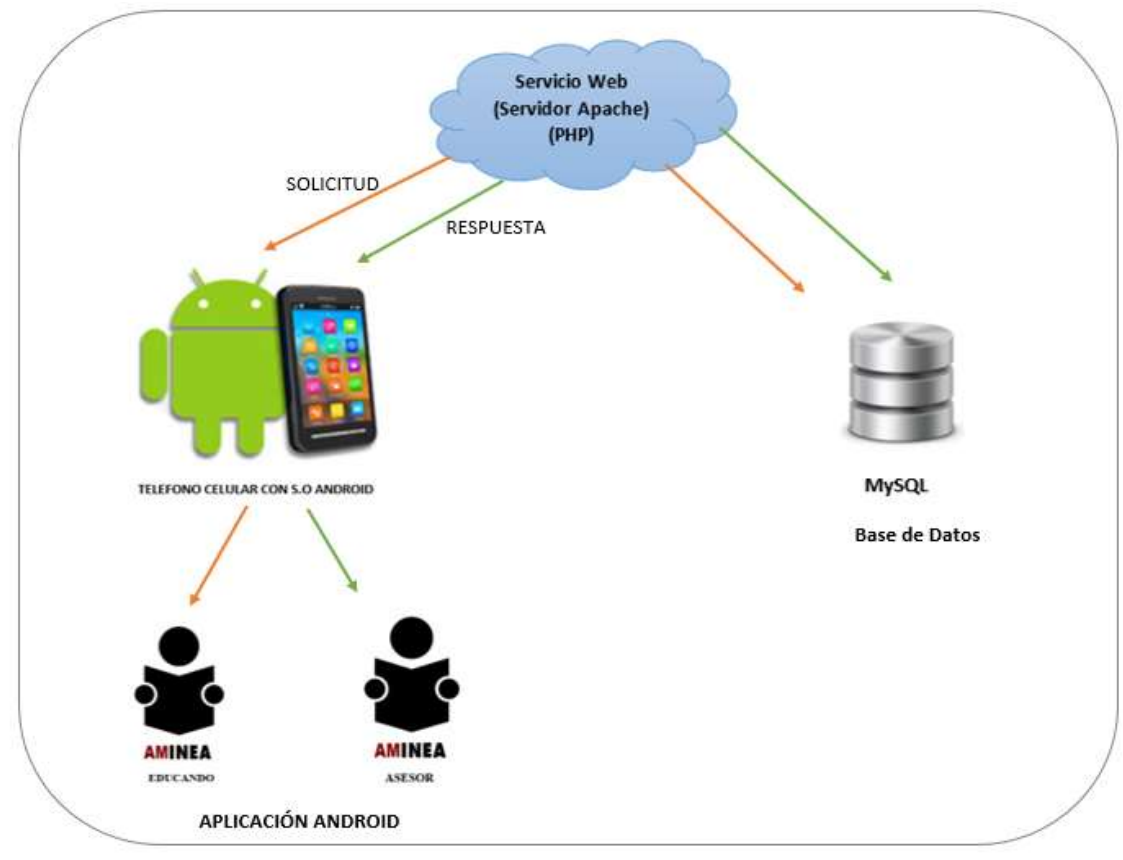

**Figura 2.** Estructura de elementos AMINEA

En la Figura 2 se muestra el diagrama de la Estructura general de los elementos que se integran para el funcionamiento de AMINEA. Se observa una aplicación en Android y una Base de datos MYSQL, para la comunicación entre la Aplicación y la Base de datos se tiene un Servicio Web manejado con PHP y un servidor Apache.

A continuación, se detalla la creación de los distintos elementos de la estructura mostrada en la Figura 2.

## **Diseño y Creación de la Base de Datos**

Considerando los requerimientos y la información que se maneja en AMINEA, se diseñó la base de datos representada en el Diagrama Entidad Relación (Tablas, Atributos, Relaciones) como se muestra en la Figura 3

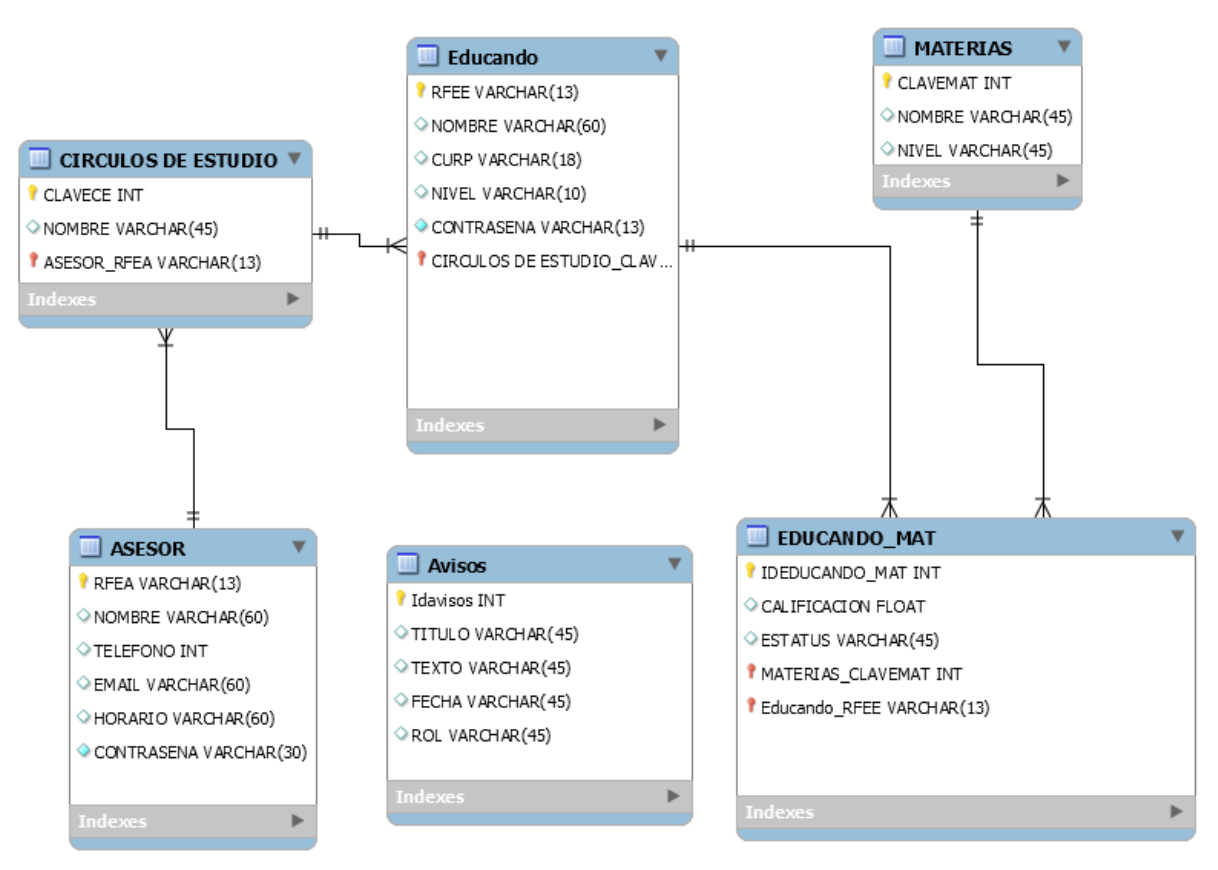

**Figura 3.** Diagrama Entidad Relación de la Base de Datos AMINEA.

#### **Diccionario de datos**

A continuación, se presenta el Diccionario de Datos, que contiene los atributos almacenados, así como los nombres de las columnas que los almacenan en la base de datos.

La información de los Círculos de estudio <sup>1</sup>consiste en una clave del círculo, el nombre del asesor y su clave. Esta información se presenta en la Tabla 1.

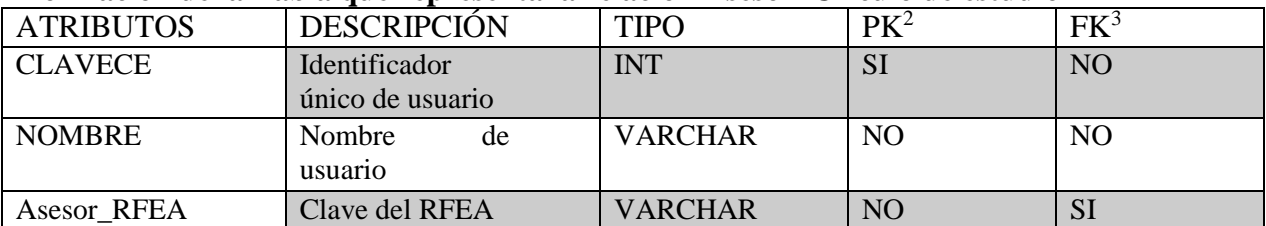

#### **Información de la Tabla que representa la relación Asesor Círculo de estudio**

 **Tabla 1.** Información de la Tabla que representa la relación Asesor – Círculo de estudio

La información del Educando consiste en una clave, el nombre del educando, CURP, contraseña, nivel y clave del grupo de studio. Esta información se presenta en la Tabla 2.

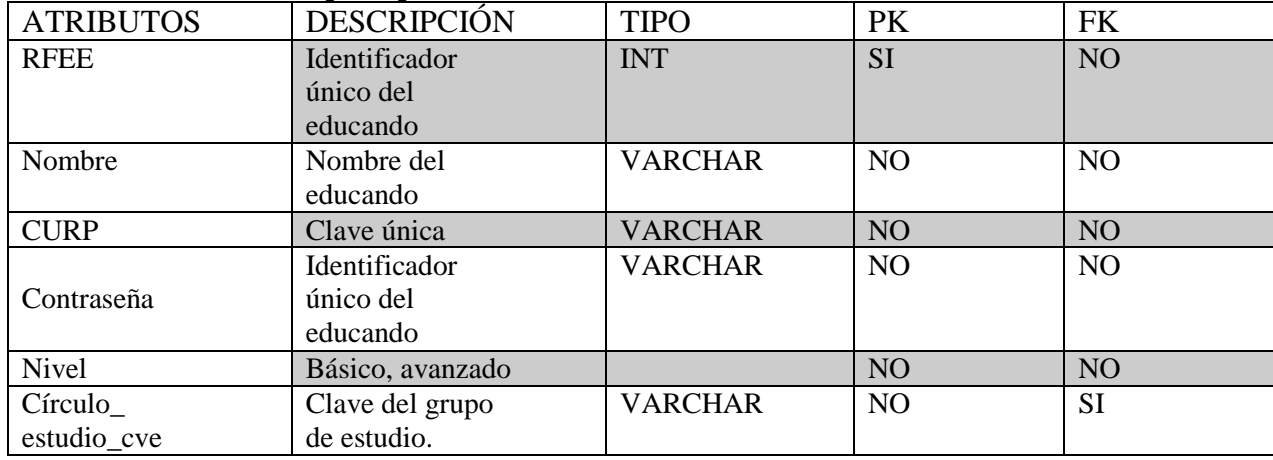

#### **Información de la Tabla que representa al Educando**

 **Tabla 2.** Información de la Tabla que representa al Educando

La información de Materias consiste en una clave de la materia, nombre de la materia y nivel. Esta información se presenta en la Tabla 3.

 $\overline{a}$ 

<sup>&</sup>lt;sup>1</sup> Círculo de Estudio: Unidad asignada a un asesor conformada por un grupo de educandos, que se reúnen en un lugar y horario convenido con el propósito de estudiar

<sup>2</sup> Llave Primaria.

<sup>3</sup> Llave Foránea.

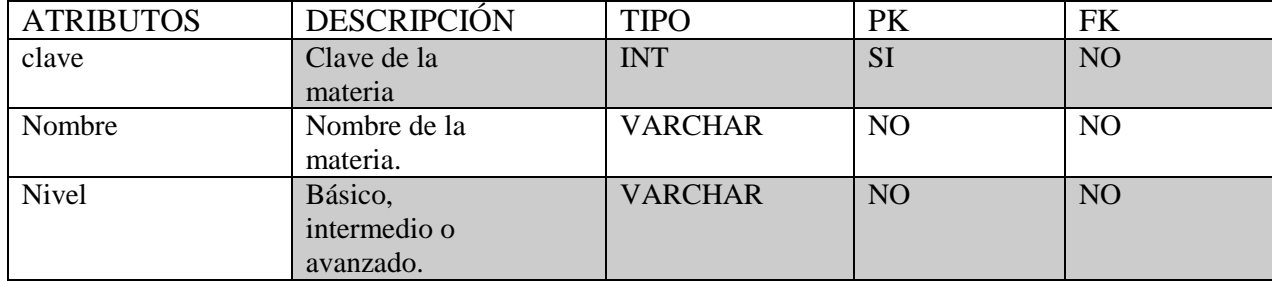

#### **Información de la Tabla que representa a las Materias**

 **Tabla 3.** Información de la Tabla que representa a las Materia

La información del Asesor consiste en una clave del asesor, nombre del asesor, teléfono, Email, horario y contraseña. Esta información se presenta en la Tabla 4.

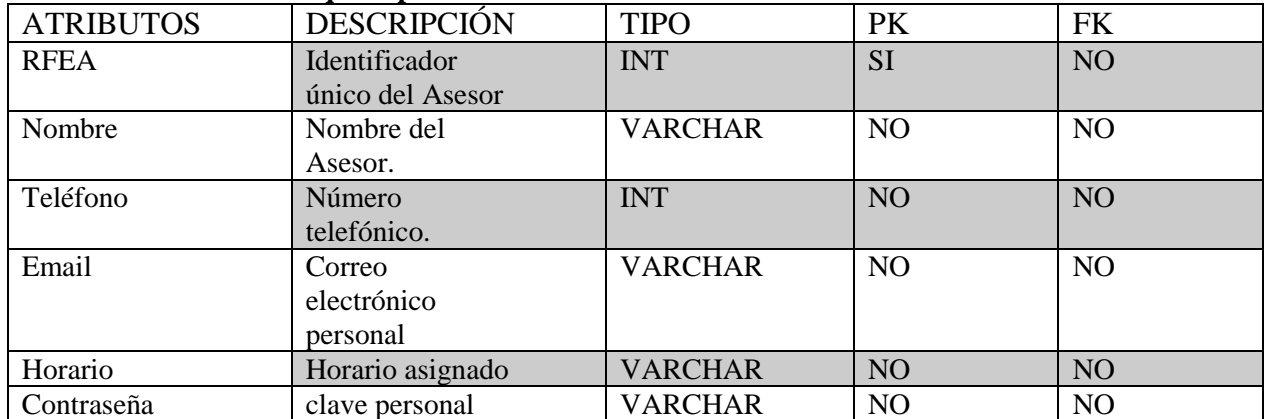

#### **Información de la Tabla que representa al Asesor**

 **Tabla 4.** Información de la Tabla que representa al Asesor

La información de Avisos consiste en un número de aviso, título, texto, fecha y rol. Esta información se presenta en la Tabla 5.

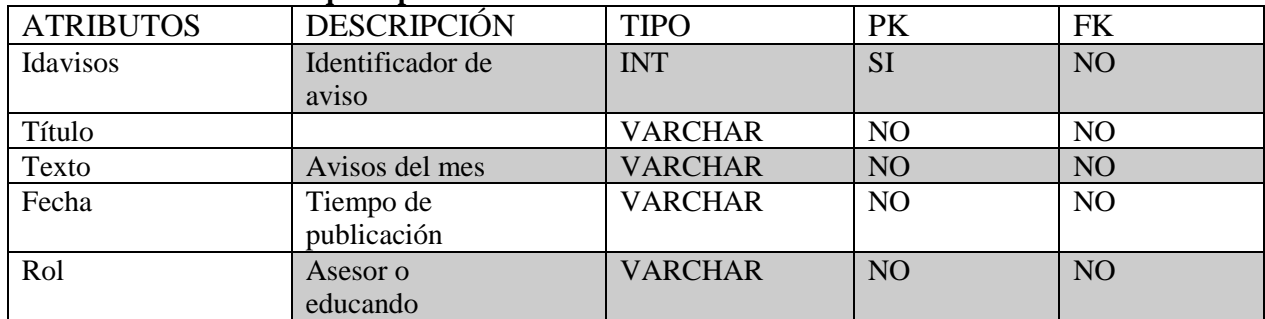

#### **Información de la Tabla que representa a los Avisos**

 **Tabla 5.** Información de la Tabla que representa a los Avisos

La información de Educando Materia consiste en un Numero de identificador, calificación, estatus, materias claves y clave educando. Esta información se presenta en la Tabla 6.

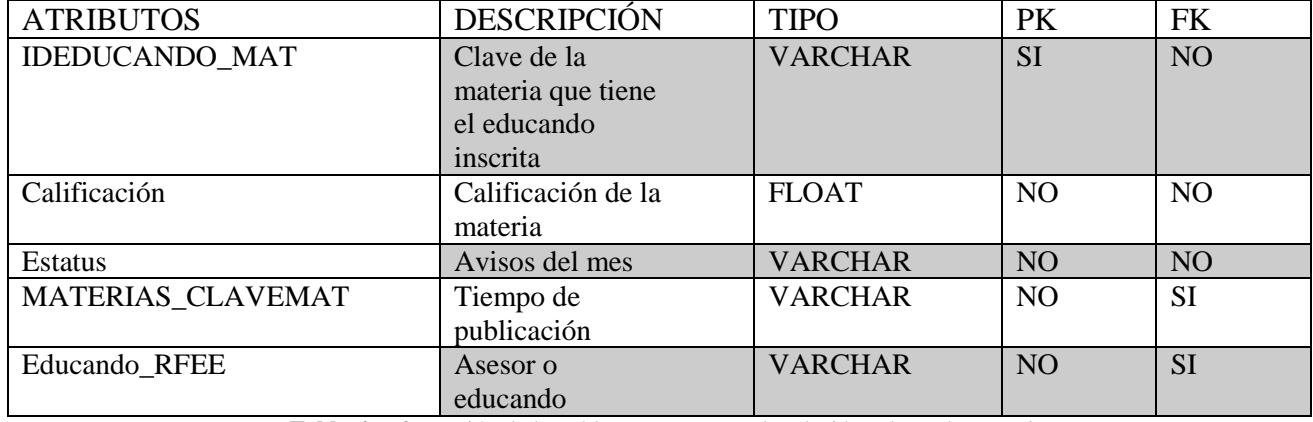

#### **. Información de la Tabla que representa la relación Educando Materias**

 **Tabla 6.** Información de la Tabla que representa la relación Educando Materias

Para efecto de pruebas se realizó la inserción de los siguientes registros

- Veinte registros en la Tabla Educando
- Veinticuatro registros en la Tabla Materias
- Cinco registros en la Tabla Asesor
- Dieciséis registros en la Tabla Círculos de Estudio
- Catorce registros en la Tabla Educando Materias
- Dos registros en la Tabla Avisos

En el apéndice A se puede consultar el código de la B.D.

## **Servidor y Servicios Web**

El desarrollo del proyecto requiere el uso de un servidor para subir la base de datos, a la cual tendremos acceso a través de Servicios Web.

Para ello se utilizó la infraestructura WAMP con un servidor Apache.

En el servidor se realizaron las siguientes conFiguraciones:

- Configuración de puertos: Por defecto el Servidor Apache de WAMP utiliza el puerto 80 pero debe verificarse que en la máquina dicho puerto no esté ocupado en caso de ser así se requiere realizar la modificación en el archivo httpd.conf
- Configuración de acceso: El servidor Apache sólo acepta peticiones de manera local por lo cual deben realizarse cambios en el archivo httpd.conf

Se creó un Servicio Web en PHP, para que nuestra aplicación pueda realizar las consultas, este comprende los siguientes servicios:

#### **Servicios Asesor**

- Valida: Verifica el usuario y contraseña ingresados con la base de datos.
- Avisos: Envía el título y aviso para el asesor
- Actualizar: Actualiza en la base de datos la contraseña que elige el asesor.
- Consulta Círculo de Estudio: Servicio que devuelve la clave, nombre y número de educandos por círculo de estudio asignados al asesor.
- Materias aprobadas educando: Devuelve las materias aprobadas y calificación dado un educando.
- Materias no aprobadas educando: Devuelve las materias no aprobadas y calificación dado un educando.
- Materias vinculadas educando: Devuelve las materias vinculadas y calificación dado un educando.
- Lista educandos: Servicio que permite la consulta de educandos asignados a un asesor.

En el apéndice B se encuentra el código para la generación de los servicios web del asesor.

### **Servicios Educando**

- Valida: Servicio que verifica el usuario y contraseña con la base de datos.
- Avisos: Envía el título y aviso para el educando.
- Consulta Asesor: Permite la consulta de información del asesor asignado (Nombre, Teléfono, Correo y Horario).
- Materias Aprobadas: Devuelve las materias y calificaciones de las asignaturas que han sido aprobadas por el educando.
- Materias No aprobadas: Devuelve las materias y calificaciones de las asignaturas que no han sido aprobadas por el educando.
- Materias Vinculadas: Devuelve las materias y calificaciones de las asignaturas que tiene vinculadas el educando.
- Promedio: Servicio que genera el promedio de las materias aprobadas por el educando.

En el apéndice C se encuentra el código para la generación de los servicios web del educando.

## **Diseño del sistema de AMINEA**

En esta sección se presenta el diseño de las funcionalidades y las interfaces para el sistema de AMINEA, donde existen dos tipos de roles: el de los asesores que desplegara información

personal de sus educandos asignados, así como información de cada uno de sus grupos de estudio, y el de los educandos que mostrara al mismo su información académica como sus materias aprobadas, calificación de cada una d ellas, promedio general etc. Se explicará cada una de sus funcionalidades a continuación.

#### **Diseño Asesor**

En la Figura 4, se muestra un diagrama de los módulos que contempla la aplicación para el uso del asesor.

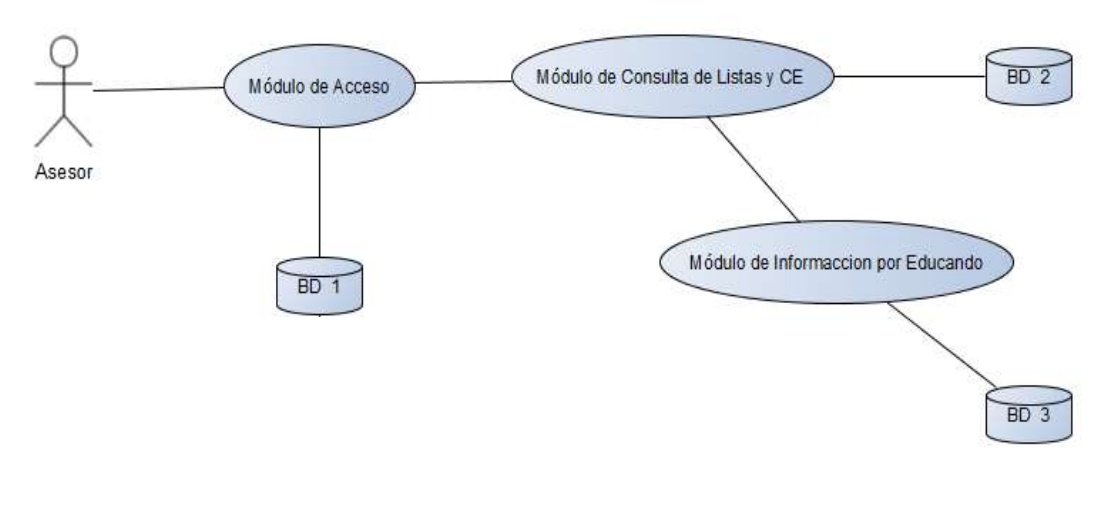

**Figura 4.** Diagrama de funcionalidad para el Asesor.

#### **Módulo de Acceso**

 $\overline{a}$ 

En este módulo se validan los datos del asesor, con su usuario y contraseña.

#### **Módulo de Consulta de Listas y Círculos de Estudio (CE)<sup>4</sup>**

En este módulo se consultan las listas de educandos de cada círculo de estudio que tiene asignado el asesor (nombre completo y su Registro Federal de Educando).

<sup>4</sup> Círculo de Estudio: Unidad asignada a un asesor conformada por un grupo de educandos, que se reúnen en un lugar y horario convenido con el propósito de estudiar.

#### **Módulo de Información de Educando**

En este módulo el asesor podrá consultar la información académica de los educandos que tiene a su cargo, está información incluye: materias aprobadas, materias no aprobadas y módulos activos: materias que tiene inscritas.

Se creó el diseño de las pantallas en el programa pencil proyect [11], cada una de las pantallas fueron diseñadas tomando en cuenta el diagrama de caso de uso (Figura. 3).

#### **Diseño de Pantallas**

Como primera funcionalidad, un asesor debe identificarse en el sistema, por esta razón se diseñó una pantalla que validará al usuario a través de un "Usuario" y un "Contraseña". Esta pantalla se muestra en la Figura 5.

Cuando el al asesor ingresa por primera vez al sistema sus claves de acceso para usuario y contraseña será el RFE (Registro Federal de Educando), por lo que se requiere una pantalla donde el asesor pueda realizar el cambio por la contraseña de su elección. En la Figura 6 se observa la pantalla de dicha funcionalidad.

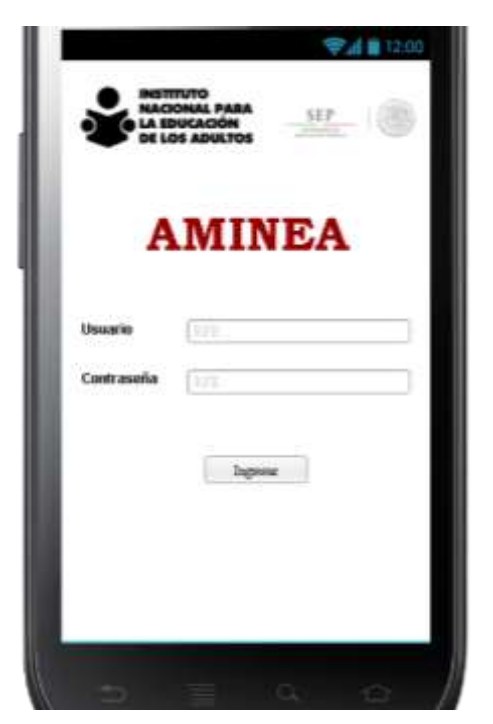

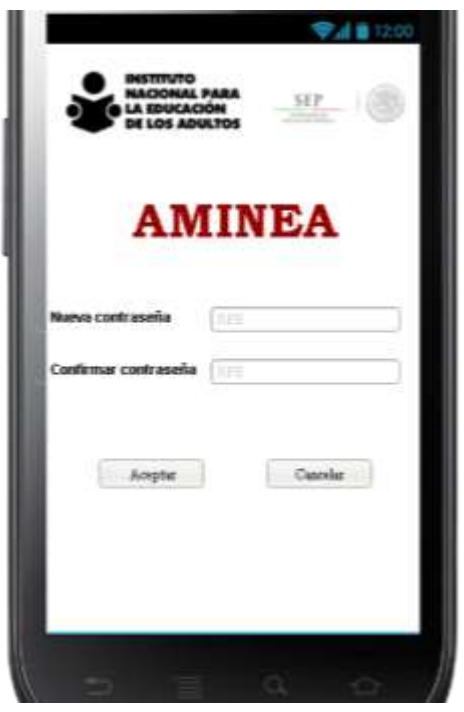

 **Figura 5.** Pantalla de acceso para el Asesor. **Figura 6.** Pantalla cambiar contraseña para el Asesor.

Una vez que se accede de forma correcta con el usuario y contraseña del asesor se desplegará una pantalla con información relevante en forma de Avisos para el Asesor. La pantalla de Avisos se muestra en la Figura 7.

La aplicación debe contar con un menú que permita al asesor elegir entre las distintas consultas que podrá llevar acabo como con la consulta de Círculos de Estudio, Educandos y Calendario de Exámenes. En la Figura 8 se observa una pantalla del menú para la aplicación.

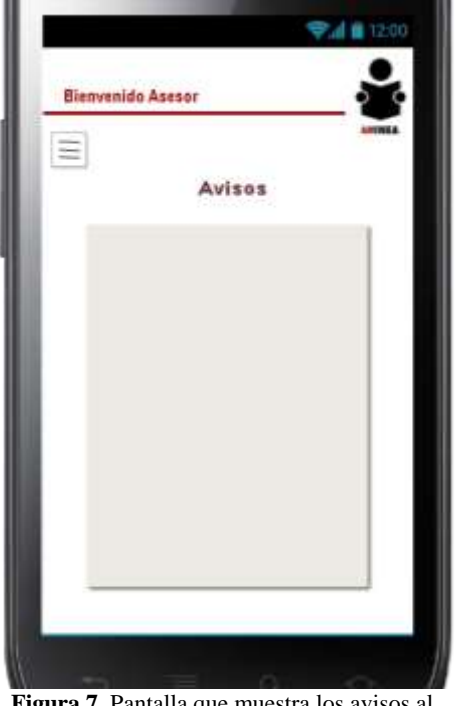

Asesor *para el Asesor.* 

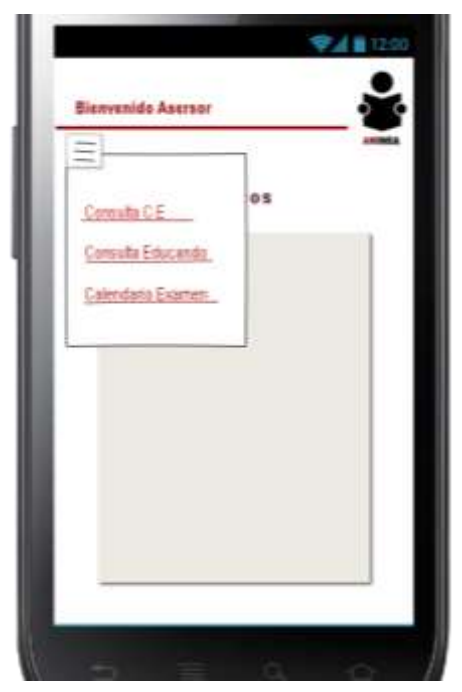

**Figura 7.** Pantalla que muestra los avisos al Figura **8.** Pantalla que muestra el menú

Se cuenta con una pantalla donde se muestra clave, nombre y número de educandos de los Círculos de Estudio que tiene asignados el asesor, esto cuando se accede a la función de Consultar (CE). La vista de la pantalla Consulta Círculo de estudio se muestra en la Figura 9.

Si observamos la Figura 10, obtenemos una vista de la funcionalidad del menú Consulta Educando, en esta pantalla se mostrará en forma de lista los educandos asignados al asesor.

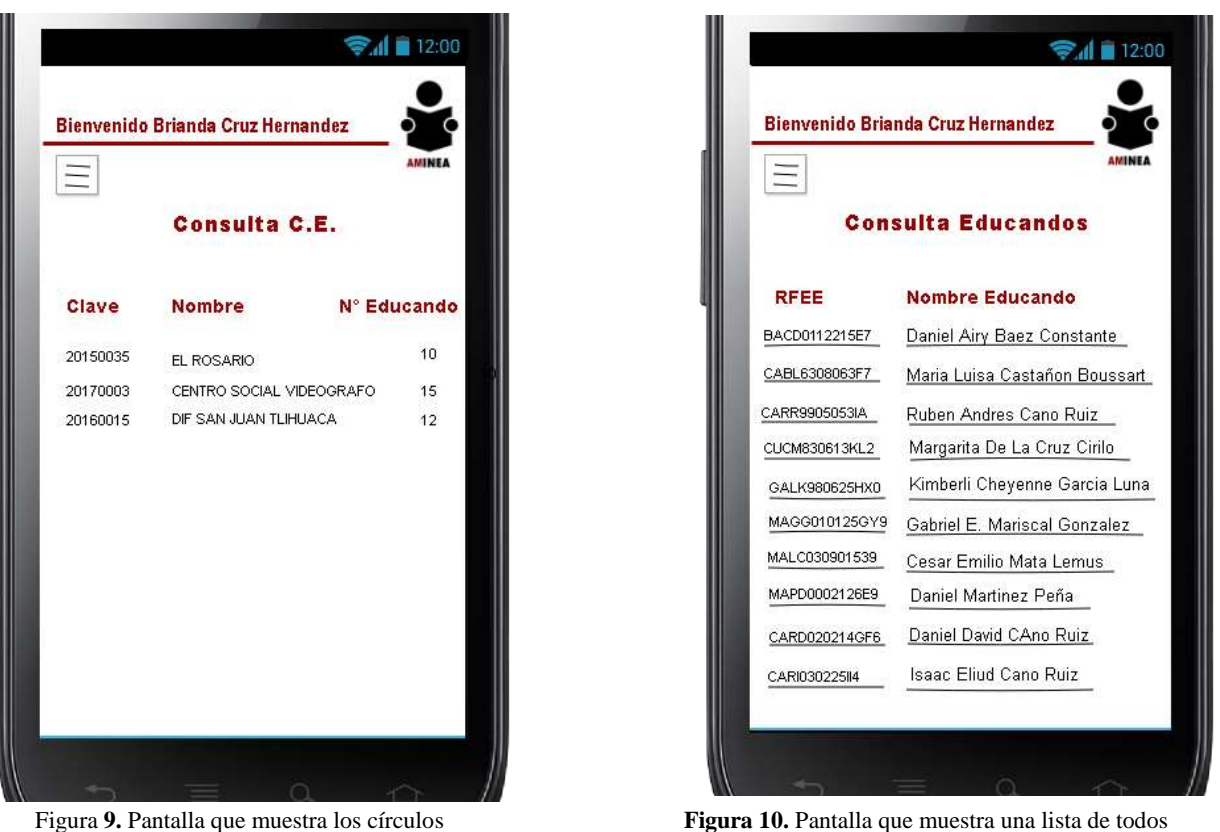

de estudio del asesor. educandos que fueron asignados al Asesor.

El asesor tendrá acceso a la información académica de cada uno de sus educandos (Materias aprobadas, reprobadas, y vinculadas para estudio, esta pantalla se muestra en la Figura 11.

El asesor podrá consultar el calendario de exámenes del mes en curso, en la Figura 12 se muestra la pantalla de dicha tarea.

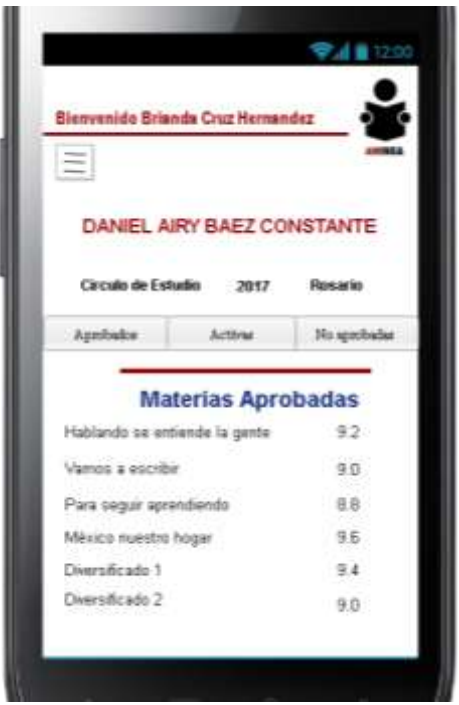

**Figura 11.** Pantalla que muestra la información de **Figura 12.** Calendario de exámenes cada educando asignado.

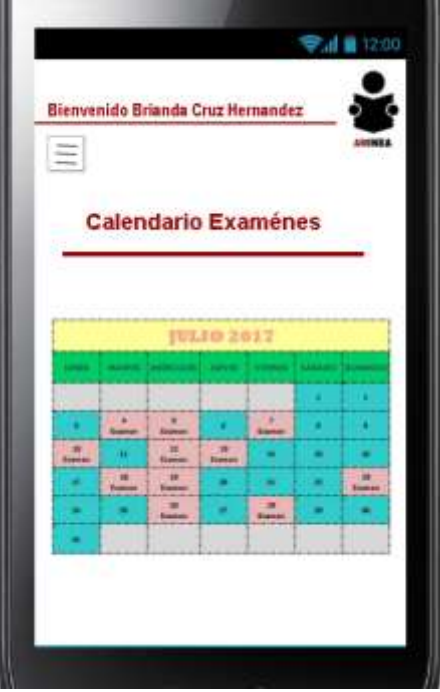

### **Diseño Educando**

En la Figura 13, se muestra un diagrama de los módulos que contempla la aplicación para el uso de educando.

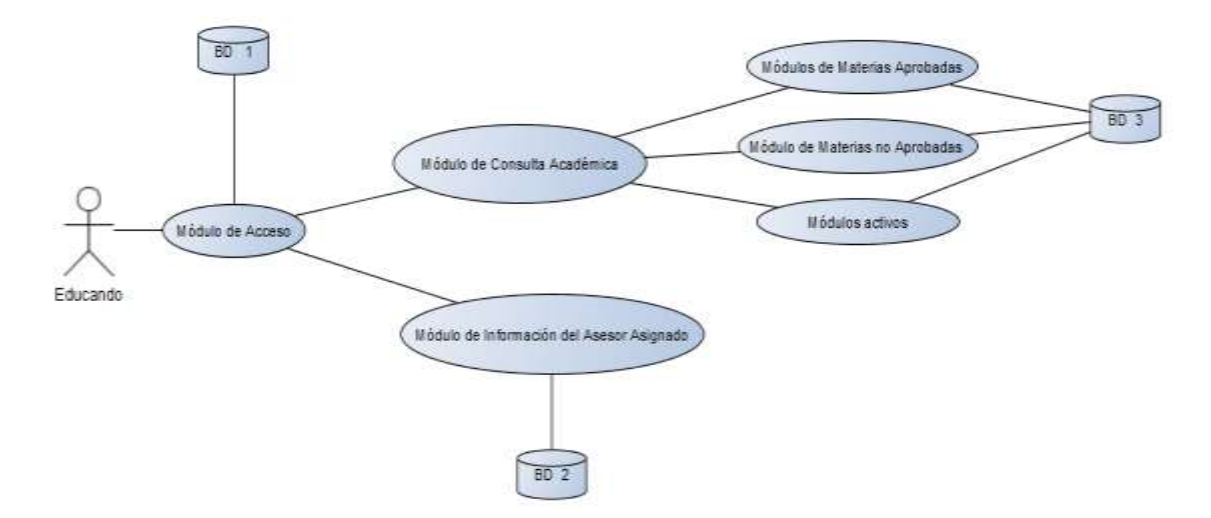

**Figura 13.** Diagrama de funcionalidades para el Educando.

#### **Módulo de Acceso**

En este módulo se validan los datos del educando, con su usuario y contraseña.

#### **Módulo Consulta Académica**

En este módulo se consulta la información académica completa (materias aprobadas, materias no aprobadas, promedio y módulos activos: materias que tiene inscritas) de cada educando.

#### **Módulo de Información del Asesor Asignado**

En este módulo se mostrará la información del asesor que le fue asignado al educando, como: nombre completo del asesor, horarios de asesoría, correo electrónico y número telefónico.

Basado en el diagrama de caso de uso (Figura. 13) se realizó un boceto del diseño que podría tener la aplicación en Android.

#### **Diseño de Pantallas**

Como primera funcionalidad, el educando debe identificarse en el sistema, por esta razón se diseñó una pantalla que validará al usuario a través de un "Usuario" y una "Contraseña". Esta pantalla se muestra en la Figura 14.

La aplicación contará con un menú que permita al educando elegir entre distintas opciones de consulta de información académica por lo que se diseñó un menú que se podrá utilizar desde cualquier pantalla. El diseño del menú así como las funcionalidades que tendrá se pueden observar en la Figura 15.

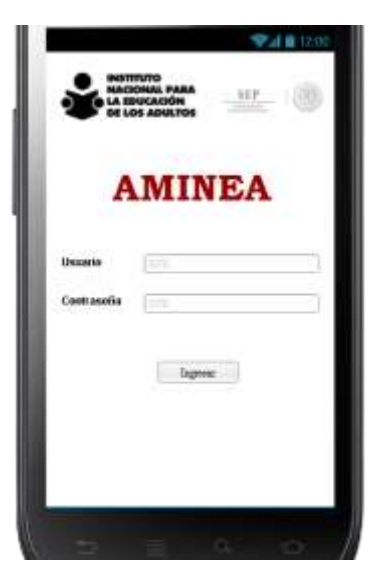

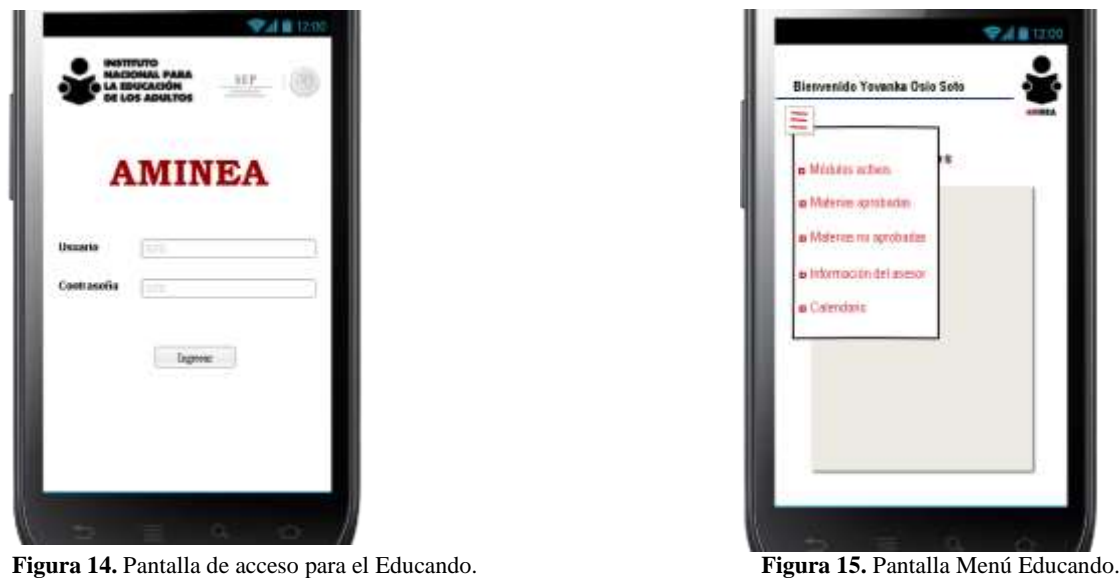

Cuando el educando accede de forma correcta a la aplicación se mostrará una pantalla de Avisos el diseño de dicha pantalla se puede observar en la Figura 16.

Dentro de las opciones que el educando tiene a través del menú se encuentra la opción de Consulta Materias Activas, en donde el Educando puede observar los módulos inscritos para presentar examen para esto se creó un diseño que se muestra en la Figura 17.

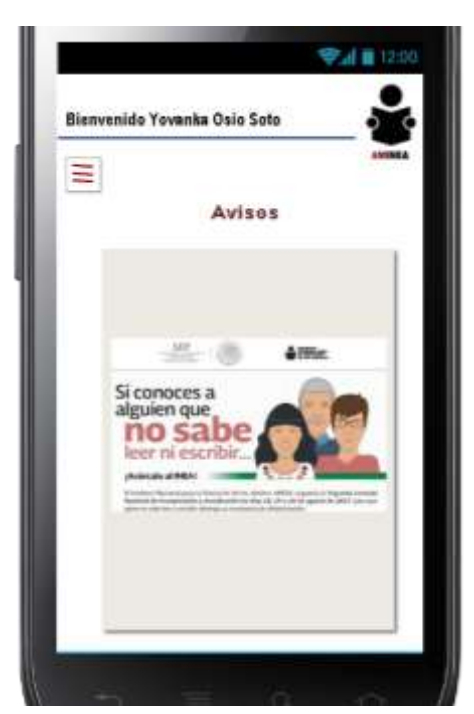

**Figura 16.** Pantalla Avisos Educando. **Figura 17.** Pantalla Materias activas

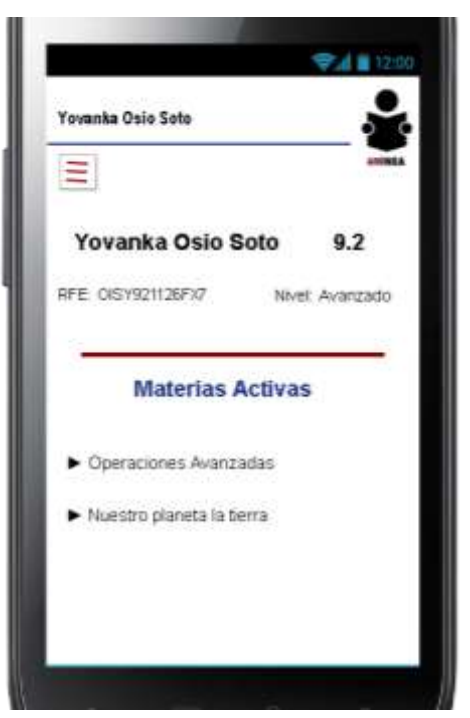

En la Figura 18 se muestra el diseño de la pantalla donde el Educando puede consultar las materias que aprobó, así como la calificación y el promedio general que tiene al momento.

El educando debe conocer las materias que aún no ha acreditado ya sea porque no aprobó o porque no las ha presentado para esto se diseñó una pantalla como la que se observa en la Figura 19.

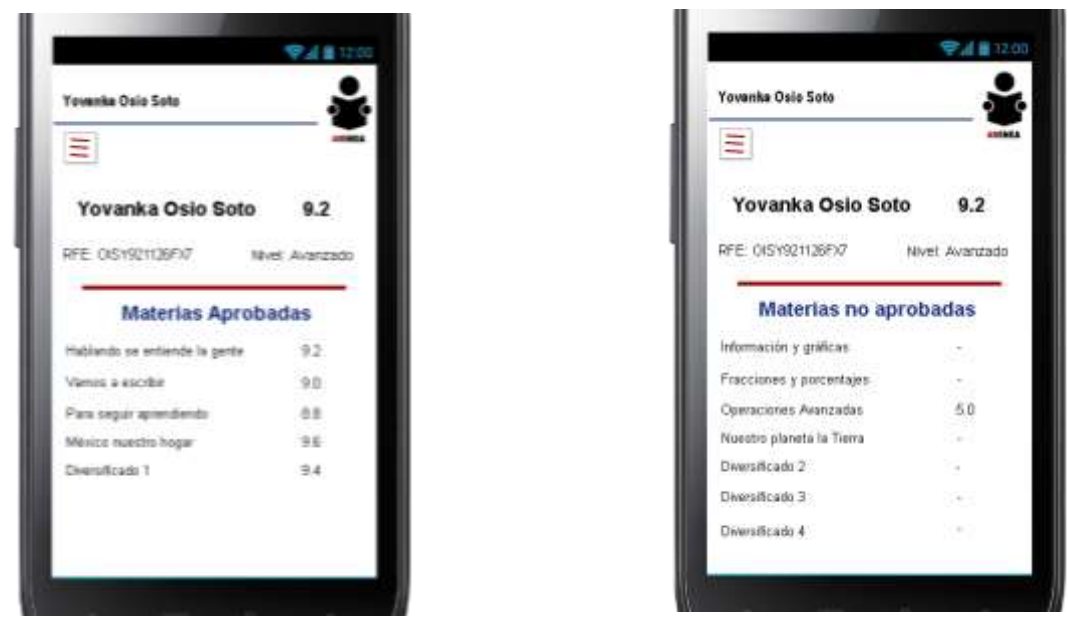

**Figura 18.** Pantalla Materias aprobadas. **Figura 19.** Pantalla Materias no Aprobadas

Se contempla que el Educando debe poder contactarse con su asesor por lo cual se requiere una pantalla que muestre los datos del asesor que tiene asignado. En la Figura 20 se muestra el diseño que cubre esta necesidad.

En la Figura 21 se observa el diseño de la pantalla donde el Educando consulta las fechas en que puede presentar examen de las materias que tiene por acreditar.

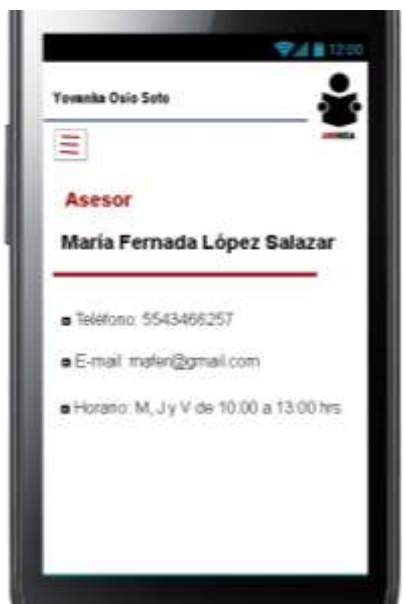

**Figura 20.** Pantalla Información del asesor asignado. **Figura 21.** Pantalla calendario de exámenes.

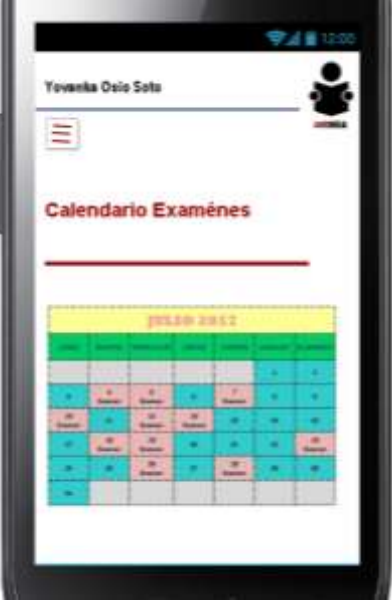

## **Creación de la aplicación Android**

Mediante el Software Android Studio versión 2.4 se realizó la aplicación AMINEA en dos fases:

#### **Maquetación**

Se realizó la programación en lenguaje XML de la parte visual de la aplicación, se crearon las distintas pantallas denominadas Activities con los elementos correspondientes (Botones, Menús, Navegación). El código de maquetación se puede consultar en el Apéndice E.

#### **Funcionalidad**

Funcionalidad: Para la parte funcional de la aplicación se requirió realizar lo siguiente:

#### **Programación en Java**

Utilizando lenguje Java se programó una clase por cada pantalla que requeria la aplicación. Se realizó el consumo de los Servicios Web para mostrar los resultados en nuestra aplicación.

**Asesor**

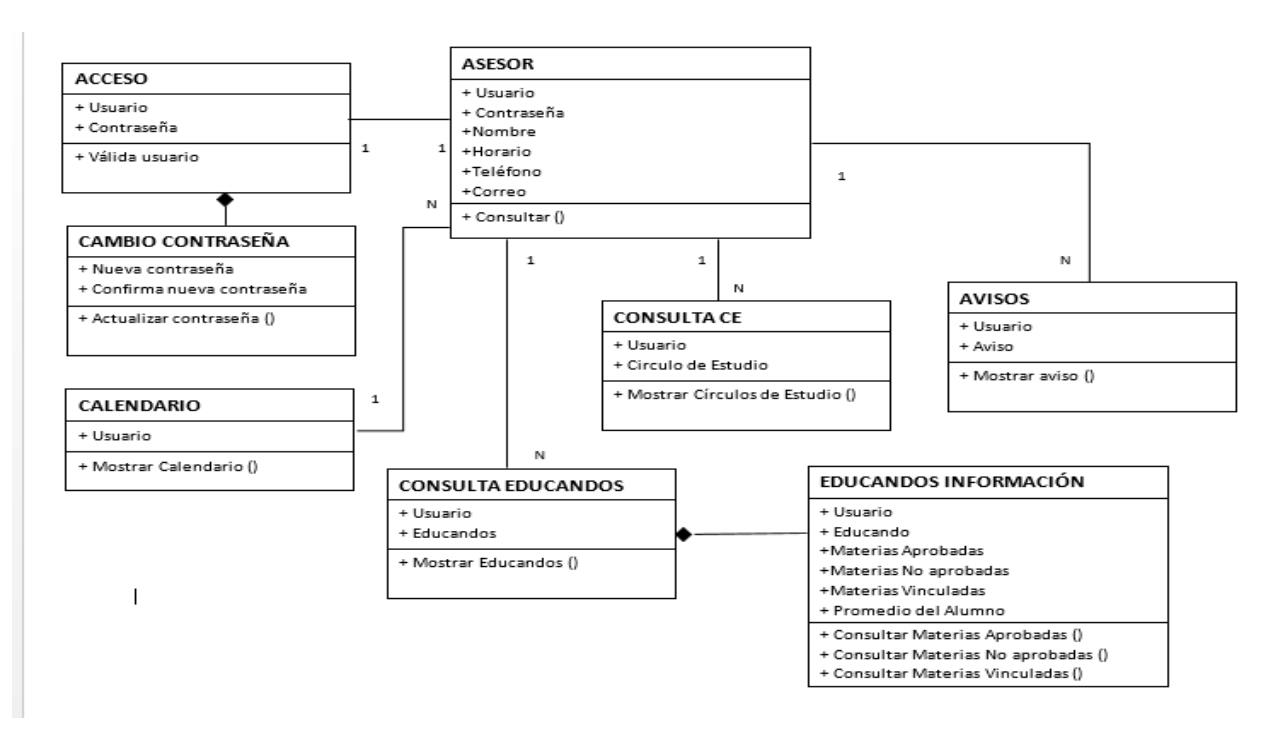

**Figura 22.** Diagrama de Clases Asesor.

En la Figura 22 tenemos el Diagrama de Clases que nos indica el funcionamiento de la aplicación para el Asesor, donde se observan las siguientes clases:

- Asesor: Clase que implemeta un método que recupera la información personal de un usuario dado.
- Acceso: Esta clase debe tomar un usuario y una contraseña, los cuales utilizará al implementar un método que validará si los datos son correctos y otorgara el acceso a otras funciones de la aplicación.
- Cambiar contraseña: Sobre el usuario ingresado implemeta un método que debe actualizar la nueva contraseña introducida por el usuario.
- Calendario: Toma el usuario y muestra el calendario de exámenes correspondiente.
- Aviso: Muestra el aviso que corresponde al usuario que ingreso.
- Consulta Círculo de Estudio: Clase que ocupa el usuario para mostrar los círculos de estudio que le corresponden.
- Consulta Educando: Basado en el usuario ingresado ejecuta un método que debe mostrar una lista con los educandos asignados a dicho usuario.
- Educandos información: Implementará métodos que muestren las materias aprobadas, no aprobadas y vinculadas dado un educando en específico.

En el Apéndice F se puede consultar el código en Java de la funcionalidad de la aplicación en Android para el Asesor

#### **Educando**

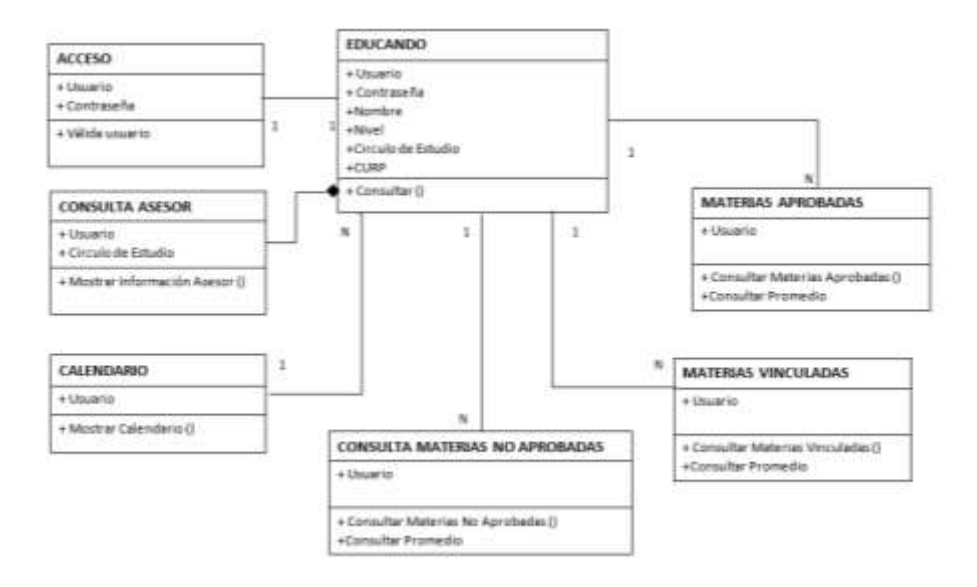

**Figura 23.** Diagrama de Clases Educando.

En la Figura 23 se muestra el Diagrama de Clases que nos indica el funcionamiento de la aplicación para el Educando, donde se tienen las siguientes clases:

- Educando: Clase que implementa un método para recuperar la información personal de un educando.
- Acceso: Esta clase debe tomar un usuario educando y su contraseña, los cuales utilizará al implemetar un método que validará si los datos son correctos para otorgar el acceso a otras funciones de la aplicación.
- Calendario: Toma el usuario del educando y muestra el calendario de exámenes anual correspondiente.
- Aviso: Muestra el aviso que corresponde a los educandos.
- Consulta Círculo de Estudio: Clase que ocupa el usuario para mostrar los círculos de estudio que le corresponden.
- Materias Aprobadas: Basado en el educando ingresado ejecuta un método que muestra las materias aprobadas y el promedio de materias aprobadas.
- Materias No aprobadas: Basado en el educando ingresado ejecuta un método que muestra las materias no aprobadas y el promedio de materias aprobadas.
- Materias Vinculadas: Basado en el educando ingresado ejecuta un método que muestra las materias vinculadas y el promedio de materias aprobadas.

En el Apéndice G se puede examinar el código Java de la parte funcional de la aplicación en Android para el Educando

#### **Permisos de Internet**

Android es un sistema operativo con privilegios independientes, en el que cada aplicación se ejecuta con una privacidad en el sistema por ello cuenta con funciones de seguridad adicionales como son los "permisos" que tienen restricciones como: algunas operaciones y permisos para uso de la URL.

Se ofrecen funciones de seguridad adicionales más precisas mediante un mecanismo de "permisos" que aplica restricciones en las operaciones específicas para que un proceso en particular puede realizar y permisos por URI para la dar acceso *ad-hoc* a elementos específicos de datos.

Para que la Aplicación Android funcione se requiere que en el Archivo Manifest del proyecto se active el permiso de Internet. Esto se realiza agregando la siguiente línea de código en el archivo

```
<uses-permission
```

```
 android:name="android.permission.INTERNET" />
```
## **Resultados**

### **Resultados Asesor**

A continuación, se muestran los resultados de las pruebas realizadas de la Aplicación AMINEA para el Asesor.

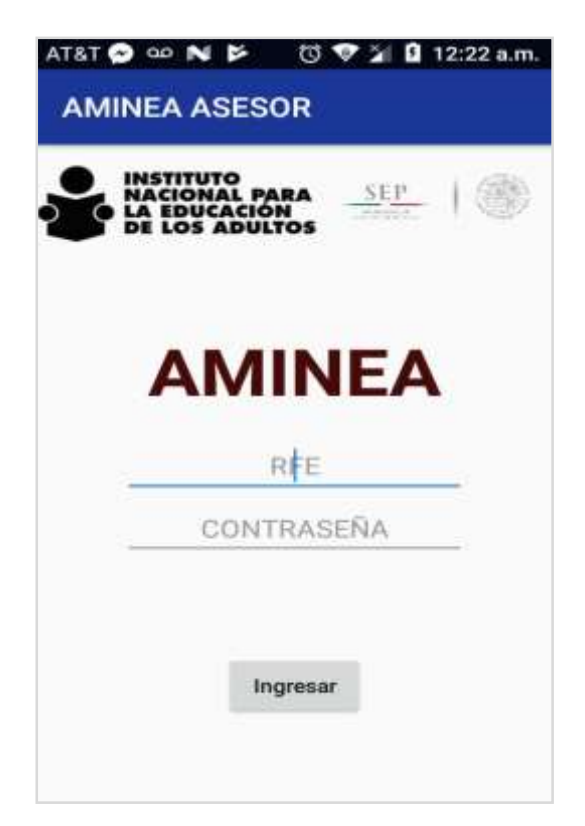

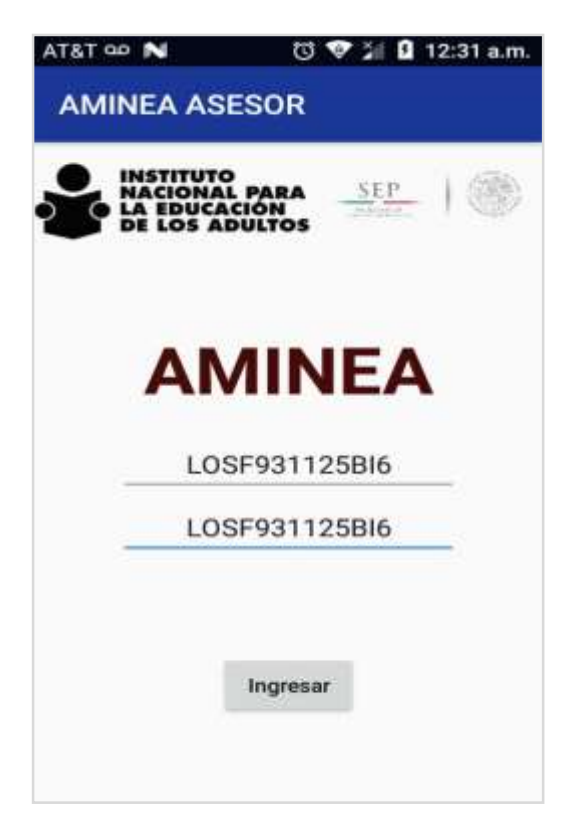

**Figura 24.** Captura de Pantalla de Aminea-Acesso **Figura 25.** Captura de Pantalla de Aminea-Acesso con RFE

En las Figuras 24 y 25 se observan capturas de la pantalla de acceso, instalada en un teléfono con Android 7.0 el asesor ingresa a través de su usuario y contraseña.

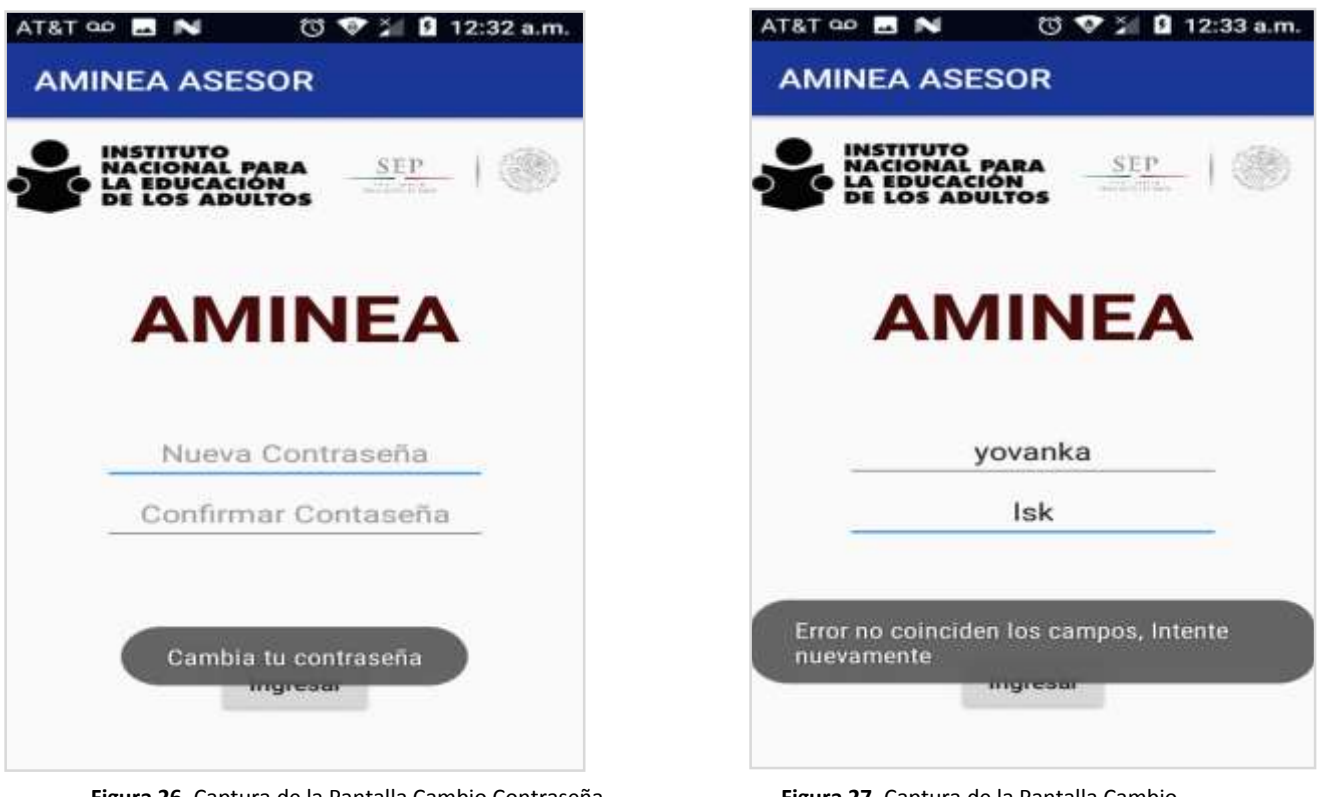

**Figura 26.** Captura de la Pantalla Cambio Contraseña **Figura 27.** Captura de la Pantalla Cambio

Contraseña-Datos Incorrectos

Si es la primera vez que el asesor ingresa a la aplicación este automáticamente lo envíara a una pantalla para cambiar su contraseña, como se observa en la Figura 26.

En la Figura 27 se puede observar el resultado si se ingresan campos diferentes en nueva contraseña y confirmar nueva contraseña.

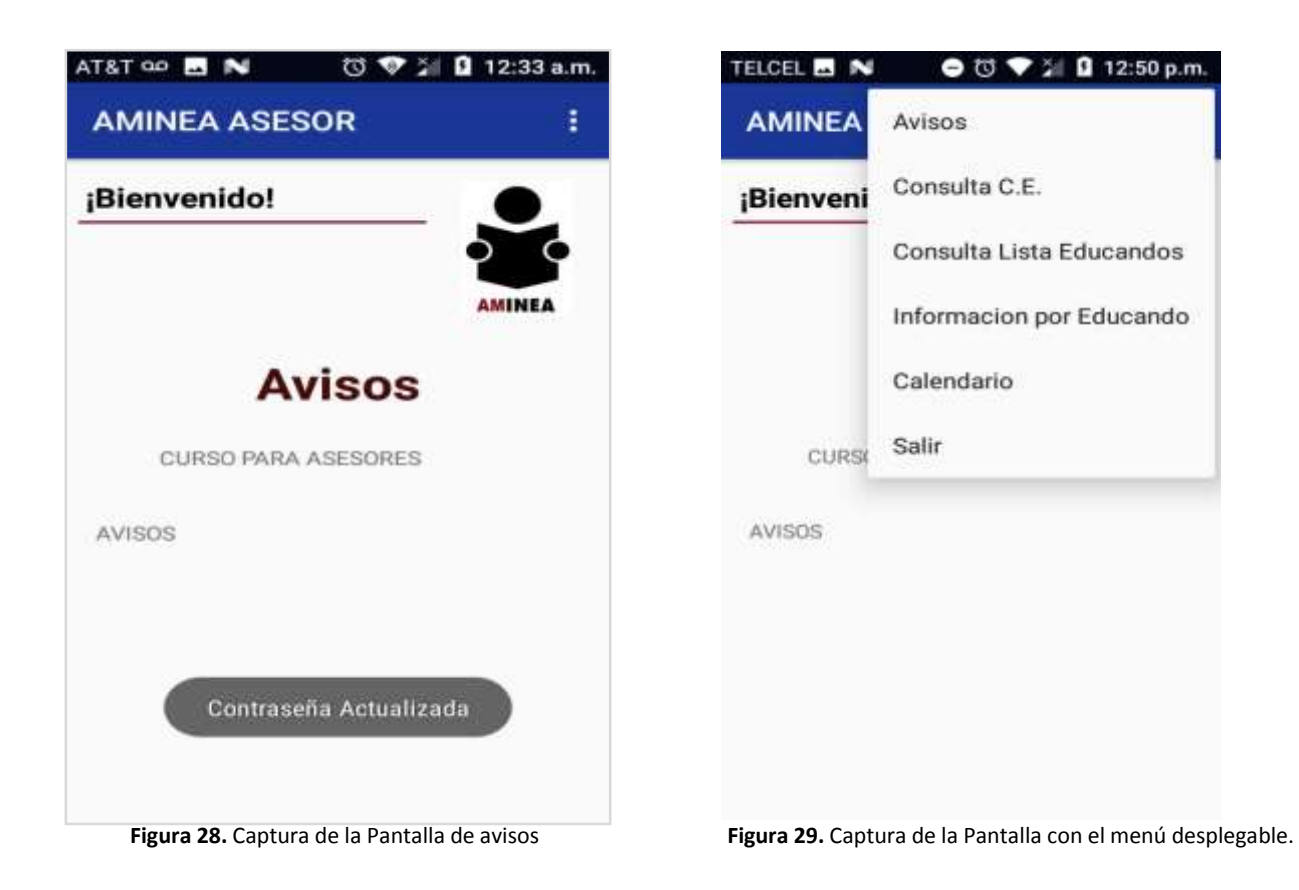

Una vez que ingresamos a la aplicación nos enviara a la pantalla de avisos como se observa en la Figura 28.

Desde la pantalla de avisos podremos acceder a un menú desplegable como se muestra en la Figura 29.

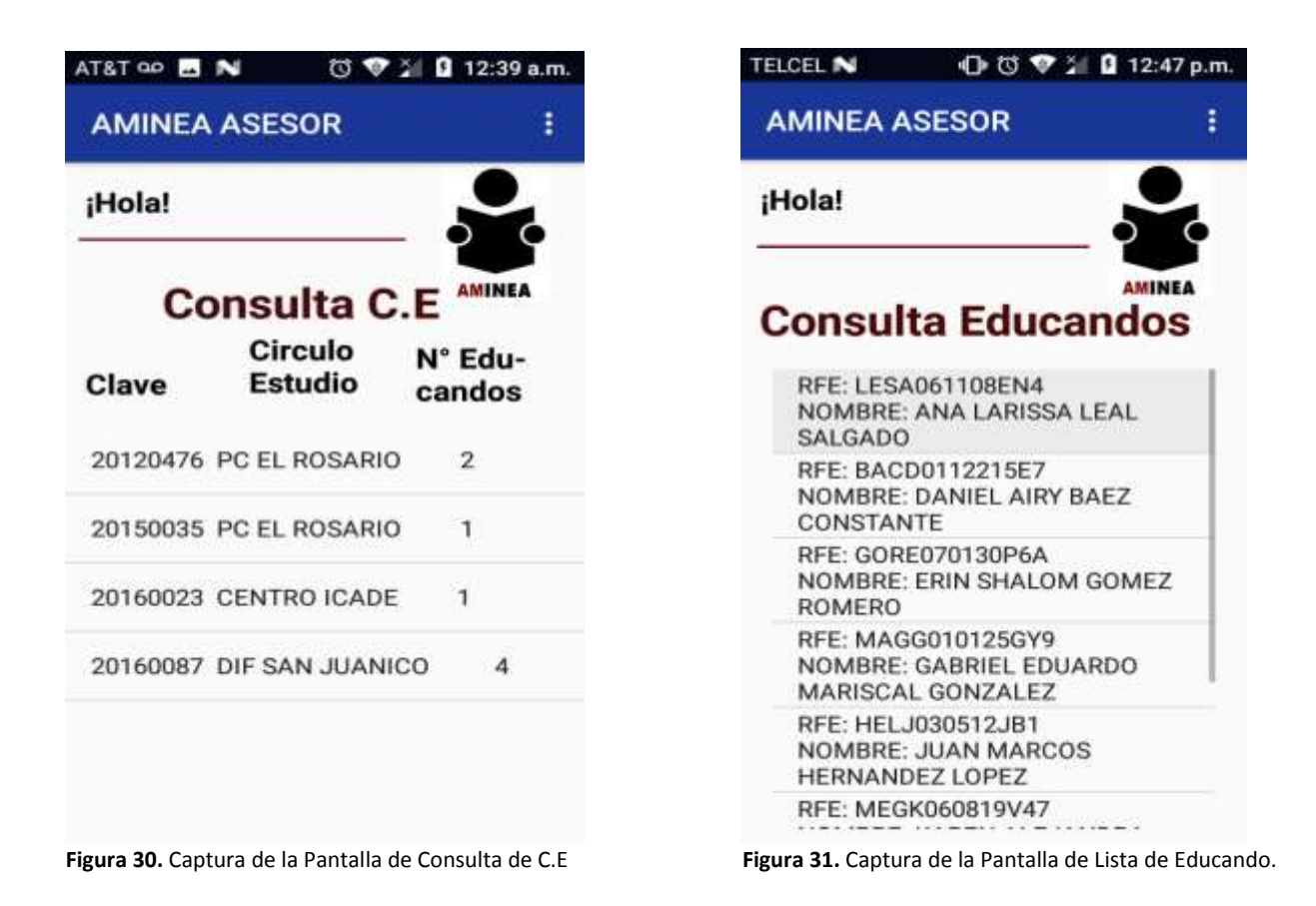

La Figura 30 muestra los Círculos de Estudio con los que cuenta el Asesor, también se muestra el número de educandos por grupo.

La Figura 31 muestra la lista completa de todos los educandos con los que cuenta el asesor.
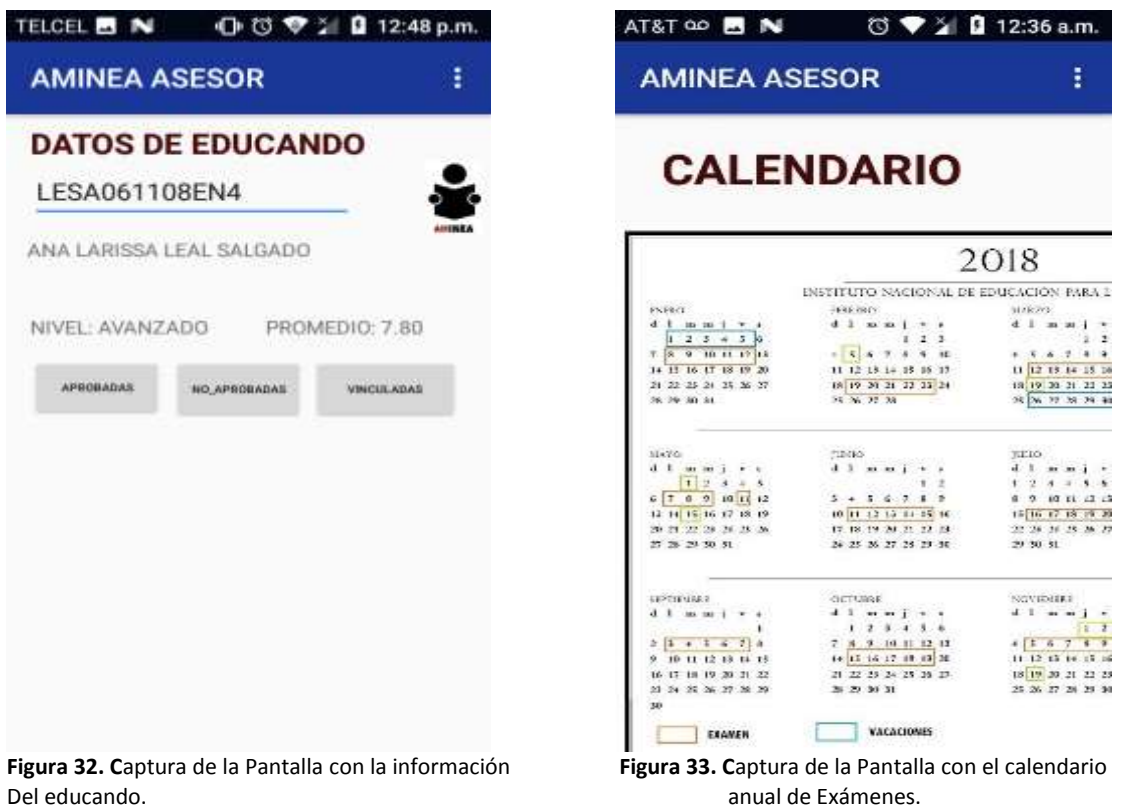

La Figura 31 muestra la pantalla que tendrá la información del educando, nombre completo, nivel, promedio, información de sus materias aprobadas, no aprobadas y vinculadas.

La Figura 32 muestra la panalla que tendrá un calendario anual con las fechas marcadas de los días de examen, días festivos y vacaciones.

## **Resultados Educando**

A continuación, se muestran los resultados de las pruebas realizadas de la Aplicación AMINEA para el Educando.

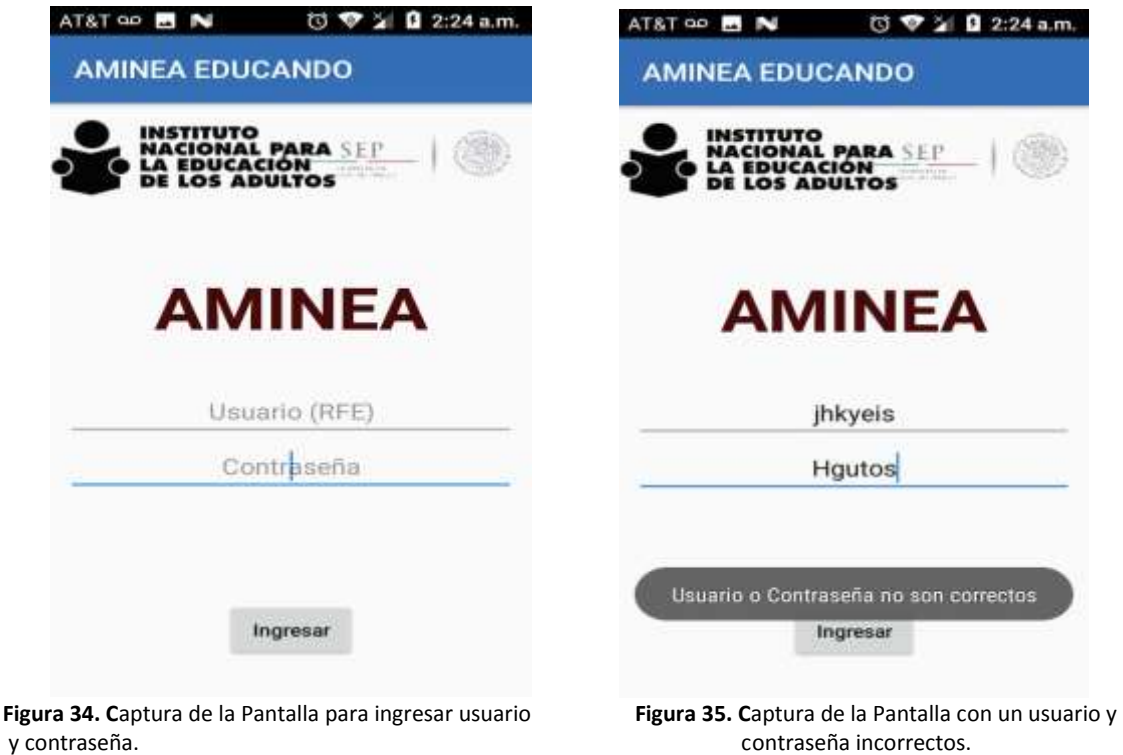

En la Figura 34 se muestra la pantalla de acceso en la aplicación AMINEA para el educando donde se pide un usuario y una contraseña.

En la Figura 35 se introduce un usuario y una contraseña incorrecta y debe aparecer un mensaje que diga que los datos no son correctos.

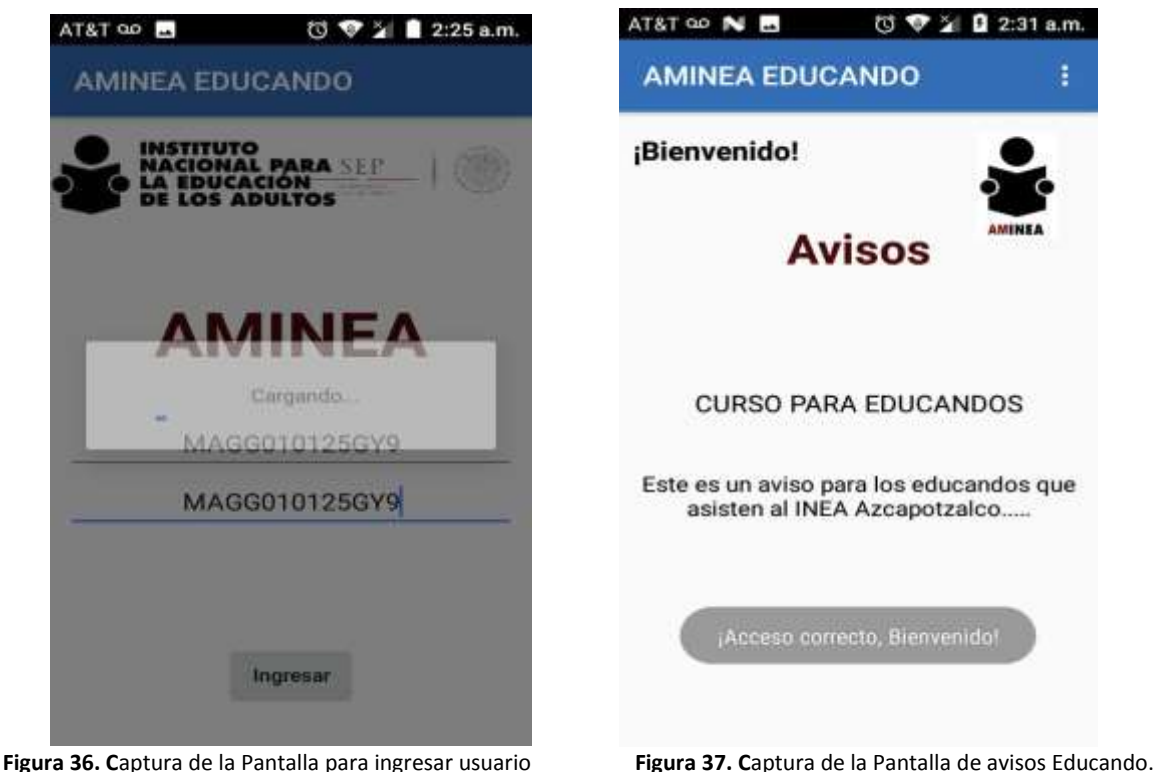

y contraseña correctos.

La Figura 36, muestra el acceso a la siguiente pantalla cuando el usuario y contraseña son correctos.

La Figura 37, se muestran los avisos para el educando.

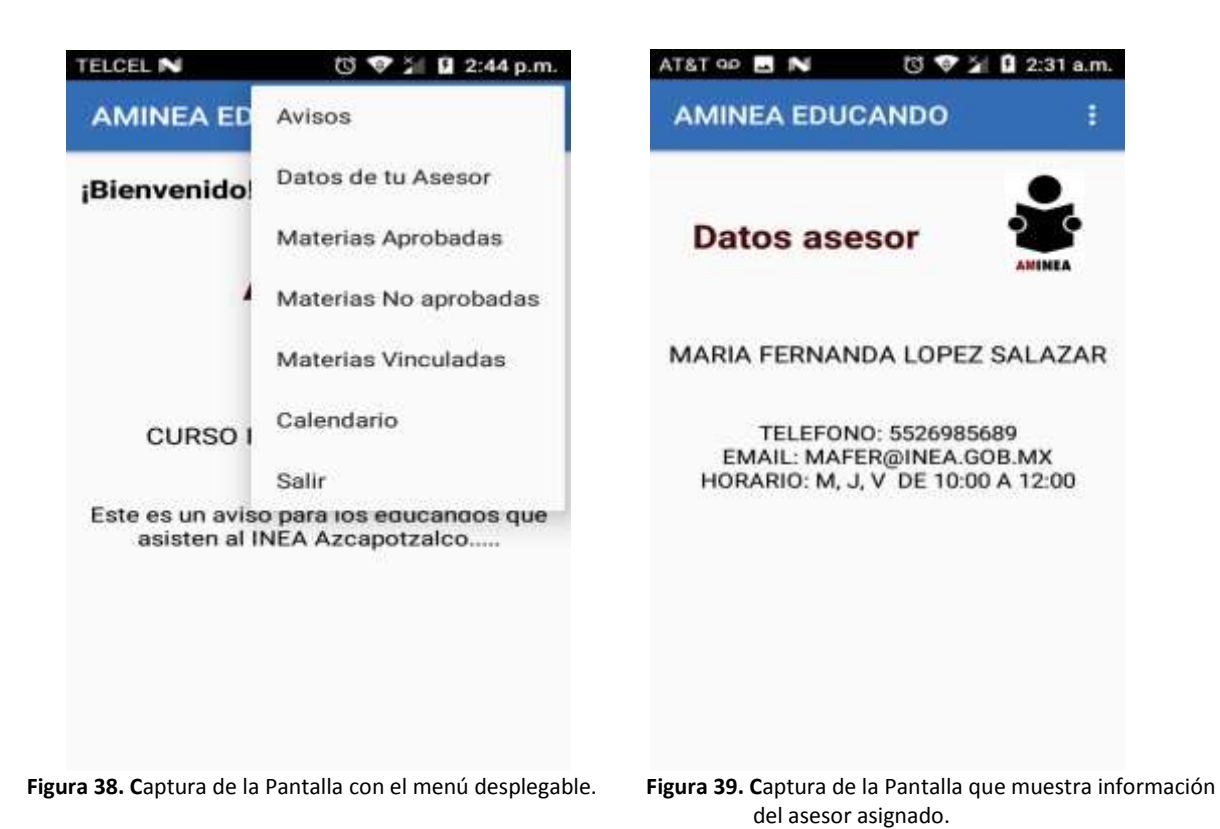

Desde la pantalla de avisos se puede acceder a un menú desplegable como se muestra en la Figura 38.

También se puede ver en el menú una opción de datos del asesor, ahí encontrara datos sobre su asesor asignado como se muestra en la Figura 39.

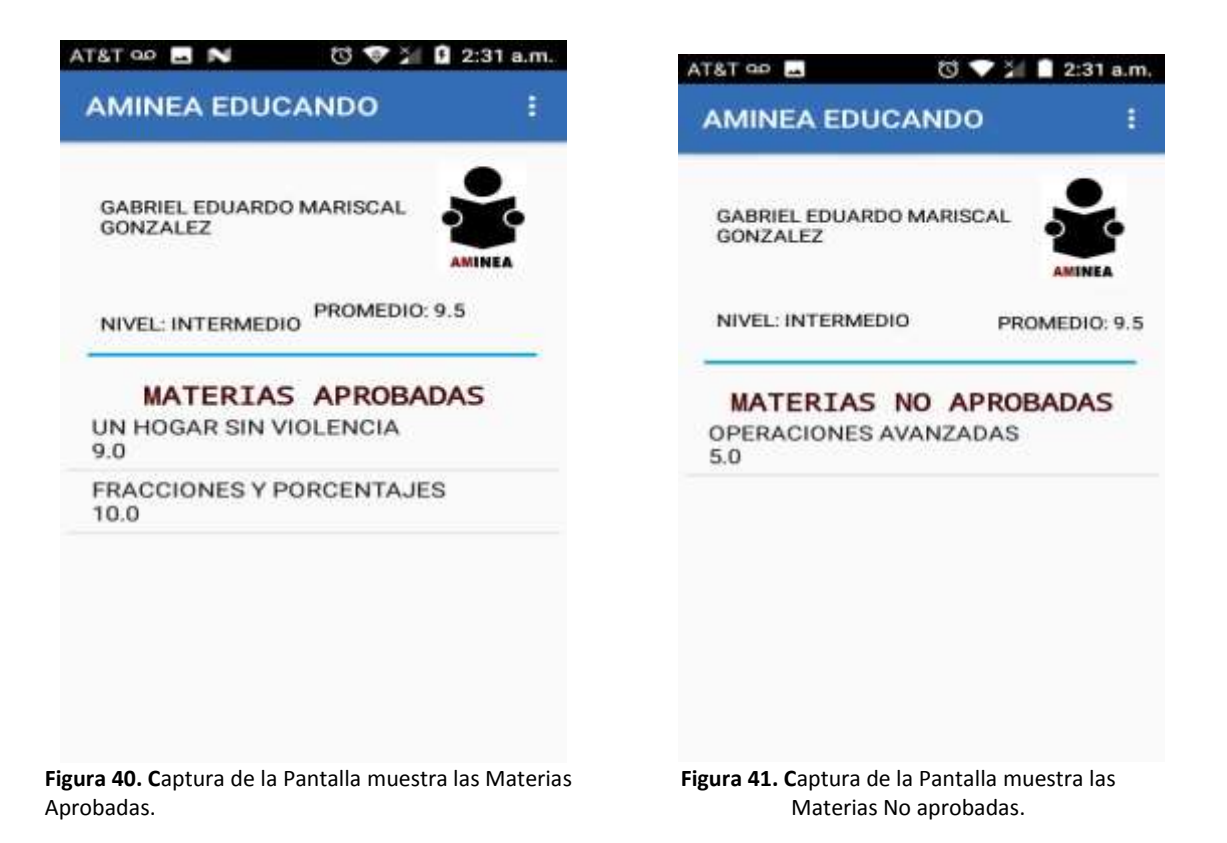

Se mostrará el nombre del educando, nivel y su promedio, otra de las opciones con las que cuenta el menú es poder ver las materias aprobadas que lleve hasta el momento como se puede ver en la Figura 40.

Muestra la opción de materias no aprobadas, como se muestra en la Figura 41.

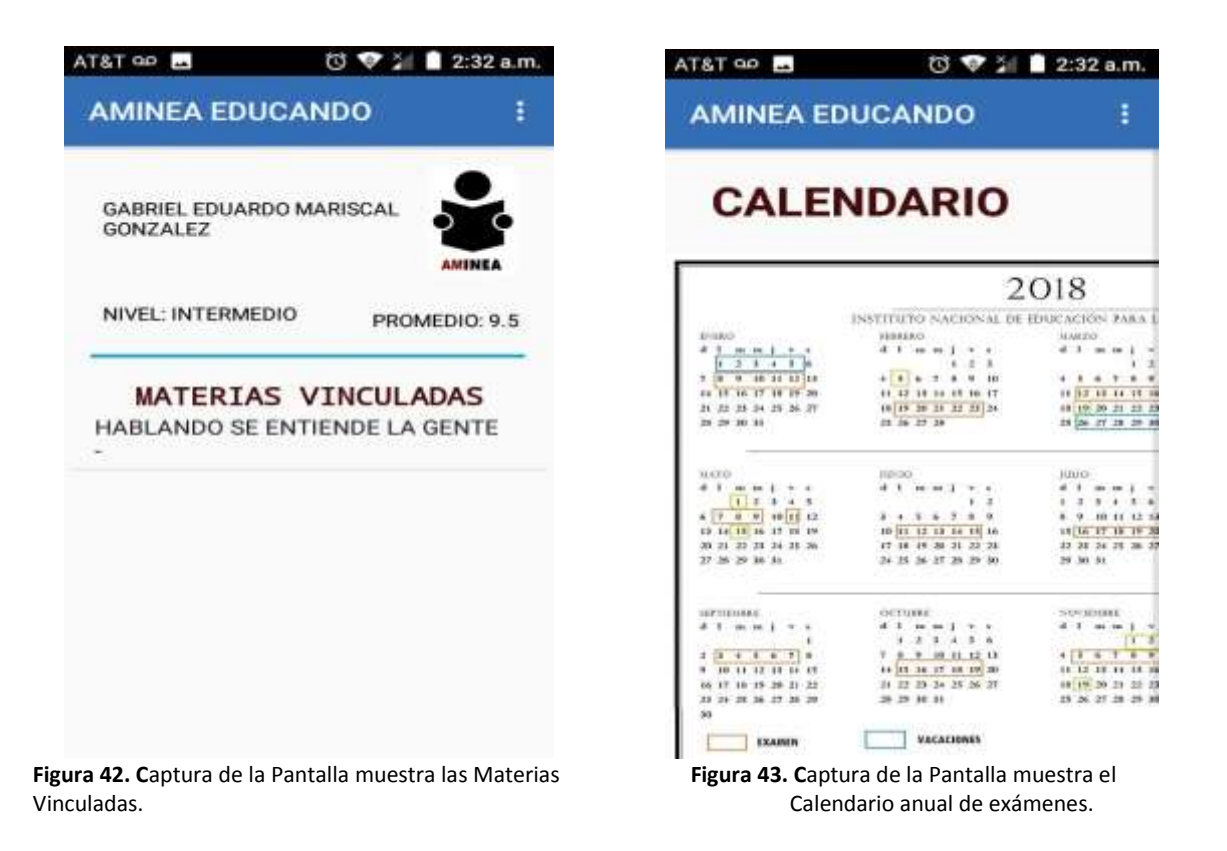

La Figura 42, muestra la pantalla de materias vinculadas del educando (materias que lleva cursando actualmente).

En la Figura 43, se muestra la pantalla con un calendario anual con las fechas marcadas de los días de examen, días festivos y vacaciones.

# **Análisis y discusión de resultados**

## **Asesor**

Al ingresar por primera vez a la aplicación AMINEA ASESOR, tendrá que utilizar su RFE como usuario y contraseña y le mostrara una segunda pantalla, donde le dará la opción de cambiar su contraseña y esta se guardara en la base de datos.

Contraseña inicial

|                                                                   | ۰.                                                                                         |                            |                                |                                       |               |
|-------------------------------------------------------------------|--------------------------------------------------------------------------------------------|----------------------------|--------------------------------|---------------------------------------|---------------|
| 4 Optiones                                                        |                                                                                            |                            |                                |                                       |               |
| <b>W REEA</b><br>$8 - 1 - 8$                                      | <b>NCMURL</b>                                                                              | TELEFONO EMAIL             |                                | <b>HORARIO</b>                        | CONTRASENA    |
| Cittar Sil Copiar @ Burrar 1                                      | 直直接到                                                                                       | 6666                       | eckelksl                       | kdk/Bdd.                              | yoverdus.     |
| Edline: pa Capiar C Garrat brande                                 | followindia                                                                                | 77777                      | alluminal t                    | WWW.                                  |               |
| Editor St Caylor & Bonar GABG781813456 GABRIEL GARCIA BUSTOS      |                                                                                            |                            | 5521895357 GABGARIZINEA OOB MX | S. D 10:00 A 14:00                    | GABG781013456 |
| Cyfeir Ba Crynel @ Ennie LOAA02002A2P1                            | ALAN JASE AVE A LOZANO                                                                     |                            | 5564973126 ALANJA@INEA.OOB.MX  | J.V.14.00 A 10.00                     | LOAN200342P1  |
| Editor 34 Copier & Bomer LOSF931125BI6                            | MARIA FERNANDA LOPEZ SALAZAR                                                               |                            | 5520985689 MAFER@INEA.GOB.MX   | M. J. V. DE 10:00 A 12:00 1233        |               |
|                                                                   | CREW SE CHINA (S Burna: PERGANDITIMIES: QUADALUPE PATRICIA PEREZ RODRIGUEZ)                |                            | 6578963656 GPEREROQUIEA GOB MX | L. M N DE 16.00 A 12.00 PERGEND 19MES |               |
| Editor Se Copiar @ Borrar RAHC030724E98 CRISTINA HAMMEZ HERNANDEZ |                                                                                            |                            | 5552937164 CRISA@#@A GOB MX    | M<br>V DE 16 RP A 18 DR RAHCEBIZZ4E96 |               |
| Editor & Copier & Donne younger                                   | ×                                                                                          | $\mathbb{R}$               | $\mathbb{R}$ .                 |                                       | your.         |
|                                                                   | Figura 44. Captura de pantalla de la base de datos de la tabla del asesor<br>AT&T 4G 00 00 | @ <b>①</b> ひ シ コ 2:36 p.m. |                                |                                       |               |
|                                                                   | <b>AMINEA ASESOR</b>                                                                       |                            |                                |                                       |               |
|                                                                   | NSTITUTO<br>NACIONAL PARA<br>LA IDUCACIÓN<br><b>LOS ADULTOS</b>                            |                            |                                |                                       |               |
|                                                                   |                                                                                            |                            |                                |                                       |               |
|                                                                   | <b>AMINEA</b>                                                                              |                            |                                |                                       |               |
|                                                                   |                                                                                            |                            |                                |                                       |               |
|                                                                   | GABG7810134S6                                                                              |                            |                                |                                       |               |
|                                                                   | GABG7810134S6                                                                              |                            |                                |                                       |               |
|                                                                   |                                                                                            |                            |                                |                                       |               |

 **Figura 45.** Captura de pantalla de acceso asesor

Si se observa la Figura 44 la contraseña inicial es el RFE, en la base de datos, esta contraseña es la utilizada en la aplicación cuando se ingresa por primera vez.

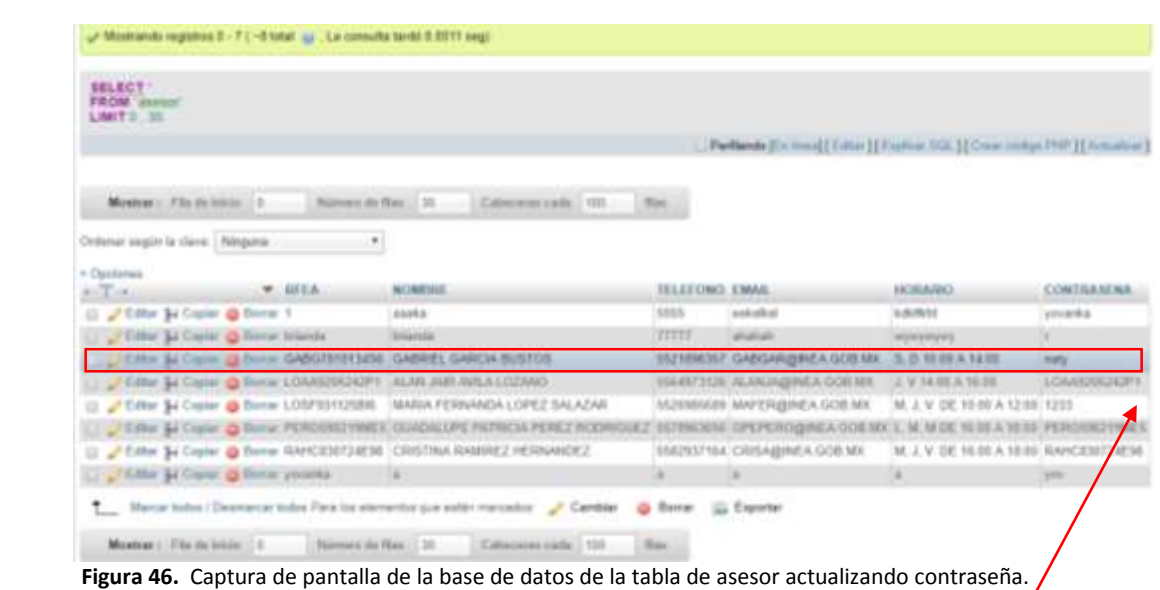

AT&T 4G QD 图 0 0 向● ① 气 ■ 2:36 p.m. **AMINEA ASESOR** SEP XN<br>LTOS 쯣 **AMINEA** naty naty Ingresar

 **Figura 47.** Captura de pantalla de nueva contraseña

La Figura 47 muestra la pantalla donde se realizá el cambio de contraseña, esta contraseña es actualizada en la base de datos, como se observa en la Figura 46.

Contraseña actualizada y guardada en la base de datos.

Acceso con el RFE del asesor y su nueva contraseña, se ingresará directamente a los avisos.

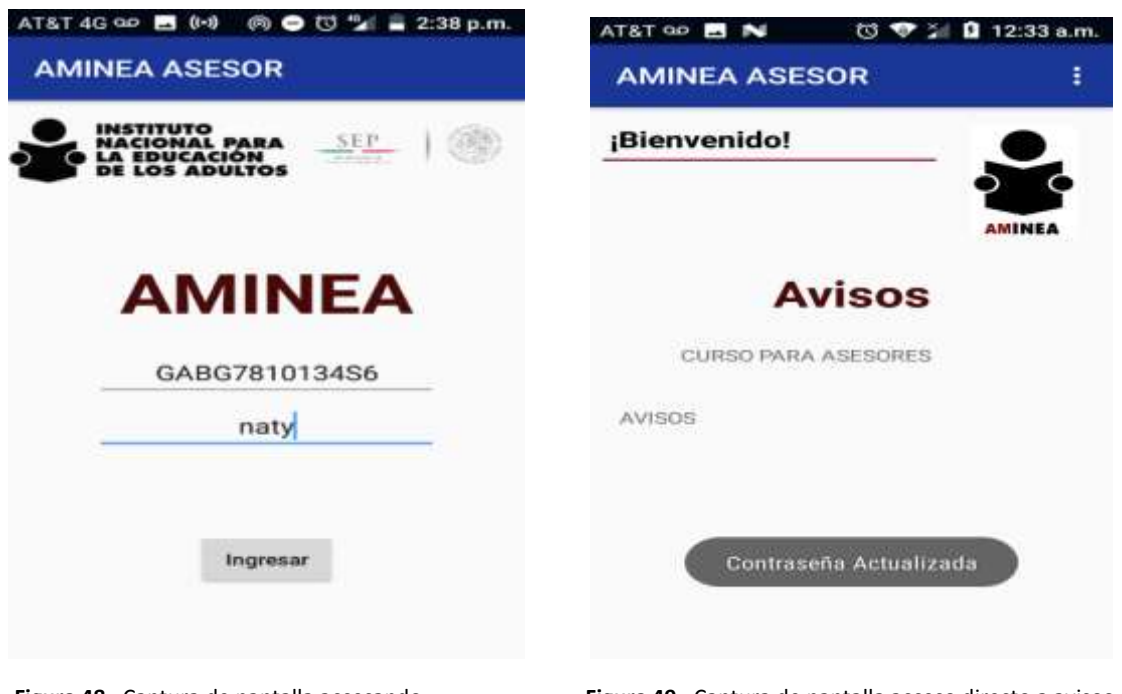

con la nueva contraseña.

**Figura 48.** Captura de pantalla accesando **Figura 49.** Captura de pantalla acceso directo a aviso**s.** 

La Figura 48 muestra el acceso utilizando la contraseña actualizada por el asesor.

En la Figura 49,se muestra la pantalla donde el asesor puede ver los avisos vigentes.

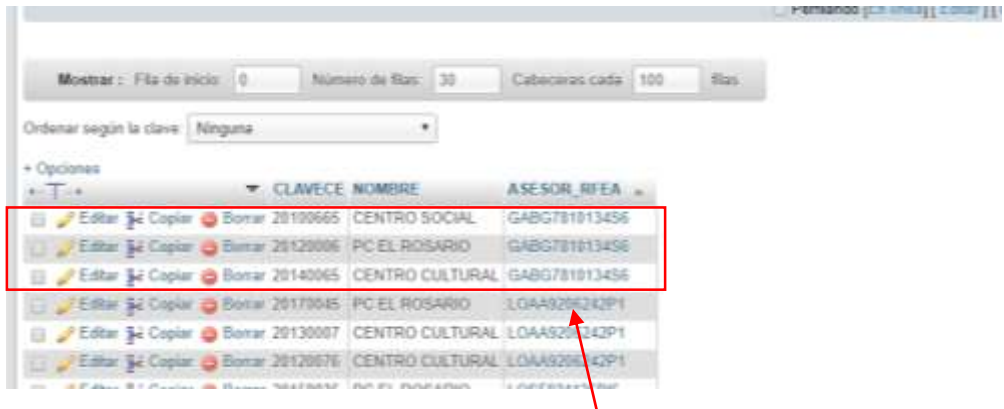

**Figura 50.** Captura de pantalla de la base de datos de la tabla C.E.

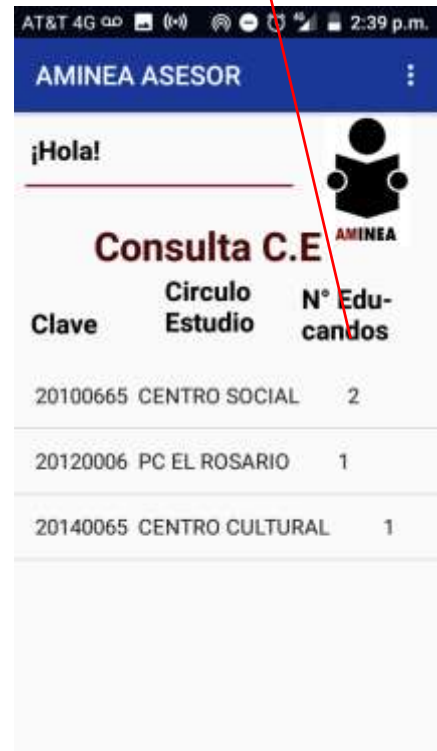

 **Figura 51.** Captura de pantalla de los C.E

En la Figura 50, se observa el ejemplo del asesor GABG7810134S6, el cual cuenta con tres círculos de estudio en la base de datos, que son los mismos que muestra la aplicación en la Figura 51.

|      | <b>SELECT</b><br><b>FROM</b><br>ORDER BY Ce' 'ASESOR RFEA' ASC<br>LIMIT 0 30 |                     |          |                                     |                  |    |                    |     |  |
|------|------------------------------------------------------------------------------|---------------------|----------|-------------------------------------|------------------|----|--------------------|-----|--|
|      | Mostrar :                                                                    | Fila de inicio      | $\Omega$ |                                     | Número de filas: | 30 | Cabeceras cada     | 100 |  |
|      | Ordenar según la clave:<br>+ Opciones                                        |                     | Ninguna  |                                     | 烹                |    |                    |     |  |
|      | $-1$                                                                         |                     |          | <b>CLAVECE</b>                      | NOMBRE           |    | <b>ASESOR REEA</b> |     |  |
|      |                                                                              | Editar La Copiar    |          | Borrar 20100665                     | CENTRO SOCIAL    |    | GABG7810134S6      |     |  |
|      |                                                                              | Editor Se Copiar Co |          | Borrar 20140065                     | CENTRO CULTURAL  |    | GABG7810134S6      |     |  |
|      |                                                                              | Editar 3d Copiar @  |          | Borrar 20120006                     | PC EL ROSARIO    |    | GABG7810134S6      |     |  |
|      |                                                                              | Editar Se Copiar    |          | Borrar 201006658                    | CIRCULO PRUE     |    | GABG7810134S6      |     |  |
|      | Editar                                                                       | 3-d Coplar @        |          | Borrar 20120076                     | CENTRO CULTURAL  |    | LOAA9206242P1      |     |  |
|      | $\mathcal{P}$ Editor                                                         | Se Copiar on        |          | Botrar 20170045                     | PC EL ROSARIO    |    | LOAA9206742P1      |     |  |
| L.   |                                                                              | Editar S-i Copiar   |          | Borrar 20130007                     | CENTRO CULTURAL  |    | LOAA9206242P1      |     |  |
|      |                                                                              |                     |          | Editar Se Copiar & Borrar 20150035  | PC EL ROSARIO    |    | LOSF931/25816      |     |  |
|      |                                                                              | Editor Se Coplar    |          | Borrar 20120476                     | PC EL ROSARIO    |    | LOSF931/125BI6     |     |  |
|      |                                                                              |                     |          | Editar Se Copiar in Borrar 20160087 | DIE SAN JUANICO  |    | LOSF93/125BI6      |     |  |
| $-1$ |                                                                              |                     |          | Fidtor #4 Conlor ## Borrar 20160023 | CENTRO ICADE     |    | LOSE931125BIS      |     |  |

**Figura 52.** Captura de pantalla de la base de datos introduciendo un nuevo C.E.

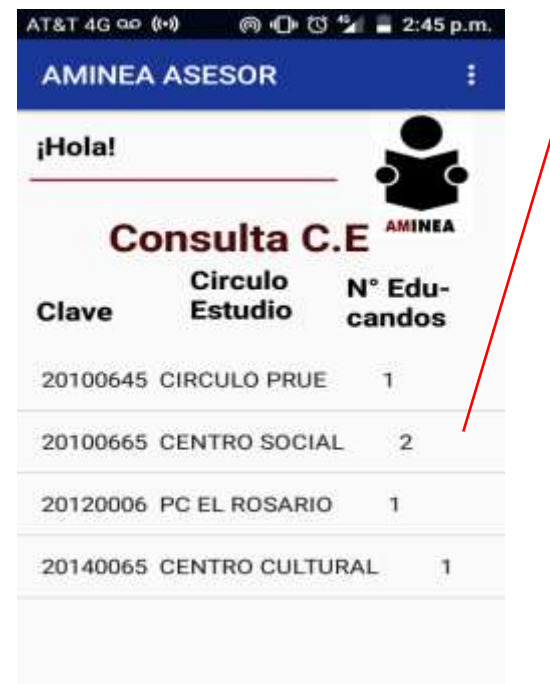

 **Figura 53.** Captura de pantalla con el nuevo C.E

En la Figura 52, se observa que se agrega un nuevo círculo de estudio al asesor GABG7810134S6 en la base de datos, este mismo círculo se refleja en la pantalla Consulta círculos de estudio (C.E.) de la Figura 53.

## **Educando**

En la Figura 54, se muestra como ejemplo el acceso del educando con RFE: MAGG010125GY9, dentro del Sistema.

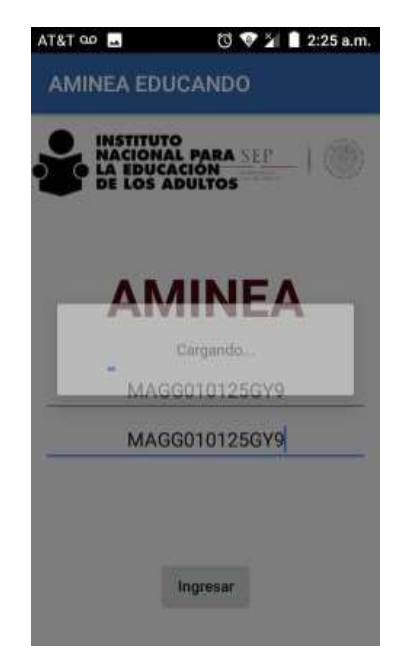

**Figura 54.** Captura de pantalla de acceso de un educando

 Como puede observarse en la Figura 55, solo tiene un registro de una materia aprobada en la base de datos.

| <b><i>PELEVI</i></b><br><b>FROM education materials</b><br>ORDER BY Vesiclando Historian EDUCANDO RFEE ASO<br>LIMIT 0 30 |                                                       |                         |                    | Caroline V. Extractors L. 101. 4 Doncar 34 Insertor. La Experter: La Imperter: J. Operactives 31 Disparadores | <b>AMINEA EDUCANDO</b>                  |
|----------------------------------------------------------------------------------------------------|-------------------------------------------------------|-------------------------|--------------------|----------------------------------------------------------------------------------------------------|-----------------------------------------|
|                                                                                                    |                                                       |                         |                    | Perflamin (f.m. lima) { Estian } { Explican \$1                                                               |                                         |
| Montart, Fla.Ac.ks/m. 0 - Nature in file, 11 - Calverson cada 111 - Ray                                                  |                                                       |                         |                    |                                                                                                    | DANIEL DAVID CANO RUIZ<br><b>AMINEA</b> |
| Ordenar según la slave:   Návguna                                                                                        |                                                       |                         |                    |                                                                                                    | PROMEDIO: 9<br>NIVEL: AVANZADO          |
| · Opdigitati.<br><b>ALLEGAL</b>                                                                                          | <b>W. RIFDUCANDO, MATERIAN, CALIFICACIÓN, ENTATUN</b> |                         |                    | EDUCANDO RFEE  MATERIAS CLAVEMAT                                                                              |                                         |
| [] / Edlar 34 Cupiar @ Barriar                                                                                           |                                                       | <b>MINOULADA</b>        | BACDE152215E7      |                                                                                                    | <b>MATERIAS APROBADAS</b>               |
| J. Editor, Se Costar, @ Borrac                                                                                           |                                                       | <b><i>USICULADA</i></b> | CABLEMBRER 7       |                                                                                                    |                                         |
| 11 / Editor \$4 Capter @ Bornel                                                                                          | 9/9.0                                                 | APROBADA                | CARDIOS214GF6      | <b>ILE</b>                                                                                                    | LA PALABRA<br>9.0.                      |
| <b>Catalog &amp; Copia &amp; Bonar</b>                                                                                   | 15.8.97                                               | APROBADA                | CARIE WOOLSE       | <b>STEM</b>                                                                                                   |                                         |
| 11 / Editor Se Copier @ Europ                                                                                            | 10 10 0                                               | APROBADA                | CARIEDS22664       | PE                                                                                                    |                                         |
| J Eddy 34 Copyr @ Berne                                                                                                  | 19.                                                   | <b>MAICULAZIA</b>       | <b>CARRICHSTER</b> | $\rightarrow$                                                                                                 |                                         |
| 11 / Editor 34 Capier @ Borror                                                                                           | 17/9.0                                                | APRODADA                | CARRIMOSIESIA      | <b>Bahi</b>                                                                                                   |                                         |
| <b>J. Eddar Bil Copier @ Bierce</b>                                                                                      | 28%                                                   | <b><i>VINCULADA</i></b> | CARRENDATESIS      | WS.                                                                                                    |                                         |
| (i) / Editor 34 Copier @ Buster                                                                                          | 318.8.                                                | <b>APROBADA</b>         | CARRISSOSIEDA      | 39                                                                                                    |                                         |

41

En las Figuras 57 y 58 se muestra la información del educando con RFE: CARD020214GF6, que no cuenta con materias no aprobadas y no tiene ninguna materia vinculada en la base de datos, respectivamente.

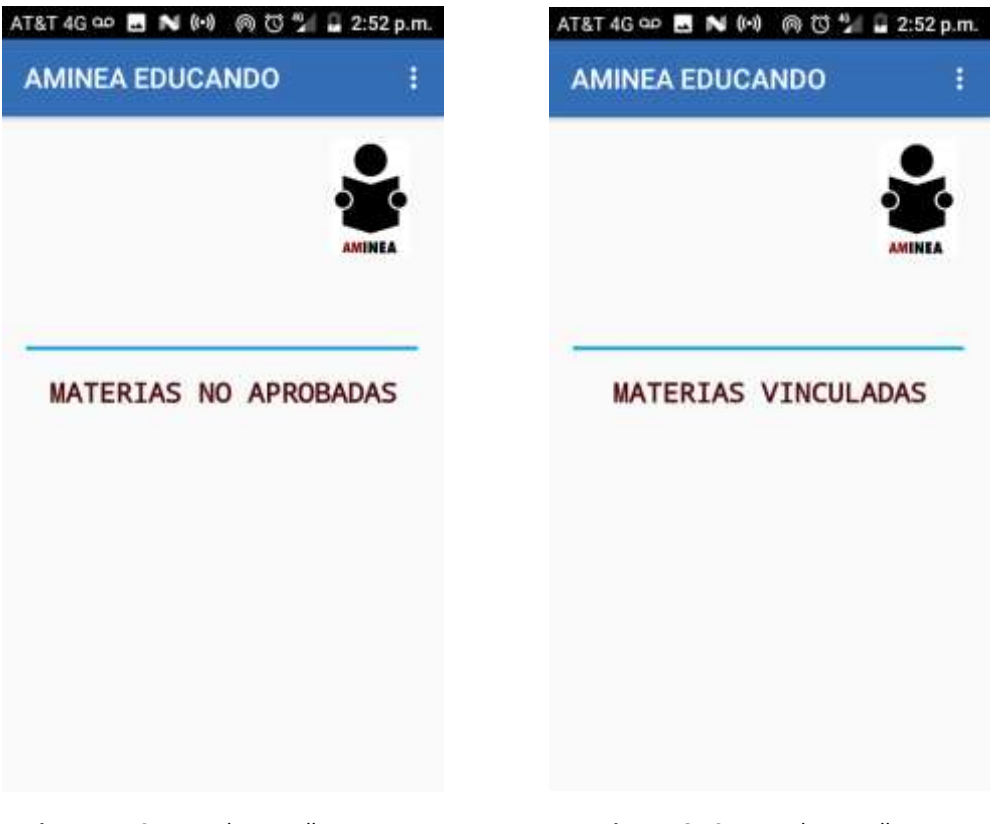

 **Figura 57.** Captura de pantalla M.N.A **Figura 58.** Captura de pantalla M.V.

Posteriormente se agregó al educando con RFE: CARD020214GF6, una nueva materia aprobada, vinculada y una no aprobada y la base de datos actualizó, ver Figura 59.

En las Figuras 60 a 62 se ven reflejadas estas actualizaciones desde el usuario educando.

| <b>SELECT</b><br>FROM equcando materials<br>ORDER BY educando matemas" EDUCANDO RFEE ASC<br>LIMIT 0 30 | and a series of the company of the company of     |         |                     |                 |               | Perfiando [En lines] [ Editar ] [ Explicar SQL ] [ Crear codigo PHP ] [ Actual] |  |
|----------------------------------------------------------------------------------------------------|---------------------------------------------------|---------|---------------------|-----------------|---------------|---------------------------------------------------------------------------------|--|
| Mostrar: Fila de Inicio 0                                                                              | Numero de filas 30                                |         | Cabeceras carta 100 | film:           |               |                                                                                 |  |
| Ordenar según la clave: Ninguna                                                                        |                                                   |         |                     |                 |               |                                                                                 |  |
|                                                                                                    |                                                   |         |                     |                 |               |                                                                                 |  |
| $+$ Opciones<br>$+T+$                                                                                  | <b>v IDEDUCANDO MATERIAS CALIFICACION ESTATUS</b> |         |                     |                 | EDUCANDO RFEE | MATERIAS CLAVEMAT                                                               |  |
| Editar 3 Copiar & Borrar                                                                               |                                                   |         | <b>VINCULADA</b>    | BACD0112215E7   |               | NP                                                                              |  |
| <b>Cottar Se Copiar &amp; Borrar</b>                                                                   |                                                   | $2 -$   | VINCULADA           | CABL6300063F7   |               | 162                                                                             |  |
| Editar Se Copiar & Borrar                                                                              |                                                   | 25 5.0  | NO APROBADA         | CARD020214GF%   |               | PE                                                                              |  |
| <b>Editor &amp; Copiar &amp; Bonne</b>                                                                 |                                                   | 24.70   | APROBADA            | CARD220214GF6   |               | 証                                                                               |  |
| <b>CO</b> ar color are copier as borran                                                                | au-                                               |         | VINCULADA           | CARDIDADE 140F6 |               | FM                                                                              |  |
| <b>Cottar St Copiar &amp; Borrar</b>                                                                   |                                                   | 升田市     | APROBADA            | CARD02021ASE6   |               | LP.                                                                             |  |
| Editar Je Copiar & Borrar<br>亘                                                                         |                                                   | 15.8.0  | APROBADA            | CAR03022584     |               | FEH                                                                             |  |
| > Editor Se Copiar > Borran                                                                            |                                                   | 10 10 0 | APROBADA            | CARIEBI22584    |               | PE                                                                              |  |
| <b>2 Edlar St Copier &amp; Borra</b>                                                                   |                                                   | 18 50   | NO ABRORADA         | PADDOOAGASTIA   |               | <b>LID</b>                                                                      |  |
| Edtar 32 Copiar Bomar                                                                                  |                                                   | 1750    | APROBADA            | CARR9906053IA   |               | 141.                                                                            |  |
| Editor Le Copiar & Borrar                                                                              | $20 -$                                            |         | VINCELADA           | CARR99050531A   |               |                                                                                 |  |

**Figura 59.** Captura de pantalla de *d*atos agregando una materia APROBADA, NO APROBADO y una VINCULADA.

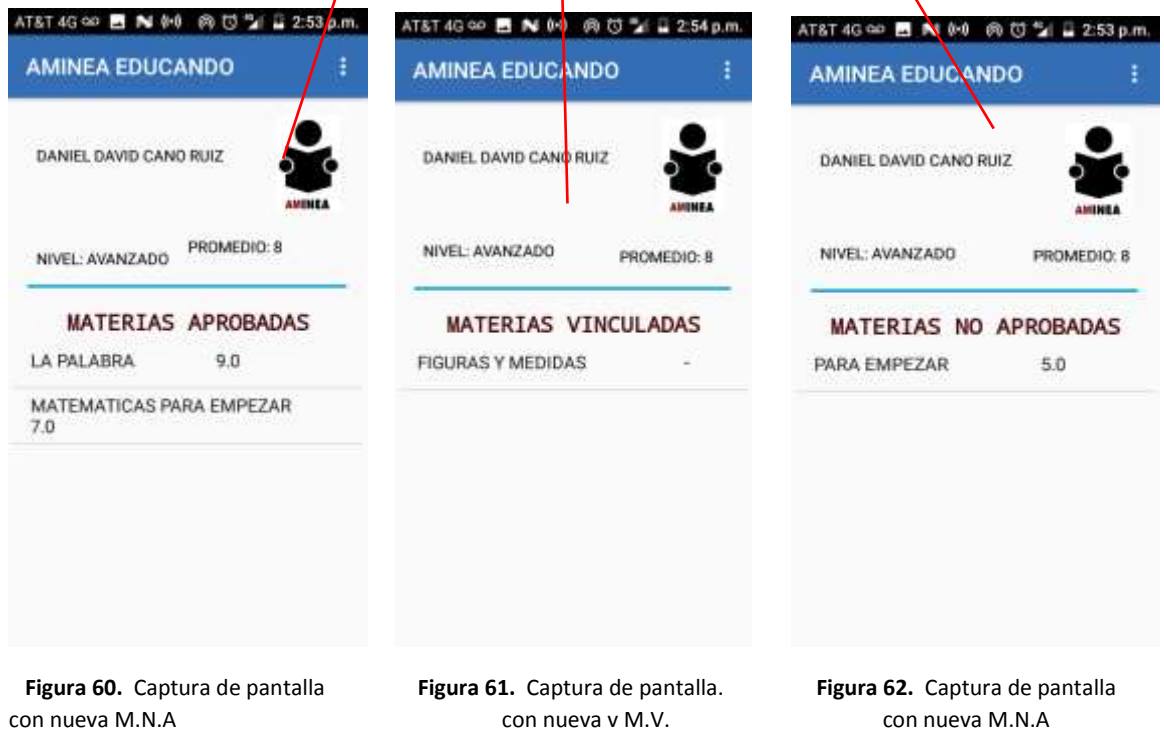

# **Conclusiones**

### Brianda Cruz Hernandez

La finalidad del proyecto es facilitar la consulta de información para el asesor y el educando. Durante el desarrollo de la aplicación nos enfrentamos a diversos problemas como la conectividad de nuestra base de datos a la aplicación, otro problema que también se suscitó fue que en nuestros parámetros de entrada -usuario y contraseña-, solo nos reconocía uno de los parámetros, sin embargo, estos problemas fueron resueltos satisfactoriamente.

Para el desarrollo del proyecto se partió de los objetivos ya establecidos en la propuesta, se fue creando poco a poco lo que se necesitába para el desarrollo de la aplicación AMINEA. Al comenzar, primero se realizaron unas plantallas provisionales para saber qué es lo que se quería mostrar en la aplicación en Android, es decir, dónde acomodar cada botón, imagen, texto, etc. Después se realizaron los diagramas de casos de uso y el diagrama de entidad relación para poder manejar toda la información que se iba a utilizar para la base de datos, la cual fue creada en MySQL. Se crearon seis tablas diferentes tomando en cuenta la relación entre ellas. También se realizaron las inserciones, consultas, etc. Sin embargo, hubo muchos problemas durante el desarrollo de las dos aplicaciones, una de las cosas que en mi opinión fue un reto, fue cómo levantar el servidor para nuestra base de datos, la programación en PHP no la había utilizado, sin embargo, considero que al investigar el uso y el manejo de la misma, me llevo a entender más claramente el funcionamiento de un servidor, lo cual me quedó con una buena experiencia para usarlo en trabajos o proyectos futuros.

La aplicación podría ser muy útil para el INEA, ya que facilitaría el acceso a la información académica de los educandos y la organización de los asesores. Esta aplicación sintetiza un historial académico del educando, uno de los muchos beneficios de la aplicación es poder contar con esa información en cualquier momento del dia sin tener que ir al Instituto y pedir dicha información, en el caso del asesor al contar con esta aplicacion agiliza su trabajo así como el control de sus educandos asignados.

Es una aplicación fácil de usar y es muy práctica, ya que en la actualidad es muy comun contar con un teléfono móvil.

Una de las cosas más importantes es haber realizado esta aplicación desde cero, ya que nunca había utilizado la plataforma de Android studio. Contaba con conocimientos de programación, sin embargo, esta era diferente a lo que estába acostumbrada a utilizar, pero gracias al tiempo que dediqué al proyecto logré obtener los resultados esperados. La aplicación que se creo tiene las características y funciones que se establecieron al inicio.

Me quedo con una buena experiencia y me siento satisfecha con el esfuerzo y tiempo dedicado al proyecto.

#### Yovanka Guadalupe Osio Soto

El desarrollo del proyecto AMINEA contribuyó de forma importante para identificar y destacar los puntos que deben considerarse al implementar sistemas de información escolar.

Tener acceso rápido y sencillo a la información es muy importante para realizar mejor nuestro trabajo y tareas diarias, es por esto que AMINEA contribuye de manera importante al desarrollo de las mismas, ya que logra concentrar en una aplicación móvil información relevante para el trabajo de los asesores del INEA, además les permite a los educandos consultar la información académica y dar seguimiento a su proceso escolar.

Los asesores deben cumplir con la tarea de dar atención educativa a los educandos que le han sido asignados, estó implica brindar un seguimiento académico es por ello que AMINEA es una herramienta importante que le permite consultar información escolar relevante para guiar al educando por un proceso educativo adecuado. Lo anterior puede realizarse debido a que el asesor sabe que materias ha acreditado cada uno de sus educandos, que materia no ha acreditado así como materias que está cursando actualmente, todo esto lo puede realizar de una forma muy sencilla y rápida sin necesidad de una computadora lo que permite al asesor dedicar más tiempo a tareas productivas más que a las tareas de seguimiento académico.

El uso de esta aplicación beneficia a los educandos del INEA, a través de la consulta rápida y sencilla de información que compete a su educación básica. El educando consulta información de contacto de su asesor lo que permite mayor interacción entre ambos. Debido a que antes de implementar este sistema los educandos conocían a su asesor pero no contaban con un lugar que brindara información para contactarlos. Con el uso de AMINEA, el educando puede saber qué materias ya acreditó, las materias que no ha acreditado y materias que tiene inscritas en el momento de la consulta, además de estar informado de las fechas en que puede presentar sus exámenes, el acceso a toda esta información permite al educando tener un mejor desempeño ya que facilita la toma de decisiones que atañen a su proceso educativo.

La implementación de este sistema permite que tanto asesores como educandos se dediquen más al proceso educativo que a realizar tareas relacionadas con el seguimiento.

Se destacaron distintos puntos que se deben tomar en cuenta cuando se desarrolla una aplicación, entre los que destacan los siguientes:

- Detectar las necesidades reales del usuario que va utilizar la aplicación, ya que el proceso debe apegarse al uso diario, de forma que la aplicación realice lo que se espera de ella.
- Definir de manera clara y tangible los beneficios que se obtienen del uso de la aplicación.
- Cumplir los objetivos reales para los cuales fue diseñado.

A lo largo del desarrollo del presente proyecto se indicaron los distintos objetivos que se buscaban cubrir mediante el desarrollo de AMINEA siendo uno de los más importantes brindar una opción para la consulta de información en un ámbito móvil.

Hoy en día el uso de aplicaciones para los dispositivos móviles se ha vuelto algo imprescindible ante ello es muy importante brindar a los usuarios de dichos dispositivos una forma de realizar tareas diarias es por ello que AMINEA es una solución.

El desarrollo del proyecto AMINEA nos dio la oportunidad de ver que el desarrollo de aplicaciones móviles es un proceso que requiere conocer bien la información, comprender que es lo que se busca exactamente que realice una aplicación, que es lo que los usuarios esperan de ella.

AMINEA es importante debido a la utilidad y alcance que tiene, al brindar un apoyo en realización de tareas escolares a educandos y asesores.

Para realizar este proyecto fue necesario reunir, integrar y poner en práctica conocimientos adquiridos en diferentes asignaturas como bases de datos, programación orientada a objetos, sistemas distribuidos, análisis y diseño de sistemas de información que forman parte del plan de estudios de la Ingeniería en Computación impartida en la Universidad Autónoma Metropolitana.

# **Referencias bibliográficas**

[1] E. R. Sampere y Romero, E. Becerril Rodríguez, "Sistema de gestión escolar en Android", Proyecto Terminal, División de Ciencias Básicas e Ingeniería, Universidad Autónoma Metropolitana Azcapotzalco, México, 2013.

[2]M. Juárez Ruperto, "FotoMed: Prototipo de aplicación Android para la gestión de los estudios de un paciente, Manual Técnico del Proyecto de Integración", División de Ciencias Básicas e Ingeniería, Universidad Autónoma Metropolitana Azcapotzalco, México, 2015.

[3]G. Mendoza Manzano, "Gestión de Información para el Manejo de Clientes de PyMEs", Proyecto Terminal, División de Ciencias Básicas e Ingeniería, Universidad Autónoma Metropolitana Azcapotzalco, México, 2013.

[4]A. Bello Melchor "Aplicación de Gestión Escolar", Trabajo de fin de carrera, Universitat Oberta de Catalunya, España, 2013. Disponible [En línea]: http://openaccess.uoc.edu/webapps/o2/bitstream/10609/23641/6/abello81TFC0613memoria.pdf

[5]A. B. Hernández Pérez y J. E. Martínez Villazana "Ingeniería web para el sistema de control escolar de la facultad de ingeniería en computación", Tesis, Universidad Americana de Acapulco, México, 2017. Disponible [En línea]: http://132.248.9.195/ptd2017/febrero/411547802/Index.html

[6] P.M. López González, "Desarrollo e implementación de una aplicación, para Smartphone con sistema

operativo Android, con el objetivo de reducir tiempos de operación en consultas de información teórica y técnica", Tesis, Universidad Nacional Autónoma de México Facultad de Estudios Superiores Aragón, México, 2015.

[7] Martin Gudgin, Marc Hadley, Noah Mendelsohn, Jean-Jacques Moreau, Canon, Henrik Frystyk Nielsen y Anish Karmarkar "SOAP Version 1.2 Part 1: Messaging Framework (Second Edition)", Abril, 2017. Disponible [En línea]: http://www.w3.org/TR/soap12-part1/

[8] Martin Gudgin, Marc Hadley y Tony Rogers, "Web Services Addressing 1.0 - Core" Mayo 2006. Disponible [En línea]:<https://www.w3.org/TR/2006/REC-ws-addr-core-20060509>

[9] Roberto Chinnici, Jean-Jacques Moreau, Arthur Ryman y Sanjiva Weerawarana, WSO "Web Services Description Language (WSDL) Version 2.0 Part 1: Core Language" Junio 2007 Disponible [En línea]: https://www.w3.org/TR/wsdl20/

[10] Roberto Chinnici, Jean-Jacques Moreau, Arthur Ryman y Sanjiva Weerawarana, WSO "Web Services Description Language (WSDL) Version 2.0 Part 1: Core Language" Junio 2007 Disponible [En línea]: https://www.w3.org/

[11] Pencil Project, Junio 2017 Disponible [En línea]: https://pencil.evolus.vn/

# **Apéndices**

## **Apéndice A "Código creación e inserción en la Base de Datos usada para la aplicación AMINEA".**

```
/**CREACION DE BASE DE DATOS AMINEA, TABLAS Y RELACIONES CON INSERSION DE DATOS**/
/* Creamos base de datos*/
CREATE DATABASE IF NOT EXISTS aminea2 CHARACTER SET utf8 COLLATE utf8_general_ci;
/* Seleccionamos la B.D. */
USE aminea2;
/* Creación de tablas */
CREATE TABLE ASESOR (
      RFEA VARCHAR (15) PRIMARY KEY,
      NOMBRE VARCHAR(60),
     TELEFONO VARCHAR (15),
     EMAIL VARCHAR (60),
    HORARIO VARCHAR (60),
     CONTRASENA VARCHAR (30)
) ENGINE=InnoDB;
CREATE TABLE CE (
      CLAVECE VARCHAR(10) PRIMARY KEY,
      NOMBRE VARCHAR(45),
     ASESOR_RFEA VARCHAR(15),
     FOREIGN KEY (ASESOR_RFEA) REFERENCES ASESOR (RFEA)
) ENGINE=InnoDB;
CREATE TABLE EDUCANDO (
      RFEE VARCHAR (15) PRIMARY KEY,
      NOMBRE VARCHAR(60),
     CURP VARCHAR(18),
     NIVEL VARCHAR (10),
     CONTRASENA VARCHAR (15),
     HORARIO VARCHAR (60),
     CE_CLAVECE VARCHAR(10),
      FOREIGN KEY (CE_CLAVECE) REFERENCES CE (CLAVECE)
) ENGINE=InnoDB;
CREATE TABLE MATERIAS (
      CLAVEMAT VARCHAR(10) PRIMARY KEY,
      NOMBRE VARCHAR(45),
     NIVEL VARCHAR(10)
) ENGINE=InnoDB;
CREATE TABLE EDUCANDO_MATERIAS (
      IDEDUCANDO_MATERIAS INT PRIMARY KEY,
      CALIFICACION VARCHAR(7),
     ESTATUS VARCHAR(45),
     EDUCANDO_RFEE VARCHAR(15),
```

```
 MATERIAS_CLAVEMAT VARCHAR(10),
     FOREIGN KEY (EDUCANDO_RFEE) REFERENCES EDUCANDO (RFEE),
     FOREIGN KEY (MATERIAS_CLAVEMAT) REFERENCES MATERIAS (CLAVEMAT)
) ENGINE=InnoDB;
```

```
CREATE TABLE AVISOS (
       IDAVISO INT PRIMARY KEY,
      TÍTULO VARCHAR (30),
     TEXTO VARCHAR (500),
     FECHA DATE,
    ROL VARCHAR (10)
) ENGINE=InnoDB;
```
/\*Inserción de Datos en las Tablas \*/

#### **INSERT INTO** ASESOR **values**

**(**'LOSF931125BI6','MARIA FERNANDA LOPEZ SALAZAR'**,**'5526985689'**,**'MAFER@INEA.GOB.MX'**,**'M, J, V DE 10:00 A 12:00'**,**'LOSF931125BI6'**), (**'PERG590219ME5'**,**'GUADALUPE PATRICIA PEREZ RODRIGUEZ'**,**'5578963656'**,**'GPEPERO@INEA.GOB.MX'**,**'L, M, M DE 16:00 A 18:00'**,**'PERG590219ME5'**), (**'GABG7810134S6'**,**'GABRIEL GARCIA BUSTOS'**,**'5521896357'**,**'GABGAR@INEA.GOB.MX'**,**'S, D 10:00 A 14:00'**,**'GABG7810134S6'**), (**'LOAA9206242P1'**,**'ALAN JAIR AVILA LOZANO'**,**'5564973126'**,**'ALANJA@INEA.GOB.MX'**,**'J, V 14:00 A 16:00'**,**'LOAA9206242P1'**), (**'RAHC830724E98'**,**'CRISTINA RAMIREZ HERNANDEZ'**,**'5582937164'**,**'CRISA@INEA.GOB.MX'**,**'M, J, V DE 16:00 A 18:00'**,**'RAHC830724E98'**);**

#### **INSERT INTO** CE **values**

```
('20150035','EL ROSARIO','LOSF931125BI6'),
('20150005','EL ROSARIO', 'PERG590219ME5'),
('20120006','EL ROSARIO','GABG7810134S6'),
('20170045','EL ROSARIO','LOAA9206242P1'),
('20160015','DIF SAN JUAN TLIHUACA','RAHC830724E98'),
('20160023','ICADE', 'LOSF931125BI6'),
('20170003','CENTRO SOCIAL VIDEOGRAFO','PERG590219ME5'),
('20100665','CENTRO SOCIAL VIDEOGRAFO','GABG7810134S6'),
('20120076','CENTRO CULTURAL XITLE','LOAA9206242P1'),
('20150034','ICADE','RAHC830724E98'),
('20160087','DIF SAN JUAN TLIHUACA','LOSF931125BI6'),
('20140035','DIF SAN JUAN TLIHUACA','PERG590219ME5'),
('20140065','CENTRO CULTURAL XITLE','GABG7810134S6'),
('20130007','CENTRO CULTURAL XITLE','LOAA9206242P1'),
('20130009','CENTRO SOCIAL VIDEOGRAFO','RAHC830724E98'),
('20120476','EL ROSARIO','LOSF931125BI6');
```
#### **INSERT INTO** EDUCANDO **values**

**(**'BACD0112215E7'**,**'DANIEL AIRY BAEZ CONSTANTE'**,**'BACD011221HDFZNNA1'**,**'AVANZADO'**,**'BACD0112215E7'**,**'M, J, V DE 10:00 A 12:00'**,**'20150035'**), (**'CABL6308063F7'**,**'MARIA LUISA CASTAÑON BOUSSART'**,**'CABL630806MVZSSS04'**,**'AVANZADO'**,**'CABL6308063F7'**,**'L, M, M DE 16:00 A 18:00'**,**'20150005'**), (**'CARR9905053IA'**,**'RUBEN ANDRES CANO RUIZ'**,**'CARR990505HDFNZB04'**,**'AVANZADO'**,**'CARR9905053IA'**,**'S, D 10:00 A 14:00'**,** '20120006'**),**

**(**'CUCM830613KL2'**,**'MARGARITA DE LA CRUZ CIRILO'**,**'CUCM830613MPLRRR01'**,**'INICIAL'**,**'CUCM830613KL2'**,**'J, V 14:00 A 16:00'**,**'20170045'**), (**'GALK980625HX0'**,**'KIMBERLI CHEYENNE GARCIA LUNA'**,**'GALK980625MDFRNM00'**,**'AVANZADO'**,**'GALK980625HX0'**,**'M, J, V DE 16:00 A 18:00'**,**'20160015'**), (**'MAGG010125GY9'**,**'GABRIEL EDUARDO MARISCAL GONZALEZ'**,**'MAGG010125HDFRNBA7'**,**'INTERMEDIO'**,**'MAGG010125GY9'**,**'M, J, V DE 10:00 A 12:00'**,**'20160023'**), (**'MALC030901539'**,**'CESAR EMILIO MATA LEMUS'**,**'MALC030901HMCTMSA4'**,**'INTERMEDIO'**,**'MALC030901539'**,**'L, M, M DE 16:00 A 18:00'**,**'20170003'**), (**'MAPD0002126E9'**,**'DANIEL MARTINEZ PENA'**,**'MAPD000212HDFRXNA1'**,**'AVANZADO'**,**'MAPD0002126E9'**,**'S, D 10:00 A 14:00'**,**'20100665'**), (**'CARD020214GF6'**,**'DANIEL DAVID CANO RUIZ'**,**'CARD020214HDFNZNA2'**,**'AVANZADO'**,**'CARD020214GF6'**,**'J, V 14:00 A 16:00'**,**'20120076'**), (**'CARI030225II4'**,**'ISAAC ELIUD CANO RUIZ'**,**'CARI030225HDFNZSA7'**,**'AVANZADO'**,**'CARI030225II4'**,**'M, J, V DE 16:00 A 18:00'**,**'20150034'**), (**'CAVP061216928'**,**'PABLO ALFREDO CABRERA VIRUENA'**,**'CAVP061216HDFBRBA9'**,**'AVANZADO'**,**'CAVP061216928'**,**'J, V 14:00 A 16:00'**,**'20160087'**), (**'EONA0512198X7'**,**'ABRAHAM ESCOBAR NAVA'**,**'EONA051219HDFSVBA2'**,**'INICIAL'**,**'EONA0512198X7'**,**'M, J, V DE 16:00 A 18:00'**,**'20140035'**), (**'FOGL0701274U1'**,**'LUIS ENRIQUE FLORES GALLARDO'**,**'FOGL070127HDFLLSA6'**,**'INICIAL'**,**'FOGL0701274U1'**,**'M, J, V DE 10:00 A 12:00'**,**'20140065'**), (**'GOAD050212GC6'**,**'DIEGO RAMON GONZALEZ ANGEL'**,**'GOAD050212HMCNNGA0'**,**'AVANZADO'**,**'GOAD050212GC6'**,**'L, M, M DE 16:00 A 18:00'**,**'20130007'**), (**'GOLA050927RF4'**,**'ANTONIO EMMANUEL GONZALEZ LUDLOW'**,**'GOLA050927HQTNDNA3'**,**'AVANZADO'**,**'GOLA050927RF4'**,**'S, D 10:00 A 14:00'**,**'20130009'**), (**'GORE070130P6A'**,**'ERIN SHALOM GOMEZ ROMERO'**,**'GORE070130MDFMMRA8'**,**'INTERMEDIO'**,**'GORE070130P6A'**,**'J, V 14:00 A 16:00'**,**'20120476'**), (**'HELJ030512JB1'**,**'JUAN MARCOS HERNANDEZ LOPEZ'**,**'HELJ030512HMCRPNA8'**,**'INTERMEDIO'**,**'HELJ030512JB1'**,**'M, J, V DE 16:00 A 18:00'**,**'20160087'**), (**'LESA061108EN4'**,**'ANA LARISSA LEAL SALGADO'**,**'LESA061108MDFLLNA2'**,**'AVANZADO'**,**'LESA061108EN4'**,**'M, J, V DE 10:00 A 12:00'**,**'20160087'**), (**'MEGK060819V47'**,**'KAREN ALEJANDRA MENDEZ GONZALEZ'**,**'MEGK060819MMCNNRA0'**,**'INICIAL'**,**'MEGK060819V47'**,**'L, M, M DE 16:00 A 18:00'**,**'20160087'**), (**'MOGS060528D93'**,**'SANTIAGO MORALES GARCIA'**,**'MOGS060528HDFRRNA5'**,**'AVANZADO'**,**'MOGS060528D93'**,**'S, D 10:00 A 14:00'**,**'20120476'**);**

#### **INSERT INTO** MATERIAS **values**

**(**'HE'**,**'HABLANDO SE ENTIENDE LA GENTE'**,**'AVANZADO'**), (**'VE'**,**'VAMOS A ESCRIBIR'**,**'AVANZADO'**), (**'SA'**,**'PARA SEGUIR APRENDIENDO'**,**'AVANZADO'**), (**'NH'**,**'MEXICO NUESTRO HOGAR'**,**'AVANZADO'**), (**'NP'**,**'NUESTRO PLANETA LA TIERRA'**,**'AVANZADO'**),**

**(**'IG'**,**'INFORMACION Y GRAFICAS'**,**'AVANZADO'**), (**'FP'**,**'FRACCIONES Y PORCENTAJES'**,**'AVANZADO'**), (**'OA'**,**'OPERACIONES AVANZADAS'**,**'AVANZADO'**), (**'SAG'**,**'DIVERSIFICADO 3'**,**'AVANZADO'**), (**'FHV'**,**'DIVERSIFICADO 4'**,**'AVANZADO'**), (**'FEC'**,**'DIVERSIFICADO 5'**,**'AVANZADO'**), (**'FEH'**,**'DIVERSIFICADO 6'**,**'AVANZADO'**), (**'LP'**,**'LA PALABRA'**,**'INICIAL'**), (**'PE'**,**'PARA EMPEZAR'**,**'INICIAL'**), (**'ME'**,**'MATEMATICAS PARA EMPEZAR'**,**'INICIAL'**), (**'CU'**,**'CUENTAS UTILES'**,**'INTERMEDIO'**), (**'UN'**,**'LOS NUMEROS'**,**'INTERMEDIO'**), (**'FM'**,**'FIGURAS Y MEDIDAS'**,**'INTERMEDIO'**), (**'VM'**,**'VIVAMOS MEJOR'**,**'INTERMEDIO'**), (**'VC'**,**'VAMOS A CONOCERNOS'**,**'INTERMEDIO'**), (**'LE'**,**'LEER Y ESCRIBIR'**,**'INTERMEDIO'**), (**'SL'**,**'SABER LEER'**,**'INTERMEDIO'**), (**'JXJ'**,**'DIVERSIFICADO 1'**,**'INTERMEDIO'**), (**'END'**,**'DIVERSIFICADO 2'**,**'INTERMEDIO'**);**

#### **INSERT INTO** EDUCANDO\_MATERIAS **values**

**(**'1'**,**'9.3'**,**'VINCULADA'**,**'BACD0112215E7'**,**'NP'**), (**'2'**,**'9.2'**,**'VINCULADA'**,**'CABL6308063F7'**,**'IG'**), (**'3'**,**'8.0'**,**'APROBADA'**,**'CARR9905053IA'**,**'FP'**), (**'4'**,**'-'**,**'NO APROBADA'**,**'CUCM830613KL2'**,**'OA'**), (**'5'**,**'8.9'**,**'APROBADA'**,**'GALK980625HX0'**,**'SAG'**), (**'6'**,**'9.3'**,**'APROBADA'**,**'MAGG010125GY9'**,**'FHV'**), (**'7'**,**'-'**,**'NO APROBADA'**,**'MALC030901539'**,**'FEC'**), (**'8'**,**'5.0'**,**'NO APROBADA'**,**'MAPD0002126E9'**,**'FEH'**), (**'9'**,**'9.4'**,**'APROBADA'**,**'CARD020214GF6'**,**'LP'**), (**'10'**,**'9.7'**,**'APROBADA'**,**'CARI030225II4'**,**'PE'**), (**'11'**,**'8.0'**,**'APROBADA'**,**'CAVP061216928'**,**'ME'**), (**'12'**,**'9.0'**,**'APROBADA'**,**'EONA0512198X7'**,**'CU'**), (**'13'**,**'-'**,**'NO APROBADA'**,**'FOGL0701274U1'**,**'UN'**), (**'14'**,**'-'**,**'NO APROBADA'**,**'GOAD050212GC6'**,**'FM'**);**

#### **INSERT INTO** AVISOS **values**

**(**'76124'**,**'CURSO PARA ASESORES'**,** 'AVISOS¦'**,**'2017-09.09'**,**'ASESOR'**), (**'84892'**,**'CURSO PARA EDUCANDOS'**,**'AVISOS'**,**'2017-09-09'**,**'EDUCANDO'**);**

## **Apéndice B "Código Servicios Web Asesor"**

### **SERVICIO WEB ACCESO**

/\*\*CREACION DE TODOS LOS SERVICIOS WEB EN PHP PARA EL ASESOR, ESTOS SERVICIOS PERMITEN REALIZAR LAS CONSULTAS EN LA APLICACIÓN ANDROID\*\*/

/\*CREACION SE SERVICIO WEB QUE PERMITE LA CONSULTA PARA LA VALIDACION DEL LOGEO\*/

<?php

```
/*Establecimiento de conexión a la base de datos con manejo de errores */
try {
```

```
 $conn = new PDO ("mysql:host=localhost;dbname=aminea2","root",""); 
$conn -> setAttribute (PDO :: ATTR_ERRMODE, PDO :: ERRMODE_EXCEPTION);<br>} catch (PDOException $e ) { die ("OOPs something went wro
                                { die ( "OOPs something went wrong" ); }
if ( isset ( $_POST [ 'username' ] ) && isset ( $_POST [ 'password' ] ) ) {
 /*Declaración e inicialización de variables */
$result = ''';$username = $ POST [ 'username' ] ;$password = $POST [ 'password' ] ;
/*Consulta para el Logueo con el usuario y Password de la Base de datos*/ 
$sql = ('SELECT * FROM asesor WHERE RFEA = :username AND CONTRASENA = :password') ;
/*Ejecución de la consulta con los parámetros que recibe */ 
$stmt = $conn -> prepare ($sql);
 $stmt -> bindParam ( ':username' , $username , PDO :: PARAM_STR ); 
 $stmt -> bindParam ( ':password' , $password , PDO :: PARAM_STR ); 
$stmt -> execute ( ) ; 
if ( $stmt -> rowCount ( ) ) {
 } 
      elseif ( ! $stmt -> rowCount ( ) ) {
          $result = "false" ; 
      } /*Envío de respuesta a la aplicación Android */ 
           echo $result;
```
}

### **SERVICIO WEB AVISOS**

<?php

```
/*Variable que recibe el usuario */
$usu=$_REQUEST['usu'];
/*Establecimiento de conexión a la base de datos*/
$cnx =new PDO("mysql:host=localhost;dbname=aminea2","root", "");
/*Consulta que muestra el aviso y su título*/
$res=$cnx->query("SELECT DISTINCT avisos.título,avisos.texto FROM avisos, asesor 
WHERE avisos.rol='ASESOR' "
        . "AND RFEA= '$usu'");
/*Almecena el resultado en un arreglo */
$datoss=array();
foreach ($res as $row){
     $datoss[]=$row;
}
/*Envia el resultado en formato tipo JSON a la aplicación*/
echo json encode($datoss);
```
### **SERVICIO WEB ACTUALIZAR CONTRASEÑA**

```
<?php
/*Parametros que recibe nuestra consulta*/
$usu=$_REQUEST['usu'];
$pas=$_REQUEST['pas'];
/*Estableciendo conexión a la Base de Datos*/
$cnx =new PDO("mysql:host=localhost;dbname=aminea2","root", "");
/*Sntencia que recibe el dato de la aplicación y lo escribe en la contraseña*/
$res=$cnx->query("UPDATE ASESOR SET CONTRASENA='$pas' WHERE RFEA='$usu'");
```
## **SERVICIO WEB CÍRCULO DE ESTUDIO**

```
<?php
/*Parametros que recibe la Consulta->Usuario*/
$usu=$_REQUEST['usu'];
/*Conexión a la Base de Datos*/
$cnx =new PDO("mysql:host=localhost;dbname=aminea2","root", "");
/*Consulta que devuelve el nombre, clave y núemro de educandos dado el usuario que 
ingreso*/
$res=$cnx->query("SELECT DISTINCT CE.CLAVECE, CE.NOMBRE, COUNT(EDUCANDO.CE_CLAVECE) 
AS 'NUMERO DE EDUCANDOS' FROM 
    CE, EDUCANDO, ASESOR 
WHERE CE.CLAVECE= EDUCANDO.CE CLAVECE AND ASESOR.RFEA = CE.ASESOR RFEA AND RFEA=
'$usu' GROUP BY CE.CLAVECE");
/*Almacena el resultado en un arreglo*/
$datoss=array();
foreach ($res as $row){
    $datoss[]=$row;
}
/*Envía el resultado en formato JSON a la aplicación*/
echo json_encode($datoss);
```
### **SERVICIO WEB LISTA DE EDUCANDOS**

```
<?php
/*Parametros que recibe la Consulta-> Asesor del que se requiere la información*/
$usu=$_REQUEST['usu'];
/*Conexión a la Base de Datos*/
$cnx =new PDO("mysql:host=localhost;dbname=aminea2","root", "");
/*Consulta que devuelve los educando que tiene el asesor que ingresa*/
$res=$cnx->query("SELECT DISTINCT EDUCANDO.username, EDUCANDO.NOMBRE FROM CE, 
EDUCANDO, ASESOR 
WHERE CE.CLAVECE= EDUCANDO.CE CLAVECE AND ASESOR.RFEA = CE.ASESOR RFEA
AND RFEA= '$usu' ORDER BY EDUCANDO.NOMBRE ASC");
$datoss=array();
/*Almacena el resultado en un arreglo*/
foreach ($res as $row){
     $datoss[]=$row;
}
/*Envía el resultado en formato JSON a la aplicación*/
echo json_encode($datoss);
```
### **SERVICIO WEB MATERIAS APROBADAS POR EDUCANDO**

```
<?php
/*Parametros que recibe la Consulta-> Asesor y Educando del que se requiere la 
información*/
$usu=$_REQUEST['usu'];
$usu1=$_REQUEST['usu1'];
/*Conexión a la Base de Datos*/
$cnx =new PDO("mysql:host=localhost;dbname=aminea2","root", "");
/*Consulta que devuelve la materias aprobadas y su calificación*/
$res=$cnx->query("SELECT DISTINCT MATERIAS.MATERIA, EDUCANDO_MATERIAS.CALIFICACION, 
EDUCANDO.NOMBRE, EDUCANDO.NIVEL
    FROM CE, EDUCANDO, ASESOR, MATERIAS, EDUCANDO_MATERIAS
WHERE CE.CLAVECE= EDUCANDO.CE CLAVECE
AND ASESOR.RFEA = CE.ASESOR_RFEA 
AND EDUCANDO.username = EDUCANDO MATERIAS.EDUCANDO RFEE
AND MATERIAS.CLAVEMAT = EDUCANDO MATERIAS.MATERIAS CLAVEMAT
AND EDUCANDO_MATERIAS.ESTATUS = 'APROBADA'
AND RFEA= '$usu' AND EDUCANDO.username= '$usu1'");
/*Almacena el resultado en un arreglo*/
$datoss=array();
foreach ($res as $row){
     $datoss[]=$row;
}
/*Envía el resultado en formato JSON a la aplicación*/
echo json_encode($datoss);
```
#### **SERVICIO WEB MATERIAS NO APROBADAS POR EDUCANDO**

```
<?php
/*Parametros que recibe la Consulta-> Asesor y Educando del que se requiere la 
información*/
$usu=$_REQUEST['usu'];
$usu1=\overline{$} REQUEST['usu1'];
/*Conexión a la Base de Datos*/
$cnx =new PDO("mysql:host=localhost;dbname=aminea2","root", "");
/*Consulta que devuelve la materias no aprobadas y su calificación*/
$res=$cnx->query("SELECT DISTINCT MATERIAS.MATERIA, EDUCANDO_MATERIAS.CALIFICACION, 
EDUCANDO.NOMBRE, EDUCANDO.NIVEL
     FROM CE, EDUCANDO, ASESOR, MATERIAS, EDUCANDO_MATERIAS
WHERE CE.CLAVECE= EDUCANDO.CE CLAVECE
AND ASESOR.RFEA = CE.ASESOR RFEAAND EDUCANDO.username = EDUCANDO MATERIAS.EDUCANDO RFEE
AND MATERIAS.CLAVEMAT = EDUCANDO_MATERIAS.MATERIAS_CLAVEMAT 
AND EDUCANDO_MATERIAS.ESTATUS = 'NO APROBADA'
AND RFEA= '$usu' AND EDUCANDO.username= '$usu1'");
/*Almacena el resultado en un arreglo*/
$datoss=array();
foreach ($res as $row){
     $datoss[]=$row;
}
/*Envía el resultado en formato JSON a la aplicación*/
echo json_encode($datoss);
```
### **SERVICIO WEB MATERIAS VINCULADAS POR EDUCANDO**

```
<?php
/*Parametros que recibe la Consulta-> Asesor y Educando del que se requiere la 
información*/
$usu=$_REQUEST['usu'];
$usu1=\overline{$} REQUEST['usu1'];
/*Conexión a la Base de Datos*/
$cnx =new PDO("mysql:host=localhost;dbname=aminea2","root", "");
/*Consulta que devuelve la materias vinculadas y su calificación*/
$res=$cnx->query("SELECT DISTINCT MATERIAS.MATERIA, EDUCANDO MATERIAS.CALIFICACION,
EDUCANDO.NOMBRE, EDUCANDO.NIVEL
     FROM CE, EDUCANDO, ASESOR, MATERIAS, EDUCANDO_MATERIAS
WHERE CE.CLAVECE= EDUCANDO.CE CLAVECE
AND ASESOR.RFEA = CE.ASESOR_RFEA 
AND EDUCANDO.username = EDUCANDO MATERIAS.EDUCANDO RFEE
AND MATERIAS.CLAVEMAT = EDUCANDO_MATERIAS.MATERIAS_CLAVEMATAND EDUCANDO_MATERIAS.ESTATUS = 'VINCULADA'
AND RFEA= '$usu' AND EDUCANDO.username= '$usu1'");
/*Almacena el resultado en un arreglo*/
$datoss=array();
foreach ($res as $row){
     $datoss[]=$row;
}
/*Envía el resultado en formato JSON a la aplicación*/
echo json encode($datoss);
```
## **Apéndice C "Código Servicios Web Educando"**

#### **SERVICIO WEB ACCESO**

```
/**CREACION DE TODOS LOS SERVICIOS WEB EN PHP PARA EL EDUCANDO, ESTOS SERVICIOS 
PERMITEN REALIZAR LAS CONSULTAS EN LA APLICACIÓN ANDROID**/
/*CREACION SE SERVICIO WEB QUE PERMITE LA VALIDACION DEL LOGEO DEL EDUCANDO*/
   <?php
/*Establecimiento de conexión a la base de datos con manejo de errores */
   try {
        $conn = new PDO ("mysql:host=localhost;dbname=aminea2","root",""); 
   $conn -> setAttribute (PDO :: ATTR_ERRMODE, PDO :: ERRMODE_EXCEPTION);
   } catch ( PDOException $e ) { die ( "OOPs something went wrong" ); 
   }
    if ( isset ( $_POST [ 'username' ] ) && isset ( $_POST [ 'password' ] ) ) {
   /*Declaración e inicialización de variables */ $result = '';
    $username = $_POST [ 'username' ] ; 
    $password = $\_POST [ 'password' ] ;/*Consulta para el Logueo con el usuario y Password de la Base de datos*/ 
   $sql = ('SELECT * FROM educando WHERE username = :username AND password = 
   :password') ;
/*Ejecución de la consulta con los parámetros que recibe */ 
    $stmt = $conn -> prepare ( $sql ) ; 
    $stmt -> bindParam ( ':username' , $username , PDO :: PARAM_STR ); 
    $stmt -> bindParam ( ':password' , $password , PDO :: PARAM_STR ); 
    $stmt -> execute ( ) ; 
    if ( $stmt -> rowCount ( ) ) {
    } 
         elseif ( ! $stmt -> rowCount ( ) ) {
             $result = "false" ; 
      } /*Envío de respuesta a la aplicación Android */ 
              echo $result; 
             }
```
### **SERVICIO WEB AVISOS**

```
<?php
/*Parametros que recibe la Consulta-> Educando del que se requiere la información*/
$usu=$_REQUEST['usu'];
/*Conexión a la Base de Datos*/
$cnx =new PDO("mysql:host=localhost;dbname=aminea2","root", "");
/*Consulta que devuelve el aviso del educando*/
$res=$cnx->query("SELECT DISTINCT avisos.título,avisos.texto FROM avisos, educando 
WHERE avisos.rol='EDUCANDO' "
        . "AND username= '$usu'");
$datoss=array();
/*Almacena el resultado en un arreglo*/
foreach ($res as $row){
    $datoss[]=$row;
}
/*Envía el resultado en formato JSON a la aplicación*/
echo json_encode($datoss);
```
## **SERVICIO WEB INFORMACIÓN DEL ASESOR**

```
<?php
/*Parametros que recibe la Consulta-> Educando del que se requiere la información*/
$usu=$_REQUEST['usu'];
/*Conexión a la Base de Datos*/
$cnx =new PDO("mysql:host=localhost;dbname=aminea2","root", "");
/*Consulta que devuelve los datos del asesor del educando que ingresa*/
$res=$cnx->query("SELECT DISTINCT ASESOR.NOMBRE, ASESOR.TELEFONO, ASESOR.EMAIL, 
ASESOR.HORARIO
FROM CE, ASESOR, EDUCANDO 
WHERE CE.CLAVECE= EDUCANDO.CE CLAVECE
AND CE.ASESOR_RFEA = ASESOR.RFEA
AND EDUCANDO.username= '$usu'");
/*Almacena el resultado en un arreglo*/
$datoss=array();
foreach ($res as $row){
    $datoss[]=$row;
}
/*Envía el resultado en formato JSON a la aplicación*/
echo json_encode($datoss);
```
### **SERVICIO WEB MATERIAS APROBADAS**

```
<?php
/*Parametros que recibe la Consulta-> Educando del que se requiere la información*/
$usu=$_REQUEST['usu'];
/*Conexión a la Base de Datos*/
$cnx =new PDO("mysql:host=localhost;dbname=aminea2","root", "");
/*Consulta que devuelve las materias aprobadas y calificacion del educando que 
ingresa*/
$res=$cnx->query("SELECT MATERIAS.MATERIA, EDUCANDO_MATERIAS.CALIFICACION, 
EDUCANDO.NOMBRE, EDUCANDO.NIVEL
FROM CE, EDUCANDO, MATERIAS, EDUCANDO_MATERIAS 
WHERE CE.CLAVECE= EDUCANDO.CE CLAVECE
AND EDUCANDO.username = EDUCANDO MATERIAS.EDUCANDO RFEE
AND MATERIAS.CLAVEMAT = EDUCANDO MATERIAS.MATERIAS CLAVEMAT
AND EDUCANDO_MATERIAS.ESTATUS = 'APROBADA'
AND EDUCANDO.username= '$usu'");
/*Almacena el resultado en un arreglo*/
$datoss=array();
foreach ($res as $row){
     $datoss[]=$row;
}
/*Envía el resultado en formato JSON a la aplicación*/
echo json encode($dators);
```
### **SERVICIO WEB MATERIAS NO APROBADAS**

```
<?php
/*Parametros que recibe la Consulta-> Educando del que se requiere la información*/
$usu=$_REQUEST['usu'];
/*Conexión a la Base de Datos*/
$cnx =new PDO("mysql:host=localhost;dbname=aminea2","root", "");
/*Consulta que devuelve las materias no aprobadas y calificacion del educando que 
ingresa*/
$res=$cnx->query("SELECT MATERIAS.MATERIA, EDUCANDO_MATERIAS.CALIFICACION, 
EDUCANDO.NOMBRE, EDUCANDO.NIVEL
FROM CE, EDUCANDO, MATERIAS, EDUCANDO_MATERIAS 
WHERE CE.CLAVECE= EDUCANDO.CE CLAVECE
AND EDUCANDO.username = EDUCANDO MATERIAS.EDUCANDO RFEE
AND MATERIAS.CLAVEMAT = EDUCANDO_MATERIAS.MATERIAS_CLAVEMAT 
AND EDUCANDO_MATERIAS.ESTATUS = 'NO APROBADA'
AND EDUCANDO.username= '$usu'");
/*Almacena el resultado en un arreglo*/
$datoss=array();
foreach ($res as $row){
     $datoss[]=$row;
}
/*Envía el resultado en formato JSON a la aplicación*/
echo json encode($datoss);
```
#### **SERVICIO WEB MATERIAS VINCULADAS**

<?php

```
/*Parametros que recibe la Consulta-> Educando del que se requiere la información*/
$usu=$_REQUEST['usu'];
/*Conexión a la Base de Datos*/
$cnx =new PDO("mysql:host=localhost;dbname=aminea2","root", "");
/*Consulta que devuelve las materias vinculadas y calificacion del educando que 
ingresa*/
$res=$cnx->query("SELECT MATERIAS.MATERIA, EDUCANDO_MATERIAS.CALIFICACION, 
EDUCANDO.NOMBRE, EDUCANDO.NIVEL
FROM CE, EDUCANDO, MATERIAS, EDUCANDO_MATERIAS 
WHERE CE.CLAVECE= EDUCANDO.CE CLAVECE
AND EDUCANDO.username = EDUCANDO MATERIAS.EDUCANDO RFEE
```
AND EDUCANDO\_MATERIAS.ESTATUS = 'VINCULADA'

/\*Almacena el resultado en un arreglo\*/

AND EDUCANDO.username= '**\$usu**'");

\$datoss=**array**();

**foreach** (\$res **as** \$row){ \$datoss[]=\$row;

AND MATERIAS.CLAVEMAT = EDUCANDO MATERIAS.MATERIAS CLAVEMAT

```
59
```

```
}
/*Envía el resultado en formato JSON a la aplicación*/
echo json_encode($datoss);
SERVICIO WEB PROMEDIO
<?php
/*Parametros que recibe la Consulta-> Educando del que se requiere la información*/
$usu=$_REQUEST['usu'];
/*Conexión a la Base de Datos*/
$cnx =new PDO("mysql:host=localhost;dbname=aminea2","root", "");
/*Consulta que devuelve el promedio de materias APROBADAS del educando que ingresa*/
$res=$cnx->query("SELECT DISTINCT CAST(AVG(EDUCANDO_MATERIAS.CALIFICACION) AS 
DECIMAL(10,2)) AS 'PROMEDIO'
FROM CE, EDUCANDO, MATERIAS, EDUCANDO_MATERIAS 
WHERE CE.CLAVECE= EDUCANDO.CE CLAVECE
AND EDUCANDO.username = EDUCANDO MATERIAS.EDUCANDO RFEE
AND MATERIAS.CLAVEMAT = EDUCANDO_MATERIAS.MATERIAS_CLAVEMAT 
AND EDUCANDO_MATERIAS.ESTATUS = 'APROBADA' 
AND EDUCANDO.username= '$usu'");
/*Almacena el resultado en un arreglo*/
$datoss=array();
foreach ($res as $row){
     $datoss[]=$row;
}
/*Envía el resultado en formato JSON a la aplicación*/
echo json_encode($datoss);
```
## **Apéndice D "Código maquetación en Android Asesor"**

### **ACCESO**

```
/**DISEÑO DE LA INTERFAZ GRÁFICA DE LA PANTALLA DE LOGUE DEL ASESOR **/ 
<?xml version="1.0" encoding="utf-8"?>
<android.support.constraint.ConstraintLayout 
xmlns:android="http://schemas.android.com/apk/res/android"
     xmlns:app="http://schemas.android.com/apk/res-auto"
     xmlns:tools="http://schemas.android.com/tools"
     android:layout_width="match_parent"
     android:layout_height="match_parent"
     tools:context="aminea.aminea13.acceso">
     <Button
         android:id="@+id/bingresar"
         android:layout_width="wrap_content"
         android:layout_height="wrap_content"
         android:layout_marginBottom="63dp"
         android:text="Ingresar"
         android:textAllCaps="false"
         app:layout_constraintBottom_toBottomOf="parent"
         app:layout_constraintLeft_toLeftOf="parent"
         app:layout_constraintRight_toRightOf="parent"
         tools:layout_constraintBottom_creator="1"
         tools:layout_constraintLeft_creator="1"
         tools:layout_constraintRight_creator="1"
         android:onClick="checkLogin"/>
     <EditText
         android:id="@+id/contraseña"
         android:layout_width="wrap_content"
         android:layout_height="wrap_content"
         android:layout_marginBottom="190dp"
         android:layout_marginTop="191dp"
         android:ems="10"
         android:hint="CONTRASEÑA"
         android:inputType="textPersonName"
         android:textAlignment="center"
         android:textAllCaps="true"
         android:textColorLink="@color/colorPrimary"
         app:layout_constraintBottom_toBottomOf="parent"
         app:layout_constraintLeft_toLeftOf="@+id/RFEA"
         app:layout_constraintRight_toRightOf="@+id/RFEA"
         app:layout_constraintTop_toBottomOf="@+id/imageView3"
         tools:layout_constraintBottom_creator="1"
         tools:layout_constraintLeft_creator="1"
         tools:layout_constraintRight_creator="1"
         tools:layout_constraintTop_creator="1" />
     <TextView
```

```
 android:layout_width="wrap_content"
 android:layout_height="wrap_content"
android:text="{}"AMINEA" android:textColor="#480909"
```

```
 android:textSize="48sp"
         android:textStyle="bold"
         app:layout_constraintBottom_toBottomOf="parent"
        app:layout_constraintLeft_toLeftOf="parent"
         app:layout_constraintRight_toRightOf="parent"
 app
:layout_constraintTop_toTopOf="parent"
         app:layout_constraintVertical_bias="0.325"
         tools:layout_constraintRight_creator="1"
         tools:layout_constraintLeft_creator="1"
        android:id="@+id/textView8"
        android:layout_marginBottom="8dp" />
```
#### <**ImageView**

```
 android:id="@+id/imageView"
 android:layout_width="175dp"
 android:layout_height="88dp"
 app:srcCompat="@drawable/ogoinea"
 tools:layout_constraintTop_creator="1"
 tools:layout_constraintLeft_creator="1"
 app:layout_constraintLeft_toLeftOf="parent"
 app:layout_constraintTop_toTopOf="parent" />
```
#### <**ImageView**

```
 android:id="@+id/imageView3"
 android:layout_width="126dp"
 android:layout_height="80dp"
 app:srcCompat="@drawable/ogosep"
 tools:layout_constraintTop_creator="1"
 tools:layout_constraintRight_creator="1"
 tools:layout_constraintBottom_creator="1"
 app:layout_constraintBottom_toBottomOf="@+id/imageView"
 android:layout_marginEnd="13dp"
 app:layout_constraintRight_toRightOf="parent"
 android:layout_marginBottom="3dp"
 app:layout_constraintTop_toTopOf="parent"
 android:layout_marginRight="16dp"
 app:layout_constraintVertical_bias="0.0"
 tools:layout_editor_absoluteX="242dp" />
```
#### <**EditText**

```
 android:id="@+id/RFEA"
         android:layout_width="wrap_content"
         android:layout_height="wrap_content"
         android:layout_marginBottom="1dp"
 android:ems
="10"
         android:hint="RFE"
         android:inputType="textPersonName"
         android:shadowColor="@color/colorPrimary"
         android:textAlignment="center"
         android:textAllCaps="true"
         android:textColorLink="@color/colorPrimary"
         app:layout_constraintBottom_toTopOf="@+id/contraseña"
         app:layout_constraintHorizontal_bias="0.502"
         app:layout_constraintLeft_toLeftOf="parent"
         app:layout_constraintRight_toRightOf="parent"
         tools:layout_constraintBottom_creator="1"
         tools:layout_constraintLeft_creator="1"
         tools:layout_constraintRight_creator="1" />
```
</**android.support.constraint.ConstraintLayout**>

### **AVISOS**

```
/**DISEÑO DE LA INTERFAZ GRÁFICA DE LA PANTALLA DE AVISOS DEL ASESOR **/ 
<?xml version="1.0" encoding="utf-8"?>
<android.support.constraint.ConstraintLayout 
xmlns:android="http://schemas.android.com/apk/res/android"
     xmlns:app="http://schemas.android.com/apk/res-auto"
     xmlns:tools="http://schemas.android.com/tools"
     android:layout_width="match_parent"
     android:layout_height="match_parent"
     tools:context="aminea.aminea13.avisos">
     <TextView
         android:id="@+id/textView"
         android:layout_width="wrap_content"
         android:layout_height="wrap_content"
         android:text="¡Bienvenido!"
        android:textColor="@android:color/background\:dark" android:textSize="20sp"
        android: \texttt{textStyle="bold" app:layout_constraintBottom_toBottomOf="parent"
         app:layout_constraintHorizontal_bias="0.058"
         app:layout_constraintLeft_toLeftOf="parent"
         app:layout_constraintRight_toRightOf="parent"
         app:layout_constraintTop_toTopOf="parent"
         app:layout_constraintVertical_bias="0.032"
         tools:layout_constraintLeft_creator="1"
         tools:layout_constraintRight_creator="1" />
     <TextView
         android:id="@+id/textView6"
         android:layout_width="wrap_content"
         android:layout_height="wrap_content"
         android:text="Avisos"
         android:textColor="#480909"
         android:textSize="32sp"
         android:textStyle="bold"
         app:layout_constraintBottom_toBottomOf="parent"
         app:layout_constraintLeft_toLeftOf="parent"
         app:layout_constraintRight_toRightOf="parent"
         app:layout_constraintTop_toTopOf="parent"
         app:layout_constraintVertical_bias="0.321"
         tools:layout_constraintLeft_creator="1"
         tools:layout_constraintRight_creator="1" />
     <ImageView
         android:id="@+id/imageView2"
         android:layout_width="77dp"
         android:layout_height="100dp"
         app:srcCompat="@drawable/ogoaminea"
         tools:layout_constraintTop_creator="1"
         tools:layout_constraintRight_creator="1"
         android:layout_marginEnd="16dp"
         app:layout_constraintRight_toRightOf="parent"
         android:layout_marginTop="16dp"
         app:layout_constraintTop_toTopOf="parent"
         android:layout_marginRight="16dp" />
```

```
<ImageView
```

```
 android:id="@+id/imageView4"
 android:layout_width="0dp"
 android:layout_height="9dp"
 app:srcCompat="@drawable/ador"
 app:layout_constraintRight_toLeftOf="@+id/imageView2"
 tools:layout_constraintTop_creator="1"
 tools:layout_constraintRight_creator="1"
 android:layout_marginStart="7dp"
 android:layout_marginEnd="14dp"
 app:layout_constraintTop_toBottomOf="@+id/textView"
 tools:layout_constraintLeft_creator="1"
 app:layout_constraintLeft_toLeftOf="parent"
 android:layout_marginLeft="7dp"
 android:layout_marginRight="14dp" />
```
#### <**TextView**

```
 android:id="@+id/txttitu"
 android:layout_width="0dp"
 android:layout_height="27dp"
 tools:layout_constraintTop_creator="1"
 tools:layout_constraintRight_creator="1"
 android:layout_marginStart="55dp"
 android:layout_marginEnd="55dp"
 app:layout_constraintRight_toRightOf="parent"
 android:layout_marginTop="23dp"
 app:layout_constraintTop_toBottomOf="@+id/textView6"
 tools:layout_constraintLeft_creator="1"
 app:layout_constraintLeft_toLeftOf="parent"
 android:layout_marginLeft="55dp"
 android:layout_marginRight="55dp" />
```
#### <**TextView**

```
 android:id="@+id/txtinfo"
 android:layout_width="0dp"
 android:layout_height="0dp"
 tools:layout_constraintTop_creator="1"
 tools:layout_constraintRight_creator="1"
 tools:layout_constraintBottom_creator="1"
 android:layout_marginStart="18dp"
 app:layout_constraintBottom_toBottomOf="parent"
 android:layout_marginEnd="18dp"
 app:layout_constraintRight_toRightOf="parent"
 android:layout_marginTop="28dp"
 app:layout_constraintTop_toBottomOf="@+id/txttitu"
 tools:layout_constraintLeft_creator="1"
android: layout marginBottom="16dp"
 app:layout_constraintLeft_toLeftOf="parent"
 android:layout_marginLeft="18dp"
 android:layout_marginRight="18dp"
 app:layout_constraintHorizontal_bias="0.0"
 app:layout_constraintVertical_bias="0.0" />
```
</**android.support.constraint.ConstraintLayout** >

#### **CALENDARIO**

```
/**DISEÑO DE LA INTERFAZ GRÁFICA DE LA PANTALLA DE CALENDARIO DEL ASESOR **/ 
<?xml version="1.0" encoding="utf-8"?>
<LinearLayout xmlns:android="http://schemas.android.com/apk/res/android"
     xmlns:app="http://schemas.android.com/apk/res-auto"
     xmlns:tools="http://schemas.android.com/tools"
     android:layout_height="match_parent"
     android:layout_width="match_parent"
     tools:context="aminea.aminea13.calendario"
     tools:layout_editor_absoluteY="81dp"
     tools:layout_editor_absoluteX="0dp">
     <ScrollView
         android:layout_width="match_parent"
         android:layout_height="match_parent">
         <LinearLayout
             android:layout_width="match_parent"
             android:layout_height="wrap_content"
             android:orientation="vertical">
             <HorizontalScrollView
                 android:layout_width="wrap_content"
                 android:layout_height="wrap_content"
                 tools:layout_editor_absoluteY="8dp"
                 tools:layout_editor_absoluteX="8dp">
                 <LinearLayout
                     android:layout_width="wrap_content"
                    android:layout_height="match_parent"
                     android:orientation="vertical"
                    android:weightSum="1">
                     <TextView
                         android:layout_width="wrap_content"
                        android:layout_height="wrap_content"
                         android:text="CALENDARIO"
                        android:textColor="#480909"
                        android:textSize="32sp"
                        android:textStyle="bold"
                        android:layout_marginBottom="20dp"
                         android:layout_marginLeft="30dp"
                        android:layout_marginTop="20dp"/>
                     <ImageView
                         android:id="@+id/imagen"
                        android:layout_width="wrap_content"
                         android:layout_height="wrap_content" />
                 </LinearLayout>
```
```
 </HorizontalScrollView>
 </LinearLayout>
 </ScrollView>
</LinearLayout>
```
# **CAMBIAR CONTRASEÑA**

```
/**DISEÑO DE LA INTERFAZ GRÁFICA DE LA PANTALLA DE CAMBIAR CONTRASEÑA DEL ASESOR **/ 
<?xml version="1.0" encoding="utf-8"?>
<android.support.constraint.ConstraintLayout 
xmlns:android="http://schemas.android.com/apk/res/android"
     xmlns:app="http://schemas.android.com/apk/res-auto"
     xmlns:tools="http://schemas.android.com/tools"
     android:layout_width="match_parent"
     android:layout_height="match_parent"
     tools:context="aminea.aminea13.camcontra">
     <Button
         android:id="@+id/bcambiocon"
         android:layout_width="wrap_content"
         android:layout_height="wrap_content"
         android:layout_marginBottom="41dp"
         android:text="Ingresar"
        android: \textbf{textAllCaps="false" app:layout_constraintBottom_toBottomOf="parent"
         app:layout_constraintLeft_toLeftOf="parent"
         app:layout_constraintRight_toRightOf="parent"
         tools:layout_constraintBottom_creator="1"
         tools:layout_constraintLeft_creator="1"
         tools:layout_constraintRight_creator="1" />
     <TextView
         android:id="@+id/textView9"
         android:layout_width="wrap_content"
         android:layout_height="wrap_content"
         android:layout_marginBottom="8dp"
        android: text="AMINEA"
         android:textColor="#480909"
         android:textSize="48sp"
        android:textStyle="bold" app:layout_constraintBottom_toBottomOf="parent"
         app:layout_constraintLeft_toLeftOf="parent"
         app:layout_constraintRight_toRightOf="parent"
         app:layout_constraintTop_toTopOf="parent"
         app:layout_constraintVertical_bias="0.28"
         tools:layout_constraintLeft_creator="1"
         tools:layout_constraintRight_creator="1" />
     <ImageView
         android:id="@+id/imageView16"
         android:layout_width="124dp"
         android:layout_height="81dp"
         android:layout_marginEnd="13dp"
         android:layout_marginRight="16dp"
         app:layout_constraintRight_toRightOf="parent"
         app:layout_constraintTop_toTopOf="parent"
         app:srcCompat="@drawable/ogosep"
         tools:layout_constraintRight_creator="1"
         tools:layout_constraintTop_creator="1"
         android:layout_marginTop="0dp"
```

```
 tools:layout_editor_absoluteX="247dp" />
 <ImageView
     android:id="@+id/imageView13"
     android:layout_width="171dp"
     android:layout_height="88dp"
     app:layout_constraintLeft_toLeftOf="parent"
     app:layout_constraintTop_toTopOf="parent"
     app:srcCompat="@drawable/ogoinea"
     tools:layout_constraintLeft_creator="1"
     tools:layout_constraintTop_creator="1"
     android:layout_marginLeft="0dp"
     android:layout_marginTop="0dp" />
 <EditText
     android:id="@+id/nuevacontra"
     android:layout_width="wrap_content"
     android:layout_height="wrap_content"
     android:ems="10"
     android:hint="Nueva Contraseña"
     android:inputType="textPersonName"
     android:textAlignment="center"
    android: \textbf{textAllCaps="true" app:layout_constraintBottom_toTopOf="@+id/confirmacon"
     app:layout_constraintHorizontal_bias="0.502"
     app:layout_constraintLeft_toLeftOf="parent"
     app:layout_constraintRight_toRightOf="parent"
     tools:layout_constraintBottom_creator="1"
     tools:layout_constraintLeft_creator="1"
     tools:layout_constraintRight_creator="1"
     android:layout_marginBottom="-1dp" />
 <EditText
     android:id="@+id/confirmacon"
     android:layout_width="wrap_content"
     android:layout_height="wrap_content"
     android:layout_marginBottom="93dp"
     android:layout_marginTop="94dp"
     android:ems="10"
     android:hint="Confirmar Contaseña"
     android:inputType="textPersonName"
```
 **app:layout\_constraintBottom\_toTopOf="@+id/bcambiocon"**

 **app:layout\_constraintLeft\_toLeftOf="@+id/nuevacontra" app:layout\_constraintRight\_toRightOf="@+id/nuevacontra" app:layout\_constraintTop\_toBottomOf="@+id/textView9"**

 **app:layout\_constraintHorizontal\_bias="0.0"**

 **app:layout\_constraintVertical\_bias="0.1" tools:layout\_constraintBottom\_creator="1" tools:layout\_constraintLeft\_creator="1" tools:layout\_constraintRight\_creator="1" tools:layout\_constraintTop\_creator="1"** />

 $android: \textbf{text} \textbf{A}$ lignment="center"

# **CÍRCULOS DE ESTUDIO**

```
/**DISEÑO DE LA INTERFAZ GRÁFICA DE LA PANTALLA CÍRCULOS DE ESTUDIO DEL ASESOR **/ 
<?xml version="1.0" encoding="utf-8"?>
<android.support.constraint.ConstraintLayout 
xmlns:android="http://schemas.android.com/apk/res/android"
     xmlns:app="http://schemas.android.com/apk/res-auto"
     xmlns:tools="http://schemas.android.com/tools"
     android:layout_width="match_parent"
     android:layout_height="match_parent"
     tools:context="aminea.aminea13.círculosest">
     <TextView
         android:id="@+id/textView4"
         android:layout_width="wrap_content"
         android:layout_height="wrap_content"
         android:layout_marginBottom="8dp"
         android:text="Consulta C.E"
         android:textColor="#480909"
         android:textSize="30sp"
        android:textStyle="bold" app:layout_constraintBottom_toBottomOf="parent"
         app:layout_constraintHorizontal_bias="0.4"
         app:layout_constraintLeft_toLeftOf="parent"
         app:layout_constraintRight_toRightOf="parent"
         app:layout_constraintTop_toTopOf="parent"
         app:layout_constraintVertical_bias="0.182"
         tools:layout_constraintLeft_creator="1"
         tools:layout_constraintRight_creator="1" />
     <ImageView
         android:id="@+id/imageView6"
         android:layout_width="77dp"
         android:layout_height="100dp"
         android:layout_marginEnd="16dp"
         android:layout_marginRight="16dp"
         app:layout_constraintRight_toRightOf="parent"
         app:layout_constraintTop_toTopOf="parent"
         app:srcCompat="@drawable/ogoaminea"
         tools:layout_constraintRight_creator="1"
         tools:layout_constraintTop_creator="1" />
     <TextView
         android:id="@+id/textView19"
         android:layout_width="93dp"
         android:layout_height="51dp"
         android:text="Círculo Estudio"
        android: \texttt{textColor}="@android:color/background\:dark" android:textSize="20sp"
        android: \texttt{textStyle="bold" app:layout_constraintBottom_toBottomOf="parent"
         app:layout_constraintHorizontal_bias="0.501"
         app:layout_constraintLeft_toLeftOf="parent"
         app:layout_constraintRight_toRightOf="parent"
         app:layout_constraintTop_toTopOf="parent"
         app:layout_constraintVertical_bias="0.275"
```

```
 tools:layout_constraintLeft_creator="1"
        tools:layout_constraintRight_creator="1"
 tools:text=
"Círculo Estudio" />
```
#### <**TextView**

```
 android:id="@+id/textView22"
android:layout_width="91dp"
 android:layout_height="53dp"
 android:text="N° Educandos"
android: \texttt{textColor}="@android:color/background\:dark" android:textSize="20sp"
 android:textStyle="bold"
 app:layout_constraintBottom_toBottomOf="parent"
 app:layout_constraintHorizontal_bias="0.945"
 app:layout_constraintLeft_toLeftOf="parent"
 app:layout_constraintRight_toRightOf="parent"
 app:layout_constraintTop_toTopOf="parent"
 app:layout_constraintVertical_bias="0.29"
 tools:layout_constraintLeft_creator="1"
 tools:layout_constraintRight_creator="1"
 tools:text="N° Educandos" />
```
### <**TextView**

```
 android:id="@+id/textView21"
 android:layout_width="99dp"
 android:layout_height="26dp"
 android:text="Clave"
android: \texttt{textColor}="@android:color/background\:dark" android:textSize="20sp"
android:textStyle="bold" app:layout_constraintBottom_toBottomOf="parent"
 app:layout_constraintHorizontal_bias="0.056"
 app:layout_constraintLeft_toLeftOf="parent"
 app:layout_constraintRight_toRightOf="parent"
 app:layout_constraintTop_toTopOf="parent"
 app:layout_constraintVertical_bias="0.313"
 tools:layout_constraintLeft_creator="1"
 tools:layout_constraintRight_creator="1"
 tools:text="Clave" />
```
### <**TextView**

```
 android:id="@+id/textView18"
         android:layout_width="wrap_content"
         android:layout_height="wrap_content"
         android:text="¡Hola!"
         android:textColor="@android:color/background_dark"
         android:textSize="20sp"
        android: \textbf{textStyle="bold" app:layout_constraintBottom_toBottomOf="parent"
         app:layout_constraintHorizontal_bias="0.048"
         app:layout_constraintLeft_toLeftOf="parent"
         app:layout_constraintRight_toRightOf="parent"
         app:layout_constraintTop_toTopOf="parent"
         app:layout_constraintVertical_bias="0.032"
 tools:layout_constraintLeft_creator
="1"
         tools:layout_constraintRight_creator="1" />
```
#### <**ImageView**

 **android:id="@+id/imageView8"**

```
 android:layout_width="0dp"
 android:layout_height="21dp"
 app:srcCompat="@drawable/ador"
 app:layout_constraintRight_toLeftOf="@+id/imageView6"
 tools:layout_constraintTop_creator="1"
 tools:layout_constraintRight_creator="1"
 tools:layout_constraintBottom_creator="1"
 android:layout_marginStart="8dp"
 app:layout_constraintBottom_toBottomOf="@+id/imageView6"
 android:layout_marginEnd="16dp"
 tools:layout_constraintLeft_creator="1"
 android:layout_marginBottom="34dp"
 app:layout_constraintLeft_toLeftOf="parent"
 android:layout_marginLeft="8dp"
 android:layout_marginRight="16dp"
 app:layout_constraintHorizontal_bias="1.0" />
```
### <**ListView**

```
 android:id="@+id/list"
 android:layout_width="364dp"
 android:layout_height="296dp"
 android:layout_marginBottom="5dp"
 android:layout_marginTop="9dp"
 app:layout_constraintBottom_toBottomOf="parent"
 app:layout_constraintHorizontal_bias="0.0"
 app:layout_constraintLeft_toLeftOf="parent"
 app:layout_constraintRight_toRightOf="parent"
 app:layout_constraintTop_toBottomOf="@+id/textView22"
 app:layout_constraintVertical_bias="0.0"
 tools:layout_constraintBottom_creator="1"
 tools:layout_constraintLeft_creator="1"
 tools:layout_constraintRight_creator="1"
 tools:layout_constraintTop_creator="1" />
```
# **CONSULTA EDUCANDOS**

/\*\*DISEÑO DE LA INTERFAZ GRÁFICA DE LA PANTALLA CONSULTA EDUCANDOS DEL ASESOR \*\*/

```
<?xml version="1.0" encoding="utf-8"?>
<android.support.constraint.ConstraintLayout 
xmlns:android="http://schemas.android.com/apk/res/android"
     xmlns:app="http://schemas.android.com/apk/res-auto"
     xmlns:tools="http://schemas.android.com/tools"
     android:layout_width="match_parent"
     android:layout_height="match_parent"
     tools:context="aminea.aminea13.conEducandos">
     <TextView
         android:id="@+id/textView10"
         android:layout_width="wrap_content"
         android:layout_height="wrap_content"
         android:layout_marginBottom="8dp"
         android:text="Consulta Educandos"
         android:textColor="#480909"
         android:textSize="30sp"
        android: \textbf{textStyle="bold" app:layout_constraintBottom_toBottomOf="parent"
         app:layout_constraintLeft_toLeftOf="parent"
         app:layout_constraintRight_toRightOf="parent"
         app:layout_constraintTop_toTopOf="parent"
         app:layout_constraintVertical_bias="0.214"
         tools:layout_constraintLeft_creator="1"
         tools:layout_constraintRight_creator="1"
         app:layout_constraintHorizontal_bias="0.254" />
```
### <**ImageView**

```
 android:id="@+id/imageView9"
 android:layout_width="77dp"
 android:layout_height="100dp"
 android:layout_marginEnd="16dp"
 android:layout_marginRight="16dp"
 app:layout_constraintRight_toRightOf="parent"
 app:layout_constraintTop_toTopOf="parent"
 app:srcCompat="@drawable/ogoaminea"
 tools:layout_constraintRight_creator="1"
 tools:layout_constraintTop_creator="1" />
```
## <**TextView**

```
 android:id="@+id/textView3"
 android:layout_width="wrap_content"
 android:layout_height="wrap_content"
 android:text="¡Hola!"
android: \texttt{textColor}="@android:color/background\:dark" android:textSize="20sp"
android:textStyle="bold" app:layout_constraintBottom_toBottomOf="parent"
 app:layout_constraintHorizontal_bias="0.048"
 app:layout_constraintLeft_toLeftOf="parent"
 app:layout_constraintRight_toRightOf="parent"
 app:layout_constraintTop_toTopOf="parent"
```

```
 app:layout_constraintVertical_bias="0.032"
 tools:layout_constraintLeft_creator="1"
 tools:layout_constraintRight_creator="1" />
```
### <**ImageView**

```
 android:id="@+id/imageView10"
 android:layout_width="0dp"
 android:layout_height="26dp"
 app:srcCompat="@drawable/ador"
 app:layout_constraintRight_toLeftOf="@+id/imageView9"
 tools:layout_constraintTop_creator="1"
 tools:layout_constraintRight_creator="1"
 tools:layout_constraintBottom_creator="1"
 android:layout_marginStart="10dp"
 app:layout_constraintBottom_toBottomOf="@+id/imageView9"
 android:layout_marginEnd="5dp"
 android:layout_marginTop="34dp"
 tools:layout_constraintLeft_creator="1"
 android:layout_marginBottom="24dp"
 app:layout_constraintLeft_toLeftOf="parent"
 app:layout_constraintTop_toTopOf="@+id/textView3"
 android:layout_marginLeft="10dp"
 android:layout_marginRight="5dp" />
```
## <**ListView**

 **android:id="@+id/listaedu" android:layout\_width="0dp" android:layout\_height="0dp" tools:layout\_constraintTop\_creator="1" tools:layout\_constraintRight\_creator="1" tools:layout\_constraintBottom\_creator="1" android:layout\_marginStart="20dp" app:layout\_constraintBottom\_toBottomOf="parent" android:layout\_marginEnd="20dp" app:layout\_constraintRight\_toRightOf="parent" android:layout\_marginTop="15dp" app:layout\_constraintTop\_toBottomOf="@+id/textView10" tools:layout\_constraintLeft\_creator="1" android:layout\_marginBottom="10dp" app:layout\_constraintLeft\_toLeftOf="parent"** android: layout marginLeft="20dp"  **android:layout\_marginRight="20dp"** /> </**android.support.constraint.ConstraintLayout**>

# **CONSULTA HISTORIAL DE LOS EDUCANDOS**

/\*\*DISEÑO DE LA INTERFAZ GRÁFICA DE LA PANTALLA INFORMACIÓN DE LOS EDUCANDOS DEL ASESOR \*\*/

```
<?xml version="1.0" encoding="utf-8"?>
<android.support.constraint.ConstraintLayout 
xmlns:android="http://schemas.android.com/apk/res/android"
     xmlns:app="http://schemas.android.com/apk/res-auto"
     xmlns:tools="http://schemas.android.com/tools"
     android:layout_width="match_parent"
     android:layout_height="match_parent"
     tools:context="aminea.aminea13.materiasa"
     tools:layout_editor_absoluteY="81dp"
     tools:layout_editor_absoluteX="0dp">
```
## <**TextView**

```
 android:id="@+id/promedioli"
 android:layout_width="147dp"
 android:layout_height="28dp"
 android:layout_marginStart="18dp"
 android:layout_marginEnd="20dp"
 tools:layout_constraintTop_creator="1"
 tools:layout_constraintRight_creator="1"
 tools:layout_constraintBottom_creator="1"
 app:layout_constraintBottom_toTopOf="@+id/listamat"
 app:layout_constraintRight_toRightOf="@+id/imageView5"
 android:layout_marginTop="71dp"
 app:layout_constraintTop_toBottomOf="@+id/RFEED"
 tools:layout_constraintLeft_creator="1"
 android:layout_marginBottom="70dp"
 app:layout_constraintLeft_toRightOf="@+id/bfaltantes"
 android:layout_marginLeft="14dp"
 android:layout_marginRight="20dp"
 app:layout_constraintHorizontal_bias="0.642"
 app:layout_constraintVertical_bias="0.0"
 tools:layout_editor_absoluteX="222dp" />
```
### <**TextView**

```
 android:id="@+id/textView11"
 android:layout_width="wrap_content"
 android:layout_height="wrap_content"
 android:fontFamily="sans-serif"
 android:text="DATOS DE EDUCANDO"
 android:textAllCaps="true"
 android:textColor="#480909"
 android:textSize="22sp"
android: textStyle="bold"
 android:layout_marginStart="16dp"
 tools:layout_constraintTop_creator="1"
 android:layout_marginTop="7dp"
 tools:layout_constraintLeft_creator="1"
 app:layout_constraintLeft_toLeftOf="parent"
 app:layout_constraintTop_toTopOf="parent"
 android:layout_marginLeft="16dp" />
```
#### <**Button**

```
 android:id="@+id/bvinculadas"
 android:layout_width="98dp"
 android:layout_height="50dp"
 android:layout_marginEnd="17dp"
 android:layout_marginStart="16dp"
 android:text="vinculadas"
 android:textSize="8sp"
 tools:layout_constraintRight_creator="1"
 tools:layout_constraintBottom_creator="1"
 app:layout_constraintBottom_toTopOf="@+id/listamat"
 app:layout_constraintRight_toRightOf="parent"
 tools:layout_constraintLeft_creator="1"
 android:layout_marginBottom="7dp"
 app:layout_constraintLeft_toLeftOf="@+id/promedioli"
 android:layout_marginLeft="16dp"
 android:layout_marginRight="17dp"
 app:layout_constraintHorizontal_bias="0.8" />
```
### <**Button**

```
 android:id="@+id/baprovadas"
 android:layout_width="0dp"
 android:layout_height="48dp"
 android:layout_marginStart="16dp"
android: text="APROBADAS"
 android:textSize="8sp"
 tools:layout_constraintBottom_creator="1"
 app:layout_constraintBottom_toTopOf="@+id/listamat"
 tools:layout_constraintLeft_creator="1"
 android:layout_marginBottom="9dp"
 app:layout_constraintLeft_toLeftOf="parent"
 android:layout_marginLeft="16dp" />
```
### <**Button**

```
 android:id="@+id/bfaltantes"
 android:layout_width="wrap_content"
 android:layout_height="50dp"
android: text="NO_APROBADAS"
 android:textColorLink="@color/colorPrimary"
 android:textSize="8sp"
 tools:layout_constraintTop_creator="1"
 tools:layout_constraintRight_creator="1"
 app:layout_constraintRight_toRightOf="@+id/listamat"
 android:layout_marginTop="186dp"
 tools:layout_constraintLeft_creator="1"
 app:layout_constraintLeft_toLeftOf="@+id/listamat"
 app:layout_constraintTop_toTopOf="parent"
 app:layout_constraintHorizontal_bias="0.463"
 android:layout_marginRight="8dp"
 android:layout_marginLeft="8dp" />
```
#### <**EditText**

```
 android:id="@+id/RFEED"
 android:layout_width="wrap_content"
 android:layout_height="wrap_content"
 android:allowUndo="false"
 android:autoText="false"
 android:ems="10"
 android:hint="INGRESE RFE"
```

```
 android:inputType="textPersonName"
 android:textColorLink="@color/colorPrimary"
 tools:layout_constraintTop_creator="1"
 app:layout_constraintTop_toBottomOf="@+id/textView11"
 tools:layout_constraintLeft_creator="1"
 app:layout_constraintLeft_toLeftOf="@+id/textView11" />
```
### <**ImageView**

```
 android:id="@+id/imageView5"
 android:layout_width="0dp"
 android:layout_height="0dp"
 app:srcCompat="@drawable/ogoaminea"
 android:layout_marginEnd="5dp"
 tools:layout_constraintTop_creator="1"
 tools:layout_constraintRight_creator="1"
 tools:layout_constraintBottom_creator="1"
 android:layout_marginStart="7dp"
 app:layout_constraintBottom_toBottomOf="@+id/nombreli"
 app:layout_constraintRight_toRightOf="parent"
 android:layout_marginTop="7dp"
 tools:layout_constraintLeft_creator="1"
 android:layout_marginBottom="19dp"
 app:layout_constraintTop_toTopOf="parent"
 app:layout_constraintLeft_toRightOf="@+id/nombreli"
 android:layout_marginLeft="7dp"
 android:layout_marginRight="5dp"
 app:layout_constraintHorizontal_bias="0.0"
 app:layout_constraintVertical_bias="0.0" />
```
#### <**TextView**

```
 android:id="@+id/nivelli"
 android:layout_width="193dp"
 android:layout_height="31dp"
 android:layout_marginStart="2dp"
 android:layout_marginEnd="8dp"
 app:layout_constraintRight_toLeftOf="@+id/promedioli"
 tools:layout_constraintRight_creator="1"
 app:layout_constraintBaseline_toBaselineOf="@+id/promedioli"
 tools:layout_constraintBaseline_creator="1"
 tools:layout_constraintLeft_creator="1"
 app:layout_constraintLeft_toLeftOf="@+id/nombreli"
 android:layout_marginLeft="2dp"
 android:layout_marginRight="8dp"
 app:layout_constraintHorizontal_bias="0.0" />
```
# <**TextView**

```
 android:id="@+id/nombreli"
 android:layout_width="256dp"
 android:layout_height="46dp"
 android:layout_marginStart="14dp"
 tools:layout_constraintTop_creator="1"
 tools:layout_constraintBottom_creator="1"
 app:layout_constraintBottom_toTopOf="@+id/nivelli"
 android:layout_marginTop="12dp"
 app:layout_constraintTop_toBottomOf="@+id/RFEED"
 tools:layout_constraintLeft_creator="1"
 android:layout_marginBottom="11dp"
 app:layout_constraintLeft_toLeftOf="parent"
 android:layout_marginLeft="14dp"
```

```
 app:layout_constraintVertical_bias="0.0" />
```
## <**ListView**

```
 android:id="@+id/listamat"
 android:layout_width="0dp"
 android:layout_height="0dp"
 android:layout_marginEnd="16dp"
 android:layout_marginStart="16dp"
 tools:layout_constraintTop_creator="1"
 tools:layout_constraintRight_creator="1"
 tools:layout_constraintBottom_creator="1"
 app:layout_constraintBottom_toBottomOf="parent"
 app:layout_constraintRight_toRightOf="parent"
 android:layout_marginTop="7dp"
 app:layout_constraintTop_toBottomOf="@+id/bfaltantes"
 tools:layout_constraintLeft_creator="1"
 android:layout_marginBottom="7dp"
 app:layout_constraintLeft_toLeftOf="parent"
 android:layout_marginLeft="16dp"
 android:layout_marginRight="16dp" />
```
</**android.support.constraint.ConstraintLayout**>

# **MENU**

```
/**DISEÑO DE LA INTERFAZ GRÁFICA DE LA PANTALLA DEL MENU DEL ASESOR **/ 
<?xml version="1.0" encoding="utf-8"?>
<menu xmlns:android="http://schemas.android.com/apk/res/android"
     xmlns:tools = "http://schemas.android.com/tools"
     tools:context =".avisos">
     <item android:id="@+id/avisosaser"
         android:title="Avisos" />
     <item android:id="@+id/consultace"
         android:title="Consulta C.E." />
     <item android:id="@+id/consultale"
     android:title="Consulta Lista Educandos" />
     <item android:id="@+id/infoEdo"
         android:title="Informacion por Educando" />
     <item android:id="@+id/calendario"
         android:title="Calendario" />
```
</**menu**>

# **Apéndice E "Código maquetación en Android Educando"**

# **ACCESO**

```
/**DISEÑO DE LA INTERFAZ GRÁFICA DE LA PANTALLA DE LOGUEO DEL EDUCANDO**/ 
<?xml version="1.0" encoding="utf-8"?>
<android.support.constraint.ConstraintLayout 
xmlns:android="http://schemas.android.com/apk/res/android"
     xmlns:app="http://schemas.android.com/apk/res-auto"
     xmlns:tools="http://schemas.android.com/tools"
     android:layout_width="match_parent"
     android:layout_height="match_parent"
     tools:context="aminea.aminea13.acceso">
     <EditText
         android:id="@+id/Contrasena"
         android:layout_width="wrap_content"
         android:layout_height="wrap_content"
         android:layout_marginBottom="191dp"
         android:layout_marginTop="190dp"
         android:ems="14"
         android:hint="Contraseña"
         android:inputType="textPersonName"
        android: \textbf{text} \textbf{A}lignment="center"
         android:textAllCaps="true"
         app:layout_constraintBottom_toBottomOf="parent"
         app:layout_constraintHorizontal_bias="1.0"
         app:layout_constraintLeft_toLeftOf="@+id/RFEE"
         app:layout_constraintRight_toRightOf="@+id/RFEE"
         app:layout_constraintTop_toBottomOf="@+id/imageView3"
         app:layout_constraintVertical_bias="0.0"
         tools:layout_constraintBottom_creator="1"
         tools:layout_constraintLeft_creator="1"
         tools:layout_constraintRight_creator="1"
         tools:layout_constraintTop_creator="1" />
     <TextView
         android:layout_width="wrap_content"
         android:layout_height="wrap_content"
         android:text="AMINEA"
         android:textColor="#480909"
         android:textSize="48sp"
         android:textStyle="bold"
         app:layout_constraintBottom_toBottomOf="parent"
         app:layout_constraintLeft_toLeftOf="parent"
         app:layout_constraintRight_toRightOf="parent"
         app:layout_constraintTop_toTopOf="parent"
         app:layout_constraintVertical_bias="0.325"
         tools:layout_constraintRight_creator="1"
         tools:layout_constraintLeft_creator="1"
         android:id="@+id/textView8"
         android:layout_marginBottom="8dp" />
```
<**ImageView**

```
 android:id="@+id/imageView"
 android:layout_width="192dp"
 android:layout_height="90dp"
 app:srcCompat="@drawable/ogoinea"
 tools:layout_constraintTop_creator="1"
 tools:layout_constraintLeft_creator="1"
 app:layout_constraintLeft_toLeftOf="parent"
 app:layout_constraintTop_toTopOf="parent" />
```
### <**ImageView**

 **android:id="@+id/imageView3" android:layout\_width="139dp" android:layout\_height="0dp" app:srcCompat="@drawable/ogosep" tools:layout\_constraintTop\_creator="1" tools:layout\_constraintRight\_creator="1" tools :layout\_constraintBottom\_creator="1" app:layout\_constraintBottom\_toBottomOf="@+id/imageView" android:layout\_marginEnd="13dp" app:layout\_constraintRight\_toRightOf="parent" android:layout\_marginBottom="3dp" app:layout\_constraintTop\_toTopOf="parent" android:layout\_marginRight="13dp"** />

### <**Button**

```
 android:id="@+id/bingresar"
 android:layout_width="wrap_content"
 android:layout_height="wrap_content"
 android:layout_marginBottom="31dp"
 android:text="Ingresar"
 android:textAllCaps="false"
 app:layout_constraintBottom_toBottomOf="parent"
 app:layout_constraintLeft_toLeftOf="parent"
 app:layout_constraintRight_toRightOf="parent"
 tools:layout_constraintBottom_creator="1"
 tools:layout_constraintLeft_creator="1"
 tools:layout_constraintRight_creator="1"
 android:onClick="checkLogin"/>
```
## <**EditText**

```
 android:id="@+id/RFEE"
 android:layout_width="wrap_content"
 android:layout_height="wrap_content"
 android:layout_marginBottom="0dp"
 android:elevation="1dp"
 android:ems="14"
 android:hint="Usuario (RFE)"
 android:inputType="textPersonName"
 android:textAlignment="center"
 android:textAllCaps="true"
 app:layout_constraintBottom_toTopOf="@+id/Contrasena"
 app:layout_constraintHorizontal_bias="0.506"
 app:layout_constraintLeft_toLeftOf="parent"
 app:layout_constraintRight_toRightOf="parent"
 tools:layout_constraintBottom_creator="1"
 tools:layout_constraintLeft_creator="1"
 tools:layout_constraintRight_creator="1" />
```
# **AVISOS**

```
/**DISEÑO DE LA INTERFAZ GRÁFICA DE LA PANTALLA DE AVISOS DEL EDUCANDO**/ 
<?xml version="1.0" encoding="utf-8"?>
<android.support.constraint.ConstraintLayout 
xmlns:android="http://schemas.android.com/apk/res/android"
     xmlns:app="http://schemas.android.com/apk/res-auto"
     xmlns:tools="http://schemas.android.com/tools"
     android:layout_width="match_parent"
     android:layout_height="match_parent"
     tools:context="aminea.aminea13.avisos"
     tools:layout_editor_absoluteY="81dp"
     tools:layout_editor_absoluteX="0dp">
     <TextView
         android:id="@+id/textView"
         android:layout_width="wrap_content"
         android:layout_height="wrap_content"
         android:text="¡Bienvenido!"
         android:textColor="@android:color/background_dark"
         android:textSize="20sp"
        android: textStyle="bold"
         android:layout_marginStart="9dp"
         tools:layout_constraintLeft_creator="1"
         tools:layout_constraintTop_creator="1"
         android:layout_marginTop="16dp"
         app:layout_constraintLeft_toLeftOf="parent"
         app:layout_constraintTop_toTopOf="parent"
         android:layout_marginLeft="9dp" />
     <TextView
         android:id="@+id/textView6"
         android:layout_width="wrap_content"
         android:layout_height="wrap_content"
         android:text="Avisos"
         android:textColor="#480909"
         android:textSize="32sp"
         android:textStyle="bold"
         tools:layout_constraintRight_creator="1"
         tools:layout_constraintBottom_creator="1"
         app:layout_constraintBottom_toTopOf="@+id/txtnombreA"
         app:layout_constraintRight_toRightOf="parent"
         tools:layout_constraintLeft_creator="1"
         android:layout_marginBottom="386dp"
         app:layout_constraintLeft_toLeftOf="parent"
         app:layout_constraintHorizontal_bias="0.317" />
     <ImageView
         android:id="@+id/imageView2"
         android:layout_width="76dp"
         android:layout_height="81dp"
         app:srcCompat="@drawable/ogoaminea"
         android:layout_marginEnd="16dp"
         tools:layout_constraintTop_creator="1"
         tools:layout_constraintRight_creator="1"
```
 **app:layout\_constraintRight\_toRightOf="parent"**

 **android:layout\_marginTop="16dp"**

```
 app:layout_constraintTop_toTopOf="parent"
     android:layout_marginRight="16dp" />
 <TextView
     android:id="@+id/txtnombreA"
     android:layout_width="0dp"
     android:layout_height="45dp"
     android:layout_marginEnd="9dp"
     android:layout_marginLeft="9dp"
     android:layout_marginRight="9dp"
     android:layout_marginStart="9dp"
     android:layout_marginTop="212dp"
     android:textAlignment="center"
     android:textAllCaps="false"
    android: \texttt{textColor}="@android:color/background\:dark" android:textSize="18sp"
     app:layout_constraintLeft_toLeftOf="parent"
     app:layout_constraintRight_toRightOf="parent"
     app:layout_constraintTop_toTopOf="parent"
     tools:layout_constraintLeft_creator="1"
     tools:layout_constraintRight_creator="1"
     tools:layout_constraintTop_creator="1" />
 <TextView
     android:id="@+id/txtInfoA"
     android:layout_width="0dp"
     android:layout_height="0dp"
     android:layout_marginBottom="12dp"
     android:layout_marginEnd="13dp"
     android:layout_marginLeft="13dp"
     android:layout_marginRight="13dp"
     android:layout_marginStart="13dp"
     android:layout_marginTop="18dp"
    android: \textbf{text} \textbf{A} \mid \textbf{1} \textbf{q}<sub>nment="center"</sub>
    android: \texttt{textColor}="@android:color/background\:dark" android:textSize="16sp"
     app:layout_constraintBottom_toBottomOf="parent"
     app:layout_constraintLeft_toLeftOf="parent"
     app:layout_constraintRight_toRightOf="parent"
     app:layout_constraintTop_toBottomOf="@+id/txtnombreA"
     tools:layout_constraintBottom_creator="1"
     tools:layout_constraintLeft_creator="1"
     tools:layout_constraintRight_creator="1"
     tools:layout_constraintTop_creator="1" />
```
# **CALENDARIO EXÁMENES**

```
/**DISEÑO DE LA INTERFAZ GRÁFICA DE LA PANTALLA CALENDARIO DE EXAMENES DEL EDUCANDO*/ 
<?xml version="1.0" encoding="utf-8"?>
<LinearLayout xmlns:android="http://schemas.android.com/apk/res/android"
     xmlns:app="http://schemas.android.com/apk/res-auto"
     xmlns:tools="http://schemas.android.com/tools"
     android:layout_height="match_parent"
     android:layout_width="match_parent"
     tools:context="aminea.aminea13.calendario"
     tools:layout_editor_absoluteY="81dp"
     tools:layout_editor_absoluteX="0dp">
     <ScrollView
         android:layout_width="match_parent"
         android:layout_height="match_parent">
         <LinearLayout
             android:layout_width="match_parent"
             android:layout_height="wrap_content"
             android:orientation="vertical">
     <HorizontalScrollView
         android:layout_width="wrap_content"
         android:layout_height="wrap_content"
         tools:layout_editor_absoluteY="8dp"
         tools:layout_editor_absoluteX="8dp">
         <LinearLayout
             android:layout_width="wrap_content"
             android:layout_height="match_parent"
             android:orientation="vertical"
             android:weightSum="1">
             <TextView
                 android:layout_width="wrap_content"
                 android:layout_height="wrap_content"
                 android:text="CALENDARIO"
                 android:textColor="#480909"
                 android:textSize="32sp"
                 android:textStyle="bold"
                 android:layout_marginBottom="20dp"
                 android:layout_marginLeft="30dp"
                 android:layout_marginTop="20dp"/>
             <ImageView
         android:id="@+id/imagen"
         android:layout_width="wrap_content"
         android:layout_height="wrap_content" />
         </LinearLayout>
     </HorizontalScrollView>
         </LinearLayout>
     </ScrollView>
</LinearLayout>
```
# **MATERIAS APROBADAS**

```
/**DISEÑO DE LA INTERFAZ GRÁFICA DE LA PANTALLA MATERIAS APROBADAS DEL EDUCANDO**/ 
<?xml version="1.0" encoding="utf-8"?>
<android.support.constraint.ConstraintLayout 
xmlns:android="http://schemas.android.com/apk/res/android"
     xmlns:app="http://schemas.android.com/apk/res-auto"
     xmlns:tools="http://schemas.android.com/tools"
     android:layout_width="match_parent"
     android:layout_height="match_parent"
     tools:context="aminea.aminea13.materiasa">
     <TextView
         android:id="@+id/textView2"
         android:layout_width="wrap_content"
         android:layout_height="wrap_content"
         android:fontFamily="monospace"
         android:text="Materias Aprobadas"
         android:textAllCaps="true"
         android:textColor="#480909"
         android:textSize="20sp"
         android:textStyle="bold"
         app:layout_constraintBottom_toBottomOf="parent"
         app:layout_constraintLeft_toLeftOf="parent"
         app:layout_constraintRight_toRightOf="parent"
         app:layout_constraintTop_toTopOf="parent"
         app:layout_constraintVertical_bias="0.402"
         tools:layout_constraintLeft_creator="1"
         tools:layout_constraintRight_creator="1" />
     <ImageView
         android:id="@+id/imageView5"
         android:layout_width="74dp"
         android:layout_height="86dp"
         android:layout_marginEnd="16dp"
         android:layout_marginRight="16dp"
         app:layout_constraintRight_toRightOf="parent"
         app:layout_constraintTop_toTopOf="parent"
         app:srcCompat="@drawable/ogoaminea"
         tools:layout_constraintRight_creator="1"
         tools:layout_constraintTop_creator="1"
         android:layout_marginTop="16dp" />
     <ImageView
         android:id="@+id/imageView9"
         android:layout_width="0dp"
         android:layout_height="13dp"
         app:srcCompat="@drawable/adord"
         tools:layout_constraintRight_creator="1"
         tools:layout_constraintBottom_creator="1"
         app:layout_constraintBottom_toTopOf="@+id/textView2"
         android:layout_marginStart="17dp"
         android:layout_marginEnd="17dp"
         app:layout_constraintRight_toRightOf="parent"
         tools:layout_constraintLeft_creator="1"
         android:layout_marginBottom="12dp"
         app:layout_constraintLeft_toLeftOf="parent"
```

```
 android:layout_marginLeft="17dp"
 android:layout_marginRight="17dp"
 app:layout_constraintHorizontal_bias="0.0" />
```
#### <**TextView**

```
 android:id="@+id/nombrematA"
 android:layout_width="263dp"
 android:layout_height="52dp"
 android:textColor="@android:color/background_dark"
 android:layout_marginStart="25dp"
 tools:layout_constraintLeft_creator="1"
 app:layout_constraintLeft_toLeftOf="parent"
 android:layout_marginLeft="16dp"
 tools:layout_constraintTop_creator="1"
 tools:layout_constraintBottom_creator="1"
 app:layout_constraintBottom_toBottomOf="@+id/imageView9"
 android:layout_marginTop="25dp"
 android:layout_marginBottom="77dp"
 app:layout_constraintTop_toTopOf="parent"
 app:layout_constraintVertical_bias="0.833" />
```
#### <**TextView**

```
 android:id="@+id/txtnivelA"
 android:layout_width="166dp"
 android:layout_height="29dp"
 android:layout_marginLeft="25dp"
 android:layout_marginStart="25dp"
 android:layout_marginTop="31dp"
android: \texttt{textColor}="@android:color/background\:dark" app:layout_constraintLeft_toLeftOf="parent"
 app:layout_constraintTop_toBottomOf="@+id/imageView5"
 tools:layout_constraintLeft_creator="1"
 tools:layout_constraintTop_creator="1" />
```
### <**ListView**

```
 android:id="@+id/listaapro"
 android:layout_width="0dp"
 android:layout_height="0dp"
 android:layout_marginBottom="13dp"
 android:layout_marginEnd="4dp"
 android:layout_marginLeft="4dp"
 android:layout_marginRight="4dp"
 android:layout_marginStart="4dp"
 android:layout_marginTop="24dp"
 app:layout_constraintBottom_toBottomOf="parent"
 app:layout_constraintLeft_toLeftOf="parent"
 app:layout_constraintRight_toRightOf="parent"
 app:layout_constraintTop_toTopOf="@+id/textView2"
 tools:layout_constraintBottom_creator="1"
 tools:layout_constraintLeft_creator="1"
 tools:layout_constraintRight_creator="1"
 tools:layout_constraintTop_creator="1" />
```
# <**TextView**

```
 android:id="@+id/txtpromedioa"
 android:layout_width="154dp"
 android:layout_height="28dp"
android: \texttt{textColor}="@android:color/background\:dark" tools:layout_constraintTop_creator="1"
```

```
 tools:layout_constraintRight_creator="1"
 tools:layout_constraintBottom_creator="1"
 app:layout_constraintBottom_toBottomOf="@+id/imageView9"
 android:layout_marginEnd="6dp"
 app:layout_constraintRight_toRightOf="parent"
 android:layout_marginTop="22dp"
 app:layout_constraintTop_toBottomOf="@+id/nombrematA"
android: layout marginBottom="23dp"
 android:layout_marginRight="16dp"
 app:layout_constraintVertical_bias="1.0" />
```
# **MATERIAS VINCULADAS**

/\*\*DISEÑO DE LA INTERFAZ GRÁFICA DE LA PANTALLA MATERIAS VINCULADAS DEL EDUCANDO\*\*/

```
<?xml version="1.0" encoding="utf-8"?>
<android.support.constraint.ConstraintLayout 
xmlns:android="http://schemas.android.com/apk/res/android"
     xmlns:app="http://schemas.android.com/apk/res-auto"
     xmlns:tools="http://schemas.android.com/tools"
     android:layout_width="match_parent"
     android:layout_height="match_parent"
     tools:context="aminea.aminea13.materiasv">
     <TextView
         android:id="@+id/textView13"
         android:layout_width="wrap_content"
         android:layout_height="wrap_content"
         android:text="¡Hola!"
        android: \texttt{textColor}="@android:color/background\:dark" android:textSize="20sp"
         android:textStyle="bold"
         app:layout_constraintBottom_toBottomOf="parent"
         app:layout_constraintHorizontal_bias="0.058"
         app:layout_constraintLeft_toLeftOf="parent"
         app:layout_constraintRight_toRightOf="parent"
         app:layout_constraintTop_toTopOf="parent"
         app:layout_constraintVertical_bias="0.032"
         tools:layout_constraintLeft_creator="1"
         tools:layout_constraintRight_creator="1" />
     <ImageView
         android:id="@+id/imageView8"
         android:layout_width="76dp"
         android:layout_height="91dp"
         android:layout_marginEnd="16dp"
         android:layout_marginRight="2dp"
         android:layout_marginTop="3dp"
         app:layout_constraintRight_toRightOf="parent"
         app:layout_constraintTop_toTopOf="parent"
         app:srcCompat="@drawable/ogoaminea"
         tools:layout_constraintRight_creator="1"
         tools:layout_constraintTop_creator="1" />
     <TextView
         android:id="@+id/textView4"
         android:layout_width="wrap_content"
         android:layout_height="wrap_content"
         android:fontFamily="monospace"
        android: \texttt{text="Materias Vinculadas" android:textAllCaps="true"
         android:textColor="#480909"
         android:textSize="20sp"
         android:textStyle="bold"
         app:layout_constraintBottom_toBottomOf="parent"
         app:layout_constraintLeft_toLeftOf="parent"
         app:layout_constraintRight_toRightOf="parent"
```

```
 app:layout_constraintTop_toTopOf="parent"
 app:layout_constraintVertical_bias="0.443"
 tools:layout_constraintLeft_creator="1"
 tools:layout_constraintRight_creator="1" />
```
#### <**ImageView**

```
 android:id="@+id/imageView14"
 android:layout_width="0dp"
 android:layout_height="16dp"
 app:srcCompat="@drawable/adord"
 tools:layout_constraintRight_creator="1"
 tools:layout_constraintBottom_creator="1"
 app:layout_constraintBottom_toTopOf="@+id/textView4"
 android:layout_marginStart="41dp"
 android:layout_marginEnd="41dp"
 app:layout_constraintRight_toRightOf="parent"
 tools:layout_constraintLeft_creator="1"
 app:layout_constraintLeft_toLeftOf="parent"
 android:layout_marginLeft="41dp"
 android:layout_marginRight="41dp"
 app:layout_constraintHorizontal_bias="0.0" />
```
### <**ImageView**

```
 android:id="@+id/imageView10"
 android:layout_width="0dp"
 android:layout_height="0dp"
 app:srcCompat="@drawable/ador"
 app:layout_constraintRight_toLeftOf="@+id/imageView8"
 tools:layout_constraintTop_creator="1"
 tools:layout_constraintRight_creator="1"
 tools:layout_constraintBottom_creator="1"
 android:layout_marginStart="16dp"
 app:layout_constraintBottom_toBottomOf="@+id/imageView8"
 android:layout_marginEnd="5dp"
 android:layout_marginTop="36dp"
 tools:layout_constraintLeft_creator="1"
 android:layout_marginBottom="36dp"
 app:layout_constraintLeft_toLeftOf="parent"
 app:layout_constraintTop_toTopOf="@+id/imageView8"
 android:layout_marginLeft="16dp"
 android:layout_marginRight="5dp"
 app:layout_constraintHorizontal_bias="0.0"
 app:layout_constraintVertical_bias="0.0" />
```
# **MATERIAS NO APROBADAS**

/\*\*DISEÑO DE LA INTERFAZ GRÁFICA DE LA PANTALLA MATERIAS NO APROBADAS DEL EDUCANDO\*\*/

```
<?xml version="1.0" encoding="utf-8"?>
<android.support.constraint.ConstraintLayout 
xmlns:android="http://schemas.android.com/apk/res/android"
     xmlns:app="http://schemas.android.com/apk/res-auto"
     xmlns:tools="http://schemas.android.com/tools"
     android:layout_width="match_parent"
     android:layout_height="match_parent"
     tools:context="aminea.aminea13.materiasn">
     <TextView
         android:id="@+id/textView2"
         android:layout_width="wrap_content"
         android:layout_height="wrap_content"
         android:fontFamily="monospace"
         android:text="Materias No Aprobadas"
         android:textAllCaps="true"
         android:textColor="#480909"
         android:textSize="20sp"
        android: \texttt{textStyle="bold" app:layout_constraintBottom_toBottomOf="parent"
         app:layout_constraintLeft_toLeftOf="parent"
         app:layout_constraintRight_toRightOf="parent"
         app:layout_constraintTop_toTopOf="parent"
         app:layout_constraintVertical_bias="0.402"
         tools:layout_constraintLeft_creator="1"
         tools:layout_constraintRight_creator="1" />
```
### <**ImageView**

```
 android:id="@+id/imageView5"
 android:layout_width="74dp"
 android:layout_height="86dp"
 android:layout_marginEnd="16dp"
 android:layout_marginRight="16dp"
 app:layout_constraintRight_toRightOf="parent"
 app:layout_constraintTop_toTopOf="parent"
 app:srcCompat="@drawable/ogoaminea"
 tools:layout_constraintRight_creator="1"
 tools:layout_constraintTop_creator="1"
 android:layout_marginTop="16dp" />
```
### <**ImageView**

```
 android:id="@+id/imageView9"
 android:layout_width="0dp"
 android:layout_height="13dp"
 app:srcCompat="@drawable/adord"
 tools:layout_constraintRight_creator="1"
 tools:layout_constraintBottom_creator="1"
 app:layout_constraintBottom_toTopOf="@+id/textView2"
 android:layout_marginStart="17dp"
```

```
 android:layout_marginEnd="17dp"
 app:layout_constraintRight_toRightOf="parent"
 tools:layout_constraintLeft_creator="1"
 android:layout_marginBottom="12dp"
 app:layout_constraintLeft_toLeftOf="parent"
 android:layout_marginLeft="17dp"
 android:layout_marginRight="17dp"
 app:layout_constraintHorizontal_bias="0.0" />
```
### <**TextView**

 **android:id="@+id/nombrematN" android:layout\_width="257dp" android:layout\_height="61dp"**  $android: \texttt{textColor}="@android:color/background\:dark"$  **android:layout\_marginStart="25dp" tools:layout\_constraintLeft\_creator="1" app:layout\_constraintLeft\_toLeftOf="parent" android:layout\_marginLeft="16dp" tools:layout\_constraintTop\_creator="1" tools:layout\_constraintBottom\_creator="1" app:layout\_constraintBottom\_toBottomOf="@+id/imageView9" android:layout\_marginTop="40dp" android:layout\_marginBottom="77dp" app:layout\_constraintTop\_toTopOf="parent" app:layout\_constraintVertical\_bias="0.0"** />

#### <**TextView**

 **android:id="@+id/txtnivelN" android:layout\_width="166dp" android:layout\_height="29dp" android:layout\_marginBottom="26dp" android:layout\_marginLeft="25dp" android:layout\_marginStart="25dp" android:layout\_marginTop="27dp"** android: textColor="@android: color/background\_dark"  **app:layout\_constraintBottom\_toBottomOf="@+id/imageView9" app:layout\_constraintLeft\_toLeftOf="parent" app:layout\_constraintTop\_toBottomOf="@+id/imageView5" tools:layout\_constraintBottom\_creator="1" tools:layout\_constraintLeft\_creator="1" tools:layout\_constraintTop\_creator="1"** />

#### <**ListView**

 **android:id="@+id/listanoapro" android:layout\_width="0dp" android:layout\_height="0dp" android:layout\_marginBottom="13dp" android:layout\_marginEnd="4dp" android:layout\_marginLeft="4dp" android:layout\_marginRight="4dp" android:layout\_marginStart="4dp" android:layout\_marginTop="24dp" app:layout\_constraintBottom\_toBottomOf="parent" app:layout\_constraintLeft\_toLeftOf="parent" app:layout\_constraintRight\_toRightOf="parent" app:layout\_constraintTop\_toTopOf="@+id/textView2" tools:layout\_constraintBottom\_creator="1" tools:layout\_constraintLeft\_creator="1" tools:layout\_constraintRight\_creator="1"**

 **tools:layout\_constraintTop\_creator="1"** />

### <**TextView**

```
 android:id="@+id/txtpromedion"
 android:layout_width="146dp"
 android:layout_height="27dp"
 android:textColor="@android:color/background_dark"
 app:layout_constraintLeft_toRightOf="@+id/nombrematN"
 app:layout_constraintRight_toRightOf="@+id/nombrematN"
 tools:layout_constraintLeft_creator="1"
 tools:layout_constraintRight_creator="1"
 tools:layout_constraintTop_creator="1"
 tools:layout_constraintBottom_creator="1"
 app:layout_constraintBottom_toBottomOf="@+id/txtnivelN"
 android:layout_marginBottom="0dp"
 android:layout_marginLeft="8dp"
 app:layout_constraintHorizontal_bias="0.525"
 android:layout_marginRight="8dp" />
```
# **DATOS DEL ASESOR**

```
/**DISEÑO DE LA INTERFAZ GRÁFICA DE LA PANTALLA DATOS DEL ASESOR PARA EL EDUCANDO**/ 
<?xml version="1.0" encoding="utf-8"?>
<android.support.constraint.ConstraintLayout 
xmlns:android="http://schemas.android.com/apk/res/android"
     xmlns:app="http://schemas.android.com/apk/res-auto"
     xmlns:tools="http://schemas.android.com/tools"
     android:layout_width="match_parent"
     android:layout_height="match_parent"
     tools:context="aminea.aminea13.DatosaActivity">
     <TextView
         android:id="@+id/textView6"
         android:layout_width="wrap_content"
         android:layout_height="wrap_content"
         android:layout_marginBottom="63dp"
         android:text="Datos asesor"
         android:textColor="#480909"
         android:textSize="26sp"
         android:textStyle="bold"
         app:layout_constraintBottom_toTopOf="@+id/txtnombreA"
         app:layout_constraintHorizontal_bias="0.17"
         app:layout_constraintLeft_toLeftOf="parent"
         app:layout_constraintRight_toRightOf="parent"
         tools:layout_constraintBottom_creator="1"
         tools:layout_constraintLeft_creator="1"
         tools:layout_constraintRight_creator="1" />
     <ImageView
         android:id="@+id/imageView2"
         android:layout_width="76dp"
         android:layout_height="81dp"
         app:srcCompat="@drawable/ogoaminea"
         android:layout_marginEnd="16dp"
         tools:layout_constraintTop_creator="1"
         tools:layout_constraintRight_creator="1"
         app:layout_constraintRight_toRightOf="parent"
         android:layout_marginTop="16dp"
         app:layout_constraintTop_toTopOf="parent"
         android:layout_marginRight="16dp" />
     <TextView
         android:id="@+id/txtnombreA"
         android:layout_width="0dp"
         android:layout_height="45dp"
         android:layout_marginEnd="9dp"
         android:layout_marginLeft="9dp"
         android:layout_marginRight="9dp"
         android:layout_marginStart="9dp"
         android:layout_marginTop="148dp"
         android:textAlignment="center"
         android:textAllCaps="false"
         android:textColor="@android:color/background_dark"
         android:textSize="18sp"
```

```
 app:layout_constraintLeft_toLeftOf="parent"
 app:layout_constraintRight_toRightOf="parent"
 app:layout_constraintTop_toTopOf="parent"
 tools:layout_constraintLeft_creator="1"
 tools:layout_constraintRight_creator="1"
 tools:layout_constraintTop_creator="1"
 app:layout_constraintHorizontal_bias="0.0" />
```
### <**TextView**

```
 android:id="@+id/txtInfoAsesor"
 android:layout_width="0dp"
 android:layout_height="0dp"
 android:layout_marginBottom="12dp"
 android:layout_marginEnd="13dp"
 android:layout_marginLeft="13dp"
 android:layout_marginRight="13dp"
 android:layout_marginStart="13dp"
 android:layout_marginTop="18dp"
 android:textAlignment="center"
android: textColor="@android:color/background\:dark" android:textSize="16sp"
 app:layout_constraintBottom_toBottomOf="parent"
 app:layout_constraintLeft_toLeftOf="parent"
 app:layout_constraintRight_toRightOf="parent"
 app:layout_constraintTop_toBottomOf="@+id/txtnombreA"
 tools:layout_constraintBottom_creator="1"
 tools:layout_constraintLeft_creator="1"
 tools:layout_constraintRight_creator="1"
 tools:layout_constraintTop_creator="1" />
```
# **MENU**

```
/**DISEÑO DE LA INTERFAZ GRÁFICA DEL MENU DEL EDUCANDO**/ 
<?xml version="1.0" encoding="utf-8"?>
<menu xmlns:android="http://schemas.android.com/apk/res/android"
    xmlns:tools = "http://schemas.android.com/tools"
     tools:context =".avisos">
     <item android:id="@+id/avisos"
         android:title="Avisos" />
     <item android:id="@+id/datos"
         android:title="Datos de tu Asesor" />
     <item android:id="@+id/materiasa"
         android:title="Materias Aprobadas" />
     <item android:id="@+id/materiasn"
        android:title="Materias No aprobadas" />
     <item android:id="@+id/materiasv"
         android:title="Materias Vinculadas" />
     <item android:id="@+id/calendario"
         android:title="Calendario" />
```
</**menu**>

# **Apéndice F "Código Java en Android Asesor"**

# **ACCESO**

```
package aminea.aminea13;
import android.app.ProgressDialog;
import android.content.Intent;
import android.net.Uri;
import android.os.AsyncTask;
import android.os.Bundle;
import android.support.v7.app.AppCompatActivity;
import android.view.View;
import android.widget.EditText;
import android.widget.Toast;
import java.io.BufferedReader;
import java.io.BufferedWriter;
import java.io.IOException;
import java.io.InputStream;
import java.io.InputStreamReader;
import java.io.OutputStream;
import java.io.OutputStreamWriter;
import java.net.HttpURLConnection;
import java.net.MalformedURLException;
import java.net.URL;
public class acceso extends AppCompatActivity {
     /*Establecer varibles iniciales para la conexión
     * timpo de espera*/
     public static final int CONNECTION_TIMEOUT=10000;
     public static final int READ_TIMEOUT=15000;
     private EditText etRFEA; //Revisar nombre caja
     private EditText etcontrasena;
     /*Metodo OnCreate -> A ejecutar cuando se crea la pantalla*/
     @Override
     protected void onCreate(Bundle savedInstanceState) {
         super.onCreate(savedInstanceState);
        setContentView(R.layout.activity acceso);
         //Referencia a los elementos visuales
         etRFEA = (EditText) findViewById(R.id.RFEA); //REferencia a elemento visual
         etcontrasena = (EditText) findViewById(R.id.contraseña);
     }
     /*Metodo que dispara la actividad al hacer click en el boton de ingresar*/
     public void checkLogin(View arg0) {
         // Tomamos los valores del usuario y contraseña ingresados
         final String SRFEA = etRFEA.getText().toString();
         final String Scontrasena = etcontrasena.getText().toString();
```

```
 // Llamada a hilo que ejecuta tarea asincrona que recicbe usuario y contraseña
        new AsyncLogin().execute(SRFEA, Scontrasena);
    }
     /*Clase que se ejecuta mientras se realaiza la conexión*/
    private class AsyncLogin extends AsyncTask<String, String, String>
\left\{\begin{array}{ccc} \end{array}\right\} ProgressDialog pdLoading = new ProgressDialog(acceso.this);
         HttpURLConnection conn;
        URL <b>url</b> = <b>null</b>; @Override
         protected void onPreExecute() {
             super.onPreExecute();
             /*Método que se ejecuta mientras se esta estableciendo la conexión*/
             pdLoading.setMessage("\tLoading...");
             pdLoading.setCancelable(false);
             pdLoading.show();
 }
         @Override
        protected String doInBackground(String... params) {
             try {
                 // URL del WebService que valida el usuario y contraseña
                url = new URL("http:/192.168.43.50/Servicio/validae.php");
             } catch (MalformedURLException e) {
                 // TODO Auto-generated catch block
                 e.printStackTrace();
                return "exception";
 }
             try {
                 conn = (HttpURLConnection)url.openConnection();
                 conn.setReadTimeout(READ_TIMEOUT);
                 conn.setConnectTimeout(CONNECTION_TIMEOUT);
                 conn.setRequestMethod("POST");
                 conn.setDoInput(true);
                 conn.setDoOutput(true);
                 // Envío de parametros (Usuario y contraseña)
                Uri.Builder builder = new Uri.Builder()
                          .appendQueryParameter("username", params[0])
                          .appendQueryParameter("password", params[1]);
                 String query = builder.build().getEncodedQuery();
                 // Abriendo la conexión para envío de datos
                OutputStream os = conn.getOutputStream();
                 BufferedWriter writer = new BufferedWriter(
                         new OutputStreamWriter(os, "UTF-8"));
                 writer.write(query);
                 writer.flush();
                 writer.close();
                 os.close();
```

```
 conn.connect();
             } catch (IOException e1) {
                 // TODO Auto-generated catch block
                 e1.printStackTrace();
                 return "exception";
 }
             try {
                int response code = conn.getResponseCode();
                 // Verificando si la conexión fue exitosa
                if (response_code == HttpURLConnection.HTTP_OK) {
                     // Leyendo respuesta del Servidor
                     InputStream input = conn.getInputStream();
                    BufferedReader reader = new BufferedReader(new 
InputStreamReader(input));
                     StringBuilder result = new StringBuilder();
                     String line;
                    while (\text{line} = \text{reader}.\text{readLine}()) \equiv \text{null} ) result.append(line);
 }
                     // Enviando respuesta del Servidor
                    return(result.toString());
                 }else{
                     return("unsuccessful");
 }
             } catch (IOException e) {
                 e.printStackTrace();
                return "exception";
             } finally {
                 conn.disconnect();
 }
         }
         @Override
         protected void onPostExecute(String result) {
             //Tareas a ejecutar por el hilo
             pdLoading.dismiss();
             //Si coinciden los datos ingresas al sistema
             if(result.equalsIgnoreCase(""))
             { //Si Ingresas por primera vez envia a pantalla de cambio contraseña
if(etRFEA.getText().toString().equalsIgnoreCase(etcontrasena.getText().toString())){
                     Toast.makeText(acceso.this, "Cambia tu contraseña" , 
Toast.LENGTH_LONG).show();
                     Intent intent = new Intent(acceso.this,camcontra.class); //revisar 
enlace
                     intent.putExtra("username", etRFEA.getText().toString());
                     startActivity(intent);
```

```
 finish();
 }
                 //Ingresando al sistema Avisos
                else { Toast.makeText(acceso.this, "Acceso correcto, Bienvenido!" , 
Toast.LENGTH_LONG).show();
                     Intent intent = new Intent(acceso.this,avisos.class); //revisar enlace
                     intent.putExtra("username", etRFEA.getText().toString());
                     startActivity(intent);
                    finish(); }
             }else if (result.equalsIgnoreCase("false")){
                 //Si no coinciden los datos envía mensaje de error
                Toast.makeText(acceso.this, "Usuario o Contraseña no son correctos", 
Toast.LENGTH_LONG).show();
             } else if (result.equalsIgnoreCase("exception") || 
result.equalsIgnoreCase("unsuccessful")) {
                 //Si existe algún error de conexión envía mensaje de error
                Toast.makeText(acceso.this, "Error de Conexión" , 
Toast.LENGTH_LONG).show();
            }
         }
     }
```
}

# **AVISOS**

```
package aminea.aminea13;
import android.content.Intent;
import android.os.Bundle;
import android.support.v7.app.AppCompatActivity;
import android.view.Menu;
import android.view.MenuItem;
import android.widget.TextView;
import org.json.JSONArray;
import java.io.BufferedInputStream;
import java.io.BufferedReader;
import java.io.InputStream;
import java.io.InputStreamReader;
import java.net.HttpURLConnection;
import java.net.URL;
public class avisos extends AppCompatActivity {
     /*Declaracion de variables globales*/
     TextView título, informacion;
     String recuperado;
     /*Metodo OnCreate -> A ejecutar cuando se crea la pantalla*/
     @Override
     protected void onCreate(Bundle savedInstanceState) {
         super.onCreate(savedInstanceState);
        setContentView(R.layout.activity_avisos);
          /*Metodo para recuperar el RFE ingresado en Login*/
        Bundle recupera = getIntent().getExtras();
         if (recupera != null) {
             recuperado = recupera.getString("username");
         }
         //Referencia a los elementos visuales
         título = (TextView) findViewById(R.id.txttitu);
         informacion = (TextView) findViewById(R.id.txtinfo);
          /*Hilo que toma el valor de RFE y ejecuta el WebService*/
        Thread hiloavi = new Thread() {
             @Override
             public void run() {
                 final String resultado = consume(recuperado, "avisose");
                 runOnUiThread(new Runnable() {
                     @Override
                    public void run() {
                         mostraraviso(resultado);
 }
                 });
             }
         };
```

```
 hiloavi.start();
}
     /*Metodo que accede al WebService que muestra los Avisos*/
     public String consume(String username, String accion){
         URL url= null;
         String linea="";
         int respuesta = 0;
         StringBuilder resul = null;
         try{
             if(accion.equals("avisose")){
                 //URL del WebService que muestra los avisos
                url = new 
URL("http://192.168.43.50/Servicio/Avisosa.php?usu="+username+"");
                 HttpURLConnection conection = (HttpURLConnection)url.openConnection();
                 respuesta = conection.getResponseCode();
                resul = new StringBuilder();
                 if (respuesta==HttpURLConnection.HTTP_OK){
                     InputStream in = new BufferedInputStream(conection.getInputStream());
                    BufferedReader reader = new BufferedReader(new InputStreamReader(in));
                     while ((linea=reader.readLine())!=null){
                         resul.append(linea);
 }
 }
 }
         }catch (Exception e){}
         return resul.toString();
     }
     /*Metodo para tomar el resultado y mostrar en los elementos visuales*/
     public void mostraraviso (String response){
         try {
             JSONArray json = new JSONArray(response);
            for (int i=0; i < json.length(); i++){
                 título.setText(json.getJSONObject(i).getString("título"));
                 informacion.setText(json.getJSONObject(i).getString("texto"));
 }
         }catch (Exception e){}
     }
    /*Metodo para activar menu*/
     @Override
     public boolean onCreateOptionsMenu (Menu menup) {
         getMenuInflater().inflate(R.menu.menu,menup);
         return true;
     }
    /*Opciones del menu*/
     @Override public boolean onOptionsItemSelected (MenuItem opcion_menu){
        int id = opcion menu.getItemId();
         if (id==R.id.avisosaser){
             Intent pavisosaser = new Intent(this,avisos.class);
             pavisosaser.putExtra("username", recuperado.toString());
             startActivity(pavisosaser);
             finish();
             return true;
 }
```

```
 if (id==R.id.consultace){
    Intent pconsultace = new Intent(this, círculosest.class);
     pconsultace.putExtra("username", recuperado.toString());
     startActivity(pconsultace);
     finish();
     return true;
 }
 if (id==R.id.consultale){
     Intent pconsultae = new Intent(this,conEducandos.class);
     pconsultae.putExtra("username", recuperado.toString());
     startActivity(pconsultae);
     finish();
     return true;
 }
 if (id==R.id.infoEdo){
     Intent pconinfo = new Intent(this,materiasa.class);
     pconinfo.putExtra("username", recuperado.toString());
     startActivity(pconinfo);
     finish();
     return true;
 }
 if (id==R.id.calendario){
     Intent pcalendario = new Intent(this,calendario.class);
     pcalendario.putExtra("username", recuperado.toString());
     startActivity(pcalendario);
     finish();
     return true;
 }
 return super.onOptionsItemSelected(opcion_menu);
```
}

}

# 100

# **CALENDARIO**

```
package aminea.aminea13;
import android.app.ProgressDialog;
import android.content.Intent;
import android.graphics.Bitmap;
import android.graphics.BitmapFactory;
import android.os.AsyncTask;
import android.os.Bundle;
import android.support.v7.app.AppCompatActivity;
import android.util.Log;
import android.view.Menu;
import android.view.MenuItem;
import android.widget.ImageView;
import java.io.IOException;
import java.net.HttpURLConnection;
import java.net.URL;
public class calendario extends AppCompatActivity {
     /*Declaracion de variables globales*/
     String recuperado;
     public static final String URL = "http://192.168.43.50/Servicio/calendario.jpg";
     private ImageView imgImagen;
     /*Metodo OnCreate -> A ejecutar cuando se crea la pantalla*/
     @Override
     protected void onCreate(Bundle savedInstanceState) {
         super.onCreate(savedInstanceState);
         setContentView(R.layout.activity_calendario);
         /*Metodo para recuperar el RFE ingresado en Login*/
        Bundle recupera = getIntent().getExtras();
         if(recupera!=null){
             recuperado=recupera.getString("username");
 }
         //Referencia a los elementos visuales
        imgImagen = (ImageView) findViewById(R.id.inagen); //LLamada a Método que carga la imagen del Servidor
         CargaImagenes nuevaTarea = new CargaImagenes();
         nuevaTarea.execute(URL);
     }
     /*Método que carga imagen del servidor*/
     private class CargaImagenes extends AsyncTask<String, Void, Bitmap> {
         ProgressDialog pDialog;
         //Envia mensaje mientras se trata de conectar
         @Override
         protected void onPreExecute() {
             // TODO Auto-generated method stub
             super.onPreExecute();
             pDialog = new ProgressDialog(calendario.this);
             pDialog.setMessage("Cargando Calendario");
```
```
 pDialog.setCancelable(true);
             pDialog.setProgressStyle(ProgressDialog.STYLE_SPINNER);
             pDialog.show();
         }
         //Envía parametros URL
         @Override
        protected Bitmap doInBackground(String... params) {
             // TODO Auto-generated method stub
             Log.i("doInBackground" , "Entra en doInBackground");
            String url = params[0]; Bitmap imagen = descargarImagen(url);
             return imagen;
         }
         //Metodo que coloca la imagen en el elemento visual
         @Override
        protected void onPostExecute(Bitmap result) {
             // TODO Auto-generated method stub
             super.onPostExecute(result);
             imgImagen.setImageBitmap(result);
             pDialog.dismiss();
         }
    }
    /*Metodo para descargar la imagen del Servidor*/
   private Bitmap descargarImagen (String imageHttpAddress) {
         URL imageUrl = null;
        Bitmap imagen = null;
         try{
             imageUrl = new URL(imageHttpAddress);
             HttpURLConnection conn = (HttpURLConnection) imageUrl.openConnection();
             conn.connect();
             imagen = BitmapFactory.decodeStream(conn.getInputStream());
         }catch(IOException ex){
             ex.printStackTrace();
 }
        return imagen;
    }
     /*Método para Activar menu*/
    @Override
    public boolean onCreateOptionsMenu (Menu menup) {
         getMenuInflater().inflate(R.menu.menu,menup);
         return true;
     }
     /*Método con las Opciones del menu*/
    @Override public boolean onOptionsItemSelected (MenuItem opcion_menu){
        int id = opcion menu.getItemId();
         if (id==R.id.avisosaser){
             Intent pavisosaser = new Intent(this,avisos.class);
```

```
 pavisosaser.putExtra("username", recuperado.toString());
             startActivity(pavisosaser);
             finish();
             return true;
         }
        if (id==R.id.consultace){
             Intent pconsultace = new Intent(this,círculosest.class);
             pconsultace.putExtra("username", recuperado.toString());
             startActivity(pconsultace);
             finish();
             return true;
         }
         if (id==R.id.consultale){
             Intent pconsultae = new Intent(this,conEducandos.class);
             pconsultae.putExtra("username", recuperado.toString());
             startActivity(pconsultae);
             finish();
             return true;
 }
        if (id==R.id.infoEdo){
             Intent pconinfo = new Intent(this,materiasa.class);
             pconinfo.putExtra("username", recuperado.toString());
             startActivity(pconinfo);
             finish();
             return true;
 }
        if (id==R.id.calendario){
             Intent pcalendario = new Intent(this,calendario.class);
             pcalendario.putExtra("username", recuperado.toString());
             startActivity(pcalendario);
             finish();
             return true;
         }
        return super.onOptionsItemSelected(opcion_menu);
```
}

103

# **CAMBIO CONTRASEÑA**

```
package aminea.aminea13;
        import android.content.Intent;
         import android.support.v7.app.AppCompatActivity;
         import android.os.Bundle;
         import android.view.View;
         import android.widget.Button;
         import android.widget.EditText;
         import android.widget.Toast;
         import java.io.DataOutputStream;
         import java.io.InputStream;
         import java.net.HttpURLConnection;
         import java.net.URL;
public class camcontra extends AppCompatActivity {
     /*Declaracion de variables globales*/
     Button cambiocon;
     EditText cambiocontra, confirmacam;
     String recuperado;
     /*Metodo OnCreate -> A ejecutar cuando se crea la pantalla*/
     @Override
     protected void onCreate(Bundle savedInstanceState) {
         super.onCreate(savedInstanceState);
        setContentView(R.layout.activity_camcontra);
         //Referencia a los elementos visuales
         cambiocon = (Button) findViewById(R.id.bcambiocon);
         cambiocontra = (EditText) findViewById(R.id.nuevacontra);
         confirmacam = (EditText)findViewById(R.id.confirmacon);
         /*Metodo para recuperar el RFE ingresado en Login*/
        Bundle recupera = getIntent().getExtras();
         if(recupera!=null){
             recuperado=recupera.getString("username");
 }
         //Acción a ejecutar cuando se da click en el Boton de Ingresar
         cambiocon.setOnClickListener(new View.OnClickListener() {
             @Override
             public void onClick(View view) {
                          /*Hilo que toma la contraseña nueva y ejecuta el WebService para 
actualizar la contraseña*/
\mathbf{if}(cambiocontra.getText().toString().equalsIgnoreCase(confirmacam.getText().toString())){
                     Thread hiloavi = new Thread() {
                         @Override
                        public void run() {
                              Actualizar(recuperado, cambiocontra.getText().toString());
                              runOnUiThread(new Runnable() {
                                  @Override
                                  public void run() {
```

```
 Toast.makeText(camcontra.this, "Contraseña 
Actualizada" , Toast.LENGTH_LONG).show();
                                   Intent pavisos = new 
Intent(camcontra.this,avisos.class);
                                   pavisos.putExtra("username", recuperado.toString());
                                   startActivity(pavisos);
                                  finish();
 }
                           });
 }
 };
                   hiloavi.start();
 }
               else{
 Toast.makeText(camcontra.this, "Error no coinciden los campos, Intente 
              Toast.LENGTH_LONG).show();
 }
            }
        });
    }
    public void Actualizar(String RFEA, String password){
        String urlParametros="pas="+password+"&usu="+RFEA;
        HttpURLConnection conection = null;
        try{
            //URL del WebService que actualiza la contraseña
            URL url = new URL("http://192.168.43.50/Servicio/actualizar.php");
            conection =(HttpURLConnection)url.openConnection();
            conection.setRequestMethod("POST");
            //Longitud de datos que se envian por el metodo POST
            conection.setRequestProperty("Content-
Length",""+Integer.toString(urlParametros.getBytes().length));
            //Comando para Salida de datos
            conection.setDoOutput(true);
            DataOutputStream wr = new DataOutputStream(conection.getOutputStream());
            wr.writeBytes(urlParametros);
            wr.close();
            InputStream is = conection.getInputStream();
        }catch (Exception e){}
    }
}
```
# **CONSULTA CÍRCULOS DE ESTUDIO**

```
package aminea.aminea13;
import android.content.Intent;
import android.os.Bundle;
import android.support.v7.app.AppCompatActivity;
import android.view.Menu;
import android.view.MenuItem;
import android.widget.ArrayAdapter;
import android.widget.ListView;
import org.json.JSONArray;
import java.io.BufferedInputStream;
import java.io.BufferedReader;
import java.io.InputStream;
import java.io.InputStreamReader;
import java.net.HttpURLConnection;
import java.net.URL;
import java.util.ArrayList;
public class círculosest extends AppCompatActivity {
     /*Declaracion de variables globales*/
     String recuperado;
     ListView lista;
     /*Metodo OnCreate -> A ejecutar cuando se crea la pantalla*/
     @Override
     protected void onCreate(Bundle savedInstanceState) {
         super.onCreate(savedInstanceState);
        setContentView(R.layout.activity círculosest);
          /*Metodo para recuperar el RFE ingresado en Login*/
        Bundle recupera = getIntent().getExtras();
         if (recupera != null) {
             recuperado = recupera.getString("username");
         }
          /*Hilo que toma el valor de RFE y ejecuta el WebService*/
         Thread hiloavi = new Thread() {
             @Override
             public void run() {
                 final String resultado = consume(recuperado, "consultace");
                 runOnUiThread(new Runnable() {
                     @Override
                    public void run() {
                         cargatxt(mostrarce(resultado));
 }
                 });
 }
         };
         hiloavi.start();
     }
```

```
 /*Metodo que accede al WebService que muestra los Círculos de Estudio*/
     public String consume(String username, String accion){
         URL url= null;
         String linea="";
         int respuesta = 0;
         StringBuilder resul = null;
         try{
             if(accion.equals("consultace")){
                 //URL del WebService que muestra los avisos
                ur1 = newURL("http://192.168.43.50/Servicio/consultace.php?usu="+username+"");
               HttpURLConnection conection = (HttpURLConnection)url.openConnection();
                 respuesta = conection.getResponseCode();
                resul = new StringBuilder();
                 if (respuesta==HttpURLConnection.HTTP_OK){
                     InputStream in = new BufferedInputStream(conection.getInputStream());
                    BufferedReader reader = new BufferedReader(new InputStreamReader(in));
                     while ((linea=reader.readLine())!=null){
                         resul.append(linea);
 }
 }
 }
         }catch (Exception e){}
         return resul.toString();
     }
     /*Metodo para mostrar CE*/
     public ArrayList <String> mostrarce (String response){
         ArrayList<String> listadoce=new ArrayList<String>();
         try {
             JSONArray json = new JSONArray(response);
             String texto="";
            for (int i=0; i< json.length(); i++){
                 texto=json.getJSONObject(i).getString("CLAVECE")+" "+
                 json.getJSONObject(i).getString("NOMBRE")+" "+
                 json.getJSONObject(i).getString("NUMERO DE EDUCANDOS");
                 listadoce.add(texto);
 }
         }catch (Exception e){}
         return listadoce;
     }
     //Metodo para cargar el Textview
     public void cargatxt (ArrayList<String> datos){
         ArrayAdapter<String> adaptador = new ArrayAdapter<String>(this, 
android.R.layout.simple_list_item_1,datos);
         lista = (ListView) findViewById(R.id.list);
         lista.setAdapter(adaptador);
 }
    /*Metodo para activar menu*/
     @Override
     public boolean onCreateOptionsMenu (Menu menup) {
         getMenuInflater().inflate(R.menu.menu,menup);
         return true;
 }
```
*/\*Opciones del menu\*/*

```
@Override public boolean onOptionsItemSelected (MenuItem opcion menu) {
       int id = opcion menu.getItemId();
        if (id==R.id.avisosaser){
             Intent pavisosaser = new Intent(this,avisos.class);
             pavisosaser.putExtra("username", recuperado.toString());
             startActivity(pavisosaser);
             finish();
             return true;
         }
        if (id==R.id.consultace){
            Intent pconsultace = new Intent (this, círculosest.class);
             pconsultace.putExtra("username", recuperado.toString());
             startActivity(pconsultace);
             finish();
             return true;
 }
        if (id==R.id.consultale){
             Intent pconsultae = new Intent(this,conEducandos.class);
             pconsultae.putExtra("username", recuperado.toString());
             startActivity(pconsultae);
             finish();
             return true;
         }
        if (id==R.id.infoEdo){
             Intent pconinfo = new Intent(this,materiasa.class);
             pconinfo.putExtra("username", recuperado.toString());
             startActivity(pconinfo);
             finish();
             return true;
 }
        if (id==R.id.calendario){
             Intent pcalendario = new Intent(this,calendario.class);
             pcalendario.putExtra("username", recuperado.toString());
             startActivity(pcalendario);
             finish();
             return true;
 }
        return super.onOptionsItemSelected(opcion_menu);
```
#### **CONSULTA EDUCANDOS**

```
package aminea.aminea13;
import android.content.Intent;
import android.os.Bundle;
import android.support.v7.app.AppCompatActivity;
import android.view.Menu;
import android.view.MenuItem;
import android.view.View;
import android.widget.AdapterView;
import android.widget.ArrayAdapter;
import android.widget.ListView;
import org.json.JSONArray;
import java.io.BufferedInputStream;
import java.io.BufferedReader;
import java.io.InputStream;
import java.io.InputStreamReader;
import java.net.HttpURLConnection;
import java.net.URL;
import java.util.ArrayList;
public class conEducandos extends AppCompatActivity {
     /*Declaracion de variables globales*/
    String recuperado;
    ListView lista;
     String recuperado2, recuperado3;
     ArrayList<String> listadoc=new ArrayList<String>();
     /*Metodo OnCreate -> A ejecutar cuando se crea la pantalla*/
     @Override
     protected void onCreate(Bundle savedInstanceState) {
         super.onCreate(savedInstanceState);
        setContentView(R.layout.activity con educandos);
           /*Metodo para recuperar el RFE ingresado en Login*/
        Bundle recupera = getIntent().getExtras();
         if(recupera!=null){
             recuperado=recupera.getString("username");
 }
          /*Hilo que toma el valor de RFE y ejecuta el WebService*/
         Thread hiloavi = new Thread() {
             @Override
             public void run() {
                 final String resultado = consume(recuperado, "consultaedu");
                 runOnUiThread(new Runnable() {
                     @Override
                    public void run() {
                         cargatxt(mostraredu(resultado));
 }
                 });
```

```
 }
          };
         hiloavi.start();
     }
     /*Metodo que accede al WebService que muestra los educandos de un asesor*/
     public String consume(String username, String accion){
          URL url= null;
         String linea="";
          int respuesta = 0;
          StringBuilder resul = null;
          try{
              if(accion.equals("consultaedu")){
                   //URL del WebService que muestra la lista de educandos
                  url = new 
URL("http://192.168.1.65/Servicio/listaedu.php?usu="+username+"");
                  HttpURLConnection conection = (HttpURLConnection)url.openConnection();
                   respuesta = conection.getResponseCode(); //Si se conecta almacena el 
número 200 como respuesta
                   resul = new StringBuilder();
                   if (respuesta==HttpURLConnection.HTTP_OK){
                       InputStream in = new BufferedInputStream(conection.getInputStream());
                      BufferedReader reader = new BufferedReader(new InputStreamReader(in));
                       while ((linea=reader.readLine())!=null){
                            resul.append(linea);
 }
 }
 }
          }catch (Exception e){}
          return resul.toString();
     }
     /*Metodo para mostrar los educandos*/
     public ArrayList<String> mostraredu (String response){
         ArrayList<String> listadoce=new ArrayList<String>();
          try {
              JSONArray json = new JSONArray(response);
              String texto="";
             for (int i=0; i < json.length(); i++){
                   texto="RFE: "+json.getJSONObject(i).getString("username")+" 
" +
\mathbf{u} \mathbf{v} \mathbf{v} \mathbf{v} \mathbf{v} \mathbf{v} \mathbf{v} \mathbf{v} \mathbf{v} \mathbf{v} \mathbf{v} \mathbf{v} \mathbf{v} \mathbf{v} \mathbf{v} \mathbf{v} \mathbf{v} \mathbf{v} \mathbf{v} \mathbf{v} \mathbf{v} \mathbf{v} \mathbf{v} \mathbf{v} \mathbf{"NOMBRE: "+json.getJSONObject(i).getString("NOMBRE");
                   listadoce.add(texto);
 }
          }catch (Exception e){}
          return listadoce;
     }
     //Metodo para cargar el Textview con los educandos
     public void cargatxt (final ArrayList<String> datos){
          final ArrayAdapter<String> adaptador = new ArrayAdapter<String>(this, 
android.R.layout.simple list item 1, datos);
          lista = (ListView) findViewById(R.id.listaedu);
          lista.setAdapter(adaptador);
```

```
 //Método al hacer click en un elemento de la Lista
        lista.setClickable(true);
         lista.setOnItemClickListener(new AdapterView.OnItemClickListener() {
             @Override
             public void onItemClick(AdapterView<?> adapterView, View view, int position, 
long username) {
                 recuperado2 ="";
                 recuperado2 = datos.get(position);
                 recuperado3= "";
                 recuperado3 = recuperado2.substring(5,18);
                 Intent infoedu = new Intent(conEducandos.this, materiasa.class);
                infoedu.putExtra("username", recuperado.toString());
                 infoedu.putExtra("username2", recuperado3.toString());
                 startActivity(infoedu);
             }
         });
     }
    /*Metodo para activar menu*/
     @Override
     public boolean onCreateOptionsMenu (Menu menup) {
         getMenuInflater().inflate(R.menu.menu,menup);
        return true;
     }
    /*Opciones del menu*/
    @Override public boolean onOptionsItemSelected (MenuItem opcion menu) {
        int id = opcion menu.getItemId();
         if (id==R.id.avisosaser){
             Intent pavisosaser = new Intent(this,avisos.class);
             pavisosaser.putExtra("username", recuperado.toString());
             startActivity(pavisosaser);
             finish();
             return true;
 }
         if (id==R.id.consultace){
             Intent pconsultace = new Intent(this,círculosest.class);
             pconsultace.putExtra("username", recuperado.toString());
             startActivity(pconsultace);
             finish();
             return true;
         }
         if (id==R.id.consultale){
             Intent pconsultae = new Intent(this,conEducandos.class);
             pconsultae.putExtra("username", recuperado.toString());
```

```
 startActivity(pconsultae);
             finish();
            return true;
         }
        if (id==R.id.infoEdo){
            Intent pconinfo = new Intent(this,materiasa.class);
           pconinfo.putExtra("username", recuperado.toString());
            startActivity(pconinfo);
            finish();
            return true;
 }
        if (id==R.id.calendario){
             Intent pcalendario = new Intent(this,calendario.class);
             pcalendario.putExtra("username", recuperado.toString());
             startActivity(pcalendario);
            finish();
            return true;
         }
        if (id==R.id.salir){
            Intent salir = new Intent(Intent.ACTION MAIN);
            finish();
            return true;
         }
        return super.onOptionsItemSelected(opcion_menu);
```
# **CONSULTA INFORMACIÓN POR EDUCANDO**

```
package aminea.aminea13;
```

```
import android.content.Intent;
import android.os.Bundle;
import android.support.v7.app.AppCompatActivity;
import android.view.Menu;
import android.view.MenuItem;
import android.view.View;
import android.widget.ArrayAdapter;
import android.widget.Button;
import android.widget.EditText;
import android.widget.ListView;
import android.widget.TextView;
import org.json.JSONArray;
import java.io.BufferedInputStream;
import java.io.BufferedReader;
import java.io.InputStream;
import java.io.InputStreamReader;
import java.net.HttpURLConnection;
import java.net.URL;
import java.util.ArrayList;
public class materiasa extends AppCompatActivity {
     /*Establecimiento variables globales*/
     String recuperado, recuperado2;
     ListView lista;
     TextView nombreedu, niveledu, promedion;
     EditText educando;
    Button aprovadas;
    Button faltantes;
     Button vinculadas;
     /*Metodo OnCreate -> A ejecutar cuando se crea la pantalla*/
     @Override
     protected void onCreate(Bundle savedInstanceState) {
         super.onCreate(savedInstanceState);
        setContentView(R.layout.activity materiasa);
             /*Metodo para recuperar el RFE ingresado en Login*/
        Bundle recupera = getIntent().getExtras();
         if (recupera != null) {
             recuperado = recupera.getString("username");
 }
         /*Metodo para recuperar el RFE del educando de la lista*/
            Bundle recupera2 = getIntent().getExtras();
             if (recupera != null) {
                 recuperado2 = recupera2.getString("username2");
 }
             //Referencia a los elementos visuales
             educando = (EditText) findViewById(R.id.RFEED);
             educando.setText(recuperado2);
             nombreedu = (TextView) findViewById(R.id.nombreli);
```

```
 niveledu = (TextView) findViewById(R.id.nivelli);
            promedion = (TextView) findViewById(R.id.promedioli);
            final String SRFEE = educando.getText().toString();
            Thread hiloavi = new Thread() {
                @Override
              public void run() {
                   final String resultado2 = consume(recuperado, SRFEE, 
"consultainfoap");
                   final String resultado3 = consume3(SRFEE, "promedio");
                   runOnUiThread(new Runnable() {
                       @Override
                      public void run() {
                           mostrardatos(resultado2);
                          mostrardatosp(resultado3);
 }
                   });
 }
            };
            hiloavi.start();
            //Referencia a los elementos visuales
            aprovadas = (Button) findViewById(R.id.baprovadas);
            aprovadas.setOnClickListener(new View.OnClickListener() {
                @Override
              public void onClick(View view) {
                   educando = (EditText) findViewById(R.id.RFEED);
                   nombreedu = (TextView) findViewById(R.id.nombreli);
                   niveledu = (TextView) findViewById(R.id.nivelli);
                   promedion = (TextView) findViewById(R.id.promedioli);
                   final String SRFEE = educando.getText().toString();
                   Thread hiloavi = new Thread() {
                       @Override
                      public void run() {
                           final String resultado = consume(recuperado, SRFEE, 
"consultainfoap");
                           final String resultado2 = consume(recuperado, SRFEE, 
"consultainfoap");
                           final String resultado3 = consume3(SRFEE, "promedio");
                           runOnUiThread(new Runnable() {
                               @Override
                               public void run() {
                                  cargatxt(mostrarinfoeduap(resultado));
                                 mostrardatos(resultado2);
                                 mostrardatosp(resultado3);
 }
 });
 }
 };
                  hiloavi.start();
 }
            });
            //Referencia al boton faltantes
            faltantes = (Button) findViewById(R.id.bfaltantes);
```

```
 //Agregar Lister
            faltantes.setOnClickListener(new View.OnClickListener() {
                @Override
               public void onClick(View view) {
                    educando = (EditText) findViewById(R.id.RFEED);
                    nombreedu = (TextView) findViewById(R.id.nombreli);
                    niveledu = (TextView) findViewById(R.id.nivelli);
                    promedion = (TextView) findViewById(R.id.promedioli);
                    final String SRFEE = educando.getText().toString();
                    Thread hiloavi = new Thread() {
                        @Override
                       public void run() {
                            final String resultado = consume1(recuperado, SRFEE, 
"consultainfonp");
                            final String resultado2 = consume1(recuperado, SRFEE, 
"consultainfonp");
                            final String resultado3 = consume3(SRFEE, "promedio");
                            runOnUiThread(new Runnable() {
                                @Override
                                public void run() {
                                    cargatxt(mostrarinfoeduap(resultado));
                                  mostrardatos(resultado2);
                                   mostrardatosp(resultado3);
 }
 });
 }
 };
                   hiloavi.start();
 }
            });
            //Referencia al boton vinculadas
            vinculadas = (Button) findViewById(R.id.bvinculadas);
            //Agregar Lister
            vinculadas.setOnClickListener(new View.OnClickListener() {
                @Override
               public void onClick(View view) {
                    educando = (EditText) findViewById(R.id.RFEED);
                    nombreedu = (TextView) findViewById(R.id.nombreli);
                    niveledu = (TextView) findViewById(R.id.nivelli);
                    promedion = (TextView) findViewById(R.id.promedioli);
                    final String SRFEE = educando.getText().toString();
                    Thread hiloavi = new Thread() {
                        @Override
                       public void run() {
                            final String resultado = consume2(recuperado, SRFEE, 
"consultainfovin");
                            final String resultado2 = consume2(recuperado, SRFEE, 
"consultainfovin");
                            final String resultado3 = consume3(SRFEE, "promedio");
                            runOnUiThread(new Runnable() {
                                @Override
                              public void run() {
```

```
 cargatxt(mostrarinfoeduap(resultado));
                                  mostrardatos(resultado2);
                                  mostrardatosp(resultado3);
 }
 });
 }
 };
                  hiloavi.start();
 }
            });
        }
    /*Método que devuleve las materias aprobadas*/
    public String consume(String username, String username2, String accion){
        URL url= null;
        String linea="";
        int respuesta = 0;
        StringBuilder resul = null;
        try{
            if(accion.equals("consultainfoap")){
                url = new 
URL("http://192.168.1.65/Servicio/educandoinfoap.php?usu="+username+"&usu1="+username2+"")
;
               HttpURLConnection conection = (HttpURLConnection)url.openConnection();
                respuesta = conection.getResponseCode(); //Si se conecta almacena el 
número 200 como respuesta
                resul = new StringBuilder();
                if (respuesta==HttpURLConnection.HTTP_OK){
                    InputStream in = new BufferedInputStream(conection.getInputStream());
                   BufferedReader reader = new BufferedReader(new InputStreamReader(in));
                   while ((linea=reader.readLine())!=null){
                       resul.append(linea);
 }
 }
 }
        }catch (Exception e){}
        return resul.toString();
    }
    /*Método que devuleve las materias no aprobadas*/
    public String consume1(String username, String username2, String accion){
        URL url= null;
        String linea="";
        int respuesta = 0;
        StringBuilder resul = null;
        try{
            if(accion.equals("consultainfonp")){
                url = new 
URL("http://192.168.1.65/Servicio/educandoinfonp.php?usu="+username+"&usu1="+username2+"")
;
                HttpURLConnection conection = (HttpURLConnection)url.openConnection();
                respuesta = conection.getResponseCode(); //Si se conecta almacena el 
número 200 como respuesta
```

```
 resul = new StringBuilder();
                if (respuesta==HttpURLConnection.HTTP_OK){
                    InputStream in = new BufferedInputStream(conection.getInputStream());
                   BufferedReader reader = new BufferedReader(new InputStreamReader(in));
                    while ((linea=reader.readLine())!=null){
                        resul.append(linea);
 }
 }
 }
         }catch (Exception e){}
        return resul.toString();
    }
     /*Método que devuleve las materias vinculadas*/
    public String consume2(String username, String username2, String accion){
         URL url= null;
         String linea="";
         int respuesta = 0;
         StringBuilder resul = null;
         try{
            if(accion.equals("consultainfovin")){
               ur1 = newURL("http://192.168.1.65/Servicio/educandoinfovin.php?usu="+username+"&usu1="+username2+""
);
               HttpURLConnection conection = (HttpURLConnection)url.openConnection();
                respuesta = conection.getResponseCode(); //Si se conecta almacena el 
número 200 como respuesta
                resul = new StringBuilder();
                if (respuesta==HttpURLConnection.HTTP_OK){
                     InputStream in = new BufferedInputStream(conection.getInputStream());
                    BufferedReader reader = new BufferedReader(new InputStreamReader(in));
                    while ((linea=reader.readLine())!=null){
                        resul.append(linea);
 }
 }
 }
         }catch (Exception e){}
        return resul.toString();
    }
     /*Metodo para consumir Web Service -> Obtiene promedio */
    public String consume3(String usu, String accion){
        URL url= null;
        String linea="";
        int respuesta = 0;
        StringBuilder resul = null;
        try{
            if(accion.equals("promedio")){
                url = new URL("http://192.168.1.65/Servicio/promedio.php?usu="+usu+"");
                HttpURLConnection conection = (HttpURLConnection)url.openConnection();
                respuesta = conection.getResponseCode(); //Si se conecta almacena el 
número 200 como respuesta
```

```
 resul = new StringBuilder();
                 if (respuesta==HttpURLConnection.HTTP_OK){
                     InputStream in = new BufferedInputStream(conection.getInputStream());
                   BufferedReader reader = new BufferedReader(new InputStreamReader(in));
                    while ((linea=reader.readLine())!=null){
                        resul.append(linea);
 }
 }
 }
         }catch (Exception e){}
        return resul.toString();
    }
    /*Metodo para mostrar Nombre y Nivel del Educando*/
    public void mostrardatos (String response){
        try {
            JSONArray json = new JSONArray(response);
           for (int i=0; i < json.length(); i++){
                 nombreedu.setText(json.getJSONObject(i).getString("NOMBRE"));
                niveledu.setText("NIVEL: "+json.getJSONObject(i).getString("NIVEL"));
 }
         }catch (Exception e){}
    }
    /*Metodo para mostrar Promedio del Educando*/
    public void mostrardatosp (String response){
         try {
            JSONArray json = new JSONArray(response);
           for (int i=0; i < json.length(); i++){
                promedion.setText("PROMEDIO: 
"+json.getJSONObject(i).getString("PROMEDIO"));
 }
         }catch (Exception e){}
     }
     /*Metodo para mostrar CE*/
    public ArrayList<String> mostrarinfoeduap (String response){
        ArrayList<String> listadoap=new ArrayList<String>();
    try {
         JSONArray json = new JSONArray(response);
        String texto = "";
        for (int i = 0; i < json.length(); i++) {
            texto = json.getJSONObject(i).getString("MATERIA") + " 
" +
                     json.getJSONObject(i).getString("CALIFICACION");
            listadoap.add(texto);
 }
     } catch (Exception e) {
 }
    return listadoap;
}
    //Metodo para cargar el Textview
    public void cargatxt (ArrayList<String> datos){
        ArrayAdapter<String> adaptador = new ArrayAdapter<String>(this,
```

```
android.R.layout.simple_list_item_1,datos);
         lista = (ListView) findViewById(R.id.listamat);
         lista.setAdapter(adaptador);
     }
       /*Activar menu*/
     @Override
     public boolean onCreateOptionsMenu (Menu menup) {
         getMenuInflater().inflate(R.menu.menu,menup);
         return true;
 }
     @Override public boolean onOptionsItemSelected (MenuItem opcion_menu){
        int id = opcion menu.getItemId();
         if (id==R.id.avisosaser){
             Intent pavisosaser = new Intent(this,avisos.class);
             pavisosaser.putExtra("username", recuperado.toString());
             startActivity(pavisosaser);
             finish();
             return true;
         }
         if (id==R.id.consultace){
            Intent pconsultace = new Intent (this, círculosest.class);
             pconsultace.putExtra("username", recuperado.toString());
             startActivity(pconsultace);
             finish();
             return true;
 }
         if (id==R.id.consultale){
             Intent pconsultae = new Intent(this,conEducandos.class);
             pconsultae.putExtra("username", recuperado.toString());
             startActivity(pconsultae);
             finish();
             return true;
 }
         if (id==R.id.infoEdo){
             Intent pconinfo = new Intent(this,materiasa.class);
             pconinfo.putExtra("username", recuperado.toString());
             startActivity(pconinfo);
             finish();
```
**return true**;

```
 }
     if (id==R.id.calendario){
         Intent pcalendario = new Intent(this,calendario.class);
         pcalendario.putExtra("username", recuperado.toString());
         startActivity(pcalendario);
         finish();
         return true;
     }
     if (id==R.id.salir){
         Intent salir = new Intent(Intent.ACTION_MAIN);
         finish();
         return true;
     }
    return super.onOptionsItemSelected(opcion_menu);
 }
```
# **Apéndice G "Código Java en Android Educando"**

#### **ACCESO**

```
package aminea.aminea13;
import android.app.ProgressDialog;
import android.content.Intent;
import android.net.Uri;
import android.os.AsyncTask;
import android.os.Bundle;
import android.support.v7.app.AppCompatActivity;
import android.view.View;
import android.widget.EditText;
import android.widget.Toast;
import java.io.BufferedReader;
import java.io.BufferedWriter;
import java.io.IOException;
import java.io.InputStream;
import java.io.InputStreamReader;
import java.io.OutputStream;
import java.io.OutputStreamWriter;
import java.net.HttpURLConnection;
import java.net.MalformedURLException;
import java.net.URL;
public class acceso extends AppCompatActivity {
     /*Establecimiento variables globales*/
     public static final int CONNECTION_TIMEOUT=10000;
     public static final int READ_TIMEOUT=15000;
     private EditText etRFEE; //Revisar nombre caja
     private EditText etcontrasena;
     /*Metodo OnCreate -> A ejecutar cuando se crea la pantalla*/
     @Override
     protected void onCreate(Bundle savedInstanceState) {
         super.onCreate(savedInstanceState);
        setContentView(R.layout.activity acceso);
         //Referencia a los elementos visuales
         etRFEE = (EditText) findViewById(R.id.RFEE);
         etcontrasena = (EditText) findViewById(R.id.Contrasena);
     }
     /*Disparador de eventos cuando se presiona el Boton de Ingresa*/
     public void checkLogin(View arg0) {
         // Tomamos los valores del usuario y contraseña ingresados
         final String SRFEE = etRFEE.getText().toString();
         final String Scontrasena = etcontrasena.getText().toString();
```

```
 // Llamada a hilo que ejecuta tarea asincrona que recicbe usuario y 
contraseña
        new AsyncLogin().execute(SRFEE, Scontrasena);
     }
/*Clase que se ejecuta mientras se realaiza la conexión*/
     private class AsyncLogin extends AsyncTask<String, String, String>
\left\{\begin{array}{ccc} \end{array}\right\} ProgressDialog pdLoading = new ProgressDialog(acceso.this);
         HttpURLConnection conn;
         URL url = null;
         @Override
         protected void onPreExecute() {
             super.onPreExecute();
             //Envio de mensaje mientras se realiza la consulta al WebService
             pdLoading.setMessage("\tCargando...");
             pdLoading.setCancelable(false);
             pdLoading.show();
 }
         @Override
         protected String doInBackground(String... params) {
             try {
                 // URL del WebService que valida el usuario y contraseña
                url = new URL("http:/192.168.1.95/Servicio/validaed.php");
             } catch (MalformedURLException e) {
                 // TODO Auto-generated catch block
                 e.printStackTrace();
                return "exception";
 }
             try {
                 conn = (HttpURLConnection)url.openConnection();
                 conn.setReadTimeout(READ_TIMEOUT);
                 conn.setConnectTimeout(CONNECTION_TIMEOUT);
                 conn.setRequestMethod("POST");
                 conn.setDoInput(true);
                 conn.setDoOutput(true);
                 // Envío de parametros (Usuario y contraseña)
                Uri.Builder builder = new Uri.Builder()
                          .appendQueryParameter("username", params[0])
                          .appendQueryParameter("password", params[1]);
                 String query = builder.build().getEncodedQuery();
                  // Abriendo la conexión para envío de datos
                OutputStream os = conn.getOutputStream();
                 BufferedWriter writer = new BufferedWriter(
                         new OutputStreamWriter(os, "UTF-8"));
                 writer.write(query);
                 writer.flush();
                 writer.close();
                 os.close();
                conn.connect();
```

```
 } catch (IOException e1) {
                     // TODO Auto-generated catch block
                     e1.printStackTrace();
                   return "exception";
 }
                try {
                    int response code = conn.getResponseCode();
                     // Verificando si la conexión fue exitosa
                    if (response code == HttpURLConnection. HTTP OK) {
                          // Leyendo respuesta del Servidor
                         InputStream input = conn.getInputStream();
                         BufferedReader reader = new BufferedReader(new 
InputStreamReader(input));
                          StringBuilder result = new StringBuilder();
                         String line;
                         while (\text{line} = \text{reader}.\text{readLine}()) := \text{null} {
                               result.append(line);
 }
                          // Enviando respuesta del Servidor
                          return(result.toString());
                     }else{
                          return("unsuccessful");
 }
                } catch (IOException e) {
                     e.printStackTrace();
                    return "exception";
                } finally {
                    conn.disconnect();
 }
           }
           @Override
          protected void onPostExecute(String result) {
                //Tareas a ejecutar por el hilo
                pdLoading.dismiss();
                //Si coinciden los datos ingresas al sistema
                if(result.equalsIgnoreCase(""))
\left\{ \begin{array}{ccc} 0 & 0 & 0 \\ 0 & 0 & 0 \\ 0 & 0 & 0 \\ 0 & 0 & 0 \\ 0 & 0 & 0 \\ 0 & 0 & 0 \\ 0 & 0 & 0 \\ 0 & 0 & 0 \\ 0 & 0 & 0 \\ 0 & 0 & 0 \\ 0 & 0 & 0 \\ 0 & 0 & 0 \\ 0 & 0 & 0 \\ 0 & 0 & 0 & 0 \\ 0 & 0 & 0 & 0 \\ 0 & 0 & 0 & 0 \\ 0 & 0 & 0 & 0 & 0 \\ 0 & 0 & 0 & 0 & 0 \\ 0 & 0 & 0 & 0 & 0 \\ 0 & 0 & 0 & 0 Toast.makeText(acceso.this, "¡Acceso correcto, Bienvenido!" , 
Toast.LENGTH_LONG).show();
                     Intent intent = new Intent(acceso.this,avisos.class); //revisar 
enlace
                          intent.putExtra("username", etRFEE.getText().toString());
                     startActivity(intent);
                     finish();
 }
                //Si no coinciden los datos envía mensaje de error
```

```
 else if (result.equalsIgnoreCase("false")){
                 Toast.makeText(acceso.this, "Usuario o Contraseña no son correctos", 
Toast.LENGTH_LONG).show();
             }
             //Si existe algún error de conexión envía mensaje de error
             else if (result.equalsIgnoreCase("exception") || 
result.equalsIgnoreCase("unsuccessful")) {
                Toast.makeText(acceso.this, "Error de Conexión" , 
Toast.LENGTH_LONG).show();
            }
        }
   }
}
```
### **AVISOS**

```
package aminea.aminea13;
import android.content.Intent;
import android.os.Bundle;
import android.support.v7.app.AppCompatActivity;
import android.view.Menu;
import android.view.MenuItem;
import android.widget.TextView;
import org.json.JSONArray;
import java.io.BufferedInputStream;
import java.io.BufferedReader;
import java.io.InputStream;
import java.io.InputStreamReader;
import java.net.HttpURLConnection;
import java.net.URL;
public class avisos extends AppCompatActivity {
     /*Declaracion de variables globales*/
     TextView títuloAvi, infoAvi;
     String recuperado;
     /*Metodo OnCreate -> A ejecutar cuando se crea la pantalla*/
     @Override
     protected void onCreate(Bundle savedInstanceState) {
         super.onCreate(savedInstanceState);
        setContentView(R.layout.activity_avisos);
         //Recuperar el RFE ingresado en Login
        Bundle recupera = getIntent().getExtras();
         if(recupera!=null){
             recuperado=recupera.getString("username");
 }
         //Referencia a los elementos visuales
         títuloAvi=(TextView)findViewById(R.id.txtnombreA);
         infoAvi = (TextView)findViewById(R.id.txtInfoA);
         /*Hilo que toma el valor de RFE y ejecuta el WebService*/
        \text{Thread } \text{hiloavi} = \text{new } \text{Thread}() @Override
             public void run() {
                 final String resultado = consume(recuperado,"avisose");
                 runOnUiThread(new Runnable() {
                     @Override
                    public void run() {
                         mostraraviso(resultado);
 }
                 });
 }
         };
         hiloavi.start();
     }
```
125

```
 /*Metodo que accede al WebService que muestra los Avisos*/
     public String consume(String username, String accion){
         URL url= null;
         String linea="";
         int respuesta = 0;
         StringBuilder resul = null;
         try{
             if(accion.equals("avisose")){
                 //URL del WebService que muestra los avisos
                url = new 
URL("http://192.168.1.95/Servicio/Avisose.php?usu="+username+"");
                 HttpURLConnection conection = 
(HttpURLConnection)url.openConnection();
                 respuesta = conection.getResponseCode();
                resul = new StringBuilder();
                 if (respuesta==HttpURLConnection.HTTP_OK){
                     InputStream in = new 
BufferedInputStream(conection.getInputStream());
                     BufferedReader reader = new BufferedReader(new 
InputStreamReader(in));
                     while ((linea=reader.readLine())!=null){
                         resul.append(linea);
 }
 }
 }
         }catch (Exception e){}
         return resul.toString();
     }
     /*Metodo para tomar el resultado y mostrar en los elementos visuales*/
public void mostraraviso (String response){
     try {
         JSONArray json = new JSONArray(response);
        for (int i=0; i < json.length(); i++){
             títuloAvi.setText(json.getJSONObject(i).getString("título"));
             infoAvi.setText(json.getJSONObject(i).getString("texto"));
 }
     }catch (Exception e){}
}
     /*Metodo para activar menu*/
     @Override
     public boolean onCreateOptionsMenu (Menu menup) {
         getMenuInflater().inflate(R.menu.menu,menup);
         return true;
     }
     /*Opciones del menu*/
     @Override public boolean onOptionsItemSelected(MenuItem opcion_menu){
        int id = opcion menu.getItemId();
         //Opcion avisos
         if (id==R.id.avisos){
             Intent pavisos = new Intent(this,avisos.class) ;
```

```
 pavisos.putExtra("username", recuperado.toString());
             startActivity(pavisos);
             finish();
             return true;
         }
         //Opcion materias aprobadas
         if (id==R.id.materiasa){
             Intent pmateriasa = new Intent(this,materiasa.class) ;
             pmateriasa.putExtra("username", recuperado.toString());
             startActivity(pmateriasa);
             finish();
             return true;
         }
         //Opcion materias no aprobadas
         if (id==R.id.materiasn){
             Intent pmateriasn = new Intent(this,materiasn.class) ;
             pmateriasn.putExtra("username", recuperado.toString());
             startActivity(pmateriasn);
             finish();
             return true;
 }
         //Datos del Asesor
         if (id==R.id.datos){
             Intent pavisos = new Intent(this,DatosaActivity.class) ;
             pavisos.putExtra("username", recuperado.toString());
             startActivity(pavisos);
            finish();
            return true;
 }
         //Opcion materias vinculadas
         if (id==R.id.materiasv){
             Intent pmateriasv = new Intent(this,materiasv.class) ;
             pmateriasv.putExtra("username", recuperado.toString());
             startActivity(pmateriasv);
             finish();
             return true;
         }
         //Opcion calendario
         if (id==R.id.calendario){
             Intent pcalendario = new Intent(this,calendario.class) ;
             pcalendario.putExtra("username", recuperado.toString());
             startActivity(pcalendario);
             finish();
             return true;
         }
       return super.onOptionsItemSelected(opcion_menu);
```
#### **CALENDARIO**

```
package aminea.aminea13;
import android.app.ProgressDialog;
import android.content.Intent;
import android.graphics.Bitmap;
import android.graphics.BitmapFactory;
import android.os.AsyncTask;
import android.os.Bundle;
import android.support.v7.app.AppCompatActivity;
import android.util.Log;
import android.view.Menu;
import android.view.MenuItem;
import android.widget.ImageView;
import java.io.IOException;
import java.net.HttpURLConnection;
import java.net.URL;
public class calendario extends AppCompatActivity {
     /*Declaracion de variables globales*/
     String recuperado;
     public static final String URL = "http://192.168.1.95/Servicio/calendario.jpg";
     private ImageView imgImagen;
     /*Metodo OnCreate -> A ejecutar cuando se crea la pantalla*/
     @Override
     protected void onCreate(Bundle savedInstanceState) {
         super.onCreate(savedInstanceState);
        setContentView(R.layout.activity calendario);
         /*Metodo para recuperar el RFE ingresado en Login*/
        Bundle recupera = getIntent().getExtras();
         if (recupera != null) {
             recuperado = recupera.getString("username");
 }
         //Referencia a los elementos visuales
         imgImagen = (ImageView)findViewById(R.id.imagen);
         //LLamada a Método que carga la imagen del Servidor
         CargaImagenes nuevaTarea = new CargaImagenes();
         nuevaTarea.execute(URL);
     }
     /*Método que carga imagen del servidor*/
     private class CargaImagenes extends AsyncTask<String, Void, Bitmap> {
         ProgressDialog pDialog;
         //Envia mensaje mientras se trata de conectar
         @Override
         protected void onPreExecute() {
             // TODO Auto-generated method stub
             super.onPreExecute();
```

```
 pDialog = new ProgressDialog(calendario.this);
             pDialog.setMessage("Cargando Calendario");
             pDialog.setCancelable(true);
             pDialog.setProgressStyle(ProgressDialog.STYLE_SPINNER);
             pDialog.show();
 }
         //Envía parametros URL
         @Override
        protected Bitmap doInBackground(String... params) {
             // TODO Auto-generated method stub
             Log.i("doInBackground" , "Entra en doInBackground");
            String url = params[0];
             Bitmap imagen = descargarImagen(url);
             return imagen;
 }
         //Metodo que coloca la imagen en el elemento visual
         @Override
        protected void onPostExecute(Bitmap result) {
             // TODO Auto-generated method stub
             super.onPostExecute(result);
             imgImagen.setImageBitmap(result);
             pDialog.dismiss();
         }
    }
    /*Metodo para descargar la imagen del Servidor*/
    private Bitmap descargarImagen (String imageHttpAddress){
         URL imageUrl = null;
         Bitmap imagen = null;
         try{
             imageUrl = new URL(imageHttpAddress);
             HttpURLConnection conn = (HttpURLConnection) imageUrl.openConnection();
             conn.connect();
             imagen = BitmapFactory.decodeStream(conn.getInputStream());
         }catch(IOException ex){
             ex.printStackTrace();
 }
        return imagen;
    }
    /*Método para Activar menu*/
    @Override
    public boolean onCreateOptionsMenu (Menu menup) {
         getMenuInflater().inflate(R.menu.menu,menup);
         return true;
    }
     /*Método con las Opciones del menu*/
    @Override public boolean onOptionsItemSelected(MenuItem opcion_menu){
        int id = opcion menu.getItemId();
         if (id==R.id.avisos){
```

```
 //Opcion avisos
             Intent pavisos = new Intent(this,avisos.class) ;
             pavisos.putExtra("username", recuperado.toString());
             startActivity(pavisos);
             finish();
             return true;
 }
        if (id==R.id.materiasa){
             //Opcion materias aprobadas
             Intent pmateriasa = new Intent(this,materiasa.class) ;
             pmateriasa.putExtra("username", recuperado.toString());
             startActivity(pmateriasa);
             finish();
             return true;
         }
         if (id==R.id.materiasn){
             //Opcion materias no aprobadas
             Intent pmateriasn = new Intent(this,materiasn.class) ;
             pmateriasn.putExtra("username", recuperado.toString());
             startActivity(pmateriasn);
             finish();
             return true;
         }
         if (id==R.id.datos){
             //Datos del Asesor
             Intent pavisos = new Intent(this,DatosaActivity.class) ;
             pavisos.putExtra("username", recuperado.toString());
             startActivity(pavisos);
             finish();
             return true;
 }
         if (id==R.id.materiasv){
             //Opcion materias vinculadas
             Intent pmateriasv = new Intent(this,materiasv.class) ;
             pmateriasv.putExtra("username", recuperado.toString());
             startActivity(pmateriasv);
             finish();
             return true;
 }
         if (id==R.id.calendario){
             //Opcion calendario
             Intent pcalendario = new Intent(this,calendario.class) ;
             pcalendario.putExtra("username", recuperado.toString());
             startActivity(pcalendario);
             finish();
             return true;
 }
        return super.onOptionsItemSelected(opcion_menu);
```
#### **DATOS DEL ASESOR**

```
package aminea.aminea13;
import android.content.Intent;
import android.support.v7.app.AppCompatActivity;
import android.os.Bundle;
import android.view.Menu;
import android.view.MenuItem;
import android.widget.TextView;
import org.json.JSONArray;
import java.io.BufferedInputStream;
import java.io.BufferedReader;
import java.io.InputStream;
import java.io.InputStreamReader;
import java.net.HttpURLConnection;
import java.net.URL;
public class DatosaActivity extends AppCompatActivity {
     /*Declaracion de variables globales*/
     TextView nombrease, infoase;
     String recuperado;
     /*Metodo OnCreate -> A ejecutar cuando se crea la pantalla*/
     @Override
     protected void onCreate(Bundle savedInstanceState) {
         super.onCreate(savedInstanceState);
         setContentView(R.layout.datosa);
         /*Metodo para recuperar el RFE ingresado en Login*/
        Bundle recupera = getIntent().getExtras();
         if(recupera!=null){
             recuperado=recupera.getString("username");
 }
         /*Referencia a los elementos visuales*/
         nombrease=(TextView)findViewById(R.id.txtnombreA);
         infoase = (TextView)findViewById(R.id.txtInfoAsesor);
         /*Hilo que toma el valor de RFE y ejecuta el WebService*/
        Thread \overline{h}iloavi = new Thread(){
             @Override
             public void run() {
                 final String resultado = consume(recuperado,"datosa");
                 runOnUiThread(new Runnable() {
                     @Override
                     public void run() {
                         mostrarasesor(resultado);
 }
                 });
 }
         };
         hiloavi.start();
     }
```

```
 /*Metodo que accede al WebService que muestra los Información del Asesor*/
     public String consume(String username, String accion){
         URL url= null;
         String linea="";
         int respuesta = 0;
         StringBuilder resul = null;
         try{
             if(accion.equals("datosa")){
                 //URL del WebService que muestra los datos del Asesor
               ur1 = newURL("http://192.168.1.95/Servicio/consultaasesor.php?usu="+username+"");
                HttpURLConnection conection = 
(HttpURLConnection)url.openConnection();
                respuesta = conection.getResponseCode();
                 resul = new StringBuilder();
                 if (respuesta==HttpURLConnection.HTTP_OK){
                     InputStream in = new 
BufferedInputStream(conection.getInputStream());
                     BufferedReader reader = new BufferedReader(new 
InputStreamReader(in));
                    while ((linea=reader.readLine())!=null){
                         resul.append(linea);
 }
 }
 }
         }catch (Exception e){}
        return resul.toString();
     }
     /*Metodo para tomar el resultado y mostrar en los elementos visuales*/
     public void mostrarasesor (String response){
         try {
            JSONArray json = new JSONArray(response);
           for (int i=0; i < json.length(); i++) {
                nombrease.setText(json.getJSONObject(i).getString("NOMBRE"));
                infoase.setText("TELEFONO: 
"+json.getJSONObject(i).getString("TELEFONO")+" " +
                         ""+"EMAIL: "+json.getJSONObject(i).getString("EMAIL")+" 
" +
                         ""+"HORARIO: "+json.getJSONObject(i).getString("HORARIO"));
 }
         }catch (Exception e){}
     }
     /*Metodo para activar menu*/
     @Override
     public boolean onCreateOptionsMenu (Menu menup) {
         getMenuInflater().inflate(R.menu.menu,menup);
        return true;
     }
     /*Opciones del menu*/
     @Override public boolean onOptionsItemSelected(MenuItem opcion_menu){
        int id = opcion menu.getItemId();
```

```
 if (id==R.id.avisos){
             //Opcion avisos
             Intent pavisos = new Intent(this,avisos.class) ;
             pavisos.putExtra("username", recuperado.toString());
             startActivity(pavisos);
             finish();
             return true;
 }
         if (id==R.id.materiasa){
             //Opcion materias aprobadas
             Intent pmateriasa = new Intent(this,materiasa.class) ;
             pmateriasa.putExtra("username", recuperado.toString());
             startActivity(pmateriasa);
             finish();
             return true;
 }
         if (id==R.id.materiasn){
             //Opcion materias no aprobadas
             Intent pmateriasn = new Intent(this,materiasn.class) ;
             pmateriasn.putExtra("username", recuperado.toString());
             startActivity(pmateriasn);
            finish();
             return true;
         }
         if (id==R.id.datos){
             //Datos del Asesor
             Intent pavisos = new Intent(this,DatosaActivity.class) ;
             pavisos.putExtra("username", recuperado.toString());
             startActivity(pavisos);
             finish();
             return true;
 }
         if (id==R.id.materiasv){
             //Opcion materias vinculadas
             Intent pmateriasv = new Intent(this,materiasv.class) ;
             pmateriasv.putExtra("username", recuperado.toString());
             startActivity(pmateriasv);
             finish();
             return true;
 }
         if (id==R.id.calendario){
             //Opcion calendario
             Intent pcalendario = new Intent(this,calendario.class) ;
             pcalendario.putExtra("username", recuperado.toString());
             startActivity(pcalendario);
            finish();
             return true;
         }
        return super.onOptionsItemSelected(opcion_menu);
```
#### **MATERIAS APROBADAS**

```
package aminea.aminea13;
import android.content.Intent;
import android.os.Bundle;
import android.support.v7.app.AppCompatActivity;
import android.view.Menu;
import android.view.MenuItem;
import android.widget.ArrayAdapter;
import android.widget.ListView;
import android.widget.TextView;
import org.json.JSONArray;
import java.io.BufferedInputStream;
import java.io.BufferedReader;
import java.io.InputStream;
import java.io.InputStreamReader;
import java.net.HttpURLConnection;
import java.net.URL;
import java.util.ArrayList;
public class materiasa extends AppCompatActivity {
     /*Declaracion de variables globales*/
     String recuperado;
     TextView nombrealuA, nivelA, promedio;
     ListView lista;
     /*Metodo OnCreate -> A ejecutar cuando se crea la pantalla*/
     @Override
     protected void onCreate(Bundle savedInstanceState) {
         super.onCreate(savedInstanceState);
        setContentView(R.layout.activity materiasa);
         /*Metodo para recuperar el RFE ingresado en Login*/
        Bundle recupera = getIntent().getExtras();
         if(recupera!=null){
             recuperado=recupera.getString("username");
 }
          /*Vista de las variables*/
         nombrealuA=(TextView)findViewById(R.id.nombrematA);
         nivelA = (TextView)findViewById(R.id.txtnivelA);
         promedio = (TextView)findViewById(R.id.txtpromedioa);
          /*Hilo que toma el valor de RFE y ejecuta el WebService*/
        Thread hiloavi = new Thread(){
             @Override
             public void run() {
                 final String resultado = consume(recuperado,"materiasAp");
                 final String resultado2 = consume(recuperado,"materiasAp");
                 final String resultado3 = consume1(recuperado,"promedio");
                 runOnUiThread(new Runnable() {
```

```
 @Override
                    public void run() {
                         mostrardatos(resultado);
                         mostrardatosp(resultado3);
                        cargatxt(materiasapro(resultado2));
 }
                 });
             }
         };
        hiloavi.start();
     }
     /*Metodo para consumir Web Service -> Obtiene las materias aprobadas */
     public String consume(String usu, String accion){
         URL url= null;
         String linea="";
         int respuesta = 0;
         StringBuilder resul = null;
         try{
             if(accion.equals("materiasAp")){
                ur1 = newURL("http://192.168.1.95/Servicio/materiasAed.php?usu="+usu+"");
                 HttpURLConnection conection = 
(HttpURLConnection)url.openConnection();
                 respuesta = conection.getResponseCode();
                 resul = new StringBuilder();
                 if (respuesta==HttpURLConnection.HTTP_OK){
                     InputStream in = new 
BufferedInputStream(conection.getInputStream());
                     BufferedReader reader = new BufferedReader(new 
InputStreamReader(in));
                     while ((linea=reader.readLine())!=null){
                         resul.append(linea);
 }
 }
 }
         }catch (Exception e){}
        return resul.toString();
     }
     /*Metodo para consumir Web Service -> Obtiene promedio */
     public String consume1(String usu, String accion){
         URL url= null;
         String linea="";
         int respuesta = 0;
         StringBuilder resul = null;
         try{
             if(accion.equals("promedio")){
                 url = new 
URL("http://192.168.1.95/Servicio/promedio.php?usu="+usu+"");
                 HttpURLConnection conection = 
(HttpURLConnection)url.openConnection();
                respuesta = conection.getResponseCode(); //Si se conecta almacena el 
número 200 como respuesta
                resul = new StringBuilder();
```

```
 if (respuesta==HttpURLConnection.HTTP_OK){
                     InputStream in = new 
BufferedInputStream(conection.getInputStream());
                     BufferedReader reader = new BufferedReader(new 
InputStreamReader(in));
                     while ((linea=reader.readLine())!=null){
                         resul.append(linea);
 }
 }
 }
         }catch (Exception e){}
         return resul.toString();
     }
     /*Metodo para mostrar Nombre y Nivel del Educando*/
     public void mostrardatos (String response){
         try {
             JSONArray json = new JSONArray(response);
            for (int i=0; i < json.length(); i++) {
                 nombrealuA.setText(json.getJSONObject(i).getString("NOMBRE"));
                 nivelA.setText("NIVEL: "+json.getJSONObject(i).getString("NIVEL"));
 }
         }catch (Exception e){}
     }
     /*Metodo para mostrar Promedio del Educando*/
     public void mostrardatosp (String response){
         try {
             JSONArray json = new JSONArray(response);
            for (int i=0; i < json.length(); i++){
                promedio.setText("PROMEDIO: 
"+json.getJSONObject(i).getString("PROMEDIO"));
 }
         }catch (Exception e){}
     }
     /*Metodo para mostrar Materias Aprobadas*/
     public ArrayList<String> materiasapro (String response){
         ArrayList<String> listadoap=new ArrayList<String>();
         try {
             JSONArray json = new JSONArray(response);
             String texto="";
            for (int i=0; i < json.length(); i++){
                 texto=json.getJSONObject(i).getString("MATERIA")+" 
"+
                         json.getJSONObject(i).getString("CALIFICACION");
                 listadoap.add(texto);
 }
         }catch (Exception e){}
         return listadoap;
     }
     /*Metodo para cargar el Listview con las Materias Aprobadas*/
     public void cargatxt (ArrayList<String> datos){
        ArrayAdapter<String> adaptador = new ArrayAdapter<String>(this,
```

```
android.R.layout.simple list item 1,datos);
         lista = (ListView) findViewById(R.id.listaapro);
         lista.setAdapter(adaptador);
     }
     /*Activar menu*/
     @Override
     public boolean onCreateOptionsMenu (Menu menup) {
         getMenuInflater().inflate(R.menu.menu,menup);
         return true;
     }
     /*Opciones del menu*/
    @Override public boolean onOptionsItemSelected(MenuItem opcion menu) {
        int id = opcion menu.getItemId();
         if (id==R.id.avisos){
             //Opcion avisos
             Intent pavisos = new Intent(this,avisos.class) ;
             pavisos.putExtra("username", recuperado.toString());
             startActivity(pavisos);
             finish();
             return true;
 }
         if (id==R.id.materiasa){
             //Opcion materias aprobadas
             Intent pmateriasa = new Intent(this,materiasa.class) ;
             pmateriasa.putExtra("username", recuperado.toString());
             startActivity(pmateriasa);
             finish();
             return true;
 }
         if (id==R.id.materiasn){
             //Opcion materias no aprobadas
             Intent pmateriasn = new Intent(this,materiasn.class) ;
             pmateriasn.putExtra("username", recuperado.toString());
             startActivity(pmateriasn);
             finish();
             return true;
 }
         if (id==R.id.datos){
             //Datos del Asesor
             Intent pavisos = new Intent(this,DatosaActivity.class) ;
             pavisos.putExtra("username", recuperado.toString());
             startActivity(pavisos);
             finish();
             return true;
 }
         if (id==R.id.materiasv){
             //Opcion materias vinculadas
             Intent pmateriasv = new Intent(this,materiasv.class) ;
             pmateriasv.putExtra("username", recuperado.toString());
             startActivity(pmateriasv);
```
```
 finish();
            return true;
        }
        if (id==R.id.calendario){
            //Opcion calendario
 Intent pcalendario = new Intent(this,calendario.class) ;
 pcalendario.putExtra("username", recuperado.toString());
            startActivity(pcalendario);
            finish();
            return true;
        }
        return super.onOptionsItemSelected(opcion_menu);
    }
}
```
## **MATERIAS NO APROBADAS**

```
package aminea.aminea13;
import android.content.Intent;
import android.support.v7.app.AppCompatActivity;
import android.os.Bundle;
import android.view.Menu;
import android.view.MenuItem;
import android.widget.ArrayAdapter;
import android.widget.ListView;
import android.widget.TextView;
import org.json.JSONArray;
import java.io.BufferedInputStream;
import java.io.BufferedReader;
import java.io.InputStream;
import java.io.InputStreamReader;
import java.net.HttpURLConnection;
import java.net.URL;
import java.util.ArrayList;
public class materiasn extends AppCompatActivity {
     /*Declaracion de variables globales*/
     String recuperado;
     TextView nombrealuA, nivelA, promedion;
     ListView lista;
     /*Metodo OnCreate -> A ejecutar cuando se crea la pantalla*/
     @Override
     protected void onCreate(Bundle savedInstanceState) {
         super.onCreate(savedInstanceState);
        setContentView(R.layout.activity materiasn);
         /*Metodo para recuperar el RFE ingresado en Login*/
        Bundle recupera = getIntent().getExtras();
         if(recupera!=null){
             recuperado=recupera.getString("username");
 }
          /*Vista de las variables*/
         nombrealuA=(TextView)findViewById(R.id.nombrematN);
         nivelA = (TextView)findViewById(R.id.txtnivelN);
        promedion = (TextView)findViewById(R.id.txtpromedion);
          /*Hilo que toma el valor de RFE y ejecuta el WebService*/
        Thread hiloavi = new Thread(){
             @Override
             public void run() {
                 final String resultado = consume(recuperado,"materiasNAp");
                 final String resultado2 = consume(recuperado,"materiasNAp");
                 final String resultado3 = consume1(recuperado,"promedio");
                 runOnUiThread(new Runnable() {
                     @Override
                    public void run() {
                         mostrardatos(resultado);
                        mostrardatosp(resultado3);
```

```
 cargatxt(materiasapro(resultado2));
 }
                 });
             }
         };
         hiloavi.start();
     }
     /*Metodo para consumir Web Service -> Obtiene las materias no aprobadas */
     public String consume(String usu, String accion){
         URL url= null;
         String linea="";
         int respuesta = 0;
         StringBuilder resul = null;
         try{
             if(accion.equals("materiasNAp")){
                 url = new 
URL("http://192.168.1.95/Servicio/materiasRed.php?usu="+usu+"");
                 HttpURLConnection conection = 
(HttpURLConnection)url.openConnection();
                 respuesta = conection.getResponseCode(); //Si se conecta almacena el 
número 200 como respuesta
                 resul = new StringBuilder();
                if (respuesta==HttpURLConnection.HTTP_OK){
                     InputStream in = new 
BufferedInputStream(conection.getInputStream());
                     BufferedReader reader = new BufferedReader(new 
InputStreamReader(in));
                     while ((linea=reader.readLine())!=null){
                         resul.append(linea);
 }
 }
 }
         }catch (Exception e){}
         return resul.toString();
     }
     /*Metodo para consumir Web Service -> Obtiene promedio */
     public String consume1(String usu, String accion){
         URL url= null;
         String linea="";
         int respuesta = 0;
         StringBuilder resul = null;
         try{
             if(accion.equals("promedio")){
                ur1 = newURL("http://192.168.1.95/Servicio/promedio.php?usu="+usu+"");
                 HttpURLConnection conection = 
(HttpURLConnection)url.openConnection();
                 respuesta = conection.getResponseCode(); //Si se conecta almacena el 
número 200 como respuesta
                 resul = new StringBuilder();
                 if (respuesta==HttpURLConnection.HTTP_OK){
                     InputStream in = new 
BufferedInputStream(conection.getInputStream());
                     BufferedReader reader = new BufferedReader(new 
InputStreamReader(in));
```

```
 while ((linea=reader.readLine())!=null){
                        resul.append(linea);
 }
 }
 }
         }catch (Exception e){}
        return resul.toString();
    }
     /*Metodo para mostrar Nombre y Nivel del Educando*/
    public void mostrardatos (String response){
         try {
            JSONArray json = new JSONArray(response);
           for (int i=0; i < json.length(); i++){
                 nombrealuA.setText(json.getJSONObject(i).getString("NOMBRE"));
                nivelA.setText("NIVEL: "+json.getJSONObject(i).getString("NIVEL"));
 }
         }catch (Exception e){}
    }
     /*Metodo para mostrar Promedio del Educando*/
    public void mostrardatosp (String response){
         try {
            JSONArray json = new JSONArray(response);
           for (int i=0; i < json.length(); i++){
                promedion.setText("PROMEDIO: 
"+json.getJSONObject(i).getString("PROMEDIO"));
 }
         }catch (Exception e){}
     }
     /*Metodo para mostrar Materias No Aprobadas*/
    public ArrayList<String> materiasapro (String response){
        ArrayList<String> listadoap=new ArrayList<String>();
         try {
            JSONArray json = new JSONArray(response);
            String texto="";
           for (int i=0; i< json.length(); i++){
                 texto=json.getJSONObject(i).getString("MATERIA")+" 
"+
                        json.getJSONObject(i).getString("CALIFICACION");
                 listadoap.add(texto);
 }
         }catch (Exception e){}
        return listadoap;
    }
     /*Metodo para cargar el Listview con las materias no aprobadas*/
    public void cargatxt (ArrayList<String> datos){
         ArrayAdapter<String> adaptador = new ArrayAdapter<String>(this, 
android.R.layout.simple_list_item_1,datos);
         lista = (ListView) findViewById(R.id.listanoapro);
        lista.setAdapter(adaptador);
     }
    /*Activar menu*/
```

```
 @Override
    public boolean onCreateOptionsMenu (Menu menup) {
        getMenuInflater().inflate(R.menu.menu,menup);
        return true;
    }
     /*Opciones del menu*/
   @Override public boolean onOptionsItemSelected(MenuItem opcion menu) {
        int id = opcion menu.getItemId();
         if (id==R.id.avisos){
             //Opcion avisos
             Intent pavisos = new Intent(this,avisos.class) ;
             pavisos.putExtra("username", recuperado.toString());
             startActivity(pavisos);
            finish();
             return true;
         }
         if (id==R.id.materiasa){
             //Opcion materias aprobadas
             Intent pmateriasa = new Intent(this,materiasa.class) ;
             pmateriasa.putExtra("username", recuperado.toString());
             startActivity(pmateriasa);
            finish();
             return true;
 }
        if (id==R.id.materiasn){
             //Opcion materias no aprobadas
             Intent pmateriasn = new Intent(this,materiasn.class) ;
             pmateriasn.putExtra("username", recuperado.toString());
             startActivity(pmateriasn);
             finish();
             return true;
 }
         if (id==R.id.datos){
             //Datos del Asesor
             Intent pavisos = new Intent(this,DatosaActivity.class) ;
             pavisos.putExtra("username", recuperado.toString());
             startActivity(pavisos);
             finish();
             return true;
         }
         if (id==R.id.materiasv){
             //Opcion materias vinculadas
             Intent pmateriasv = new Intent(this,materiasv.class) ;
             pmateriasv.putExtra("username", recuperado.toString());
             startActivity(pmateriasv);
            finish();
             return true;
 }
         if (id==R.id.calendario){
             //Opcion calendario
             Intent pcalendario = new Intent(this,calendario.class) ;
```

```
 pcalendario.putExtra("username", recuperado.toString());
         startActivity(pcalendario);
         finish();
         return true;
     }
     return super.onOptionsItemSelected(opcion_menu);
 }
```
}

## **MATERIAS VINCULADAS**

```
package aminea.aminea13;
import android.content.Intent;
import android.support.v7.app.AppCompatActivity;
import android.os.Bundle;
import android.view.Menu;
import android.view.MenuItem;
import android.widget.ArrayAdapter;
import android.widget.ListView;
import android.widget.TextView;
import org.json.JSONArray;
import java.io.BufferedInputStream;
import java.io.BufferedReader;
import java.io.InputStream;
import java.io.InputStreamReader;
import java.net.HttpURLConnection;
import java.net.URL;
import java.util.ArrayList;
public class materiasv extends AppCompatActivity {
     /*Declaracion de variables globales*/
     String recuperado;
     TextView nombrealuA, nivelA, promediov;
     ListView lista;
     /*Metodo OnCreate -> A ejecutar cuando se crea la pantalla*/
     @Override
     protected void onCreate(Bundle savedInstanceState) {
         super.onCreate(savedInstanceState);
        setContentView(R.layout.activity materiasv);
         /*Metodo para recuperar el RFE ingresado en Login*/
        Bundle recupera = getIntent().getExtras();
         if(recupera!=null){
             recuperado=recupera.getString("username");
 }
          /*Vista de las variables*/
         nombrealuA=(TextView)findViewById(R.id.nombrematV);
         nivelA = (TextView)findViewById(R.id.txtnivelV);
        promediov = (TextView)findViewById(R.id.txtpromediov);
         /*Hilo que toma el valor de RFE y ejecuta el WebService*/
        Thread hiloavi = new Thread(){
             @Override
             public void run() {
                 final String resultado = consume(recuperado,"materiasV");
                 final String resultado2 = consume(recuperado,"materiasV");
                 final String resultado3 = consume1(recuperado,"promedio");
                 runOnUiThread(new Runnable() {
                     @Override
                    public void run() {
                         mostrardatos(resultado);
                        mostrardatosp(resultado3);
```

```
 cargatxt(materiasapro(resultado2));
 }
                 });
 }
         };
        hiloavi.start();
     }
     /*Metodo para consumir Web Service -> Obtiene las materias vinculadas */
     public String consume(String usu, String accion){
        URL url= null;
         String linea="";
         int respuesta = 0;
         StringBuilder resul = null;
         try{
             if(accion.equals("materiasV")){
                 url = new 
URL("http://192.168.1.95/Servicio/materiasVed.php?usu="+usu+"");
                 HttpURLConnection conection = 
(HttpURLConnection)url.openConnection();
                 respuesta = conection.getResponseCode(); //Si se conecta almacena el 
número 200 como respuesta
                 resul = new StringBuilder();
                 if (respuesta==HttpURLConnection.HTTP_OK){
                     InputStream in = new 
BufferedInputStream(conection.getInputStream());
                     BufferedReader reader = new BufferedReader(new 
InputStreamReader(in));
                     while ((linea=reader.readLine())!=null){
                         resul.append(linea);
 }
 }
 }
         }catch (Exception e){}
        return resul.toString();
     }
     /*Metodo para consumir Web Service -> Obtiene promedio */
     public String consume1(String usu, String accion){
         URL url= null;
         String linea="";
         int respuesta = 0;
         StringBuilder resul = null;
         try{
             if(accion.equals("promedio")){
                 url = new 
URL("http://192.168.1.95/Servicio/promedio.php?usu="+usu+"");
                 HttpURLConnection conection = 
(HttpURLConnection)url.openConnection();
                 respuesta = conection.getResponseCode(); //Si se conecta almacena el 
número 200 como respuesta
                 resul = new StringBuilder();
                 if (respuesta==HttpURLConnection.HTTP_OK){
                     InputStream in = new 
BufferedInputStream(conection.getInputStream());
                     BufferedReader reader = new BufferedReader(new
InputStreamReader(in));
```

```
 while ((linea=reader.readLine())!=null){
                        resul.append(linea);
 }
 }
 }
         }catch (Exception e){}
        return resul.toString();
    }
     /*Metodo para mostrar Nombre y Nivel del Educando*/
    public void mostrardatos (String response){
         try {
             JSONArray json = new JSONArray(response);
           for (int i=0; i < json.length(); i++){
                 nombrealuA.setText(json.getJSONObject(i).getString("NOMBRE"));
                nivelA.setText("NIVEL: "+json.getJSONObject(i).getString("NIVEL"));
 }
         }catch (Exception e){}
    }
     /*Metodo para mostrar Promedio del Educando*/
    public void mostrardatosp (String response){
         try {
            JSONArray json = new JSONArray(response);
           for (int i=0; i < json.length(); i++){
                promediov.setText("PROMEDIO: 
"+json.getJSONObject(i).getString("PROMEDIO"));
 }
         }catch (Exception e){}
     }
     /*Metodo para mostrar Materias Vinculadas*/
    public ArrayList<String> materiasapro (String response){
         ArrayList<String> listadoap=new ArrayList<String>();
         try {
            JSONArray json = new JSONArray(response);
            String texto="";
           for (int i=0; i < json.length(); i++){
                 texto=json.getJSONObject(i).getString("MATERIA")+" 
"+
                         json.getJSONObject(i).getString("CALIFICACION");
                 listadoap.add(texto);
 }
         }catch (Exception e){}
        return listadoap;
    }
     /*Metodo para cargar el Listview con materias vinculadas*/
    public void cargatxt (ArrayList<String> datos){
         ArrayAdapter<String> adaptador = new ArrayAdapter<String>(this, 
android.R.layout.simple list item 1, datos);
        lista = (ListView) findViewById(R.id.listavincu);
        lista.setAdapter(adaptador);
    }
     /*Activar menu*/
    @Override
```

```
 public boolean onCreateOptionsMenu (Menu menup) {
         getMenuInflater().inflate(R.menu.menu,menup);
        return true;
     /*Opciones del menu*/
   @Override public boolean onOptionsItemSelected(MenuItem opcion menu) {
        int id = opcion menu.getItemId();
         if (id==R.id.avisos){
             //Opcion avisos
             Intent pavisos = new Intent(this,avisos.class) ;
             pavisos.putExtra("username", recuperado.toString());
             startActivity(pavisos);
             finish();
             return true;
 }
         if (id==R.id.materiasa){
             //Opcion materias aprobadas
             Intent pmateriasa = new Intent(this,materiasa.class) ;
             pmateriasa.putExtra("username", recuperado.toString());
             startActivity(pmateriasa);
            finish();
             return true;
         }
         if (id==R.id.materiasn){
             //Opcion materias no aprobadas
             Intent pmateriasn = new Intent(this,materiasn.class) ;
             pmateriasn.putExtra("username", recuperado.toString());
             startActivity(pmateriasn);
             finish();
             return true;
 }
         if (id==R.id.datos){
             //Datos del Asesor
             Intent pavisos = new Intent(this,DatosaActivity.class) ;
             pavisos.putExtra("username", recuperado.toString());
             startActivity(pavisos);
             finish();
             return true;
 }
         if (id==R.id.materiasv){
             //Opcion materias vinculadas
             Intent pmateriasv = new Intent(this,materiasv.class) ;
             pmateriasv.putExtra("username", recuperado.toString());
             startActivity(pmateriasv);
            finish();
             return true;
         }
         if (id==R.id.calendario){
             //Opcion calendario
             Intent pcalendario = new Intent(this,calendario.class) ;
             pcalendario.putExtra("username", recuperado.toString());
```
}

```
 startActivity(pcalendario);
 finish();
 return true;
       }
       return super.onOptionsItemSelected(opcion_menu);
    }
}
```